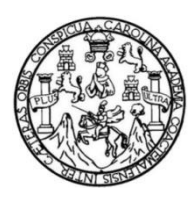

Universidad de San Carlos de Guatemala Facultad de Ingeniería Escuela de Ingeniería Mecánica

## **DISEÑO E IMPLEMENTACIÓN DE PROGRAMA PARA EL CÁLCULO DE TUBERÍAS DE OXÍGENO, AIRE Y VACÍO PARA EL DEPARTAMENTO DE INSTALACIONES EN PRODUCTOS DEL AIRE S.A.**

### **José Rodolfo Sic Morales**

Asesorado por el Ing. Edwin Estuardo Sarceño Zepeda

Guatemala, octubre de 2021

### UNIVERSIDAD DE SAN CARLOS DE GUATEMALA

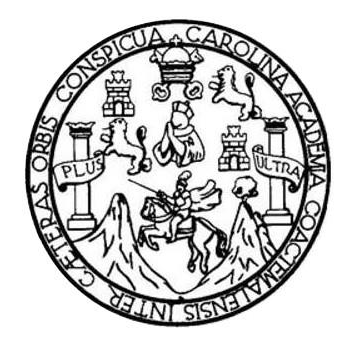

FACULTAD DE INGENIERÍA

## **DISEÑO E IMPLEMENTACIÓN DE PROGRAMA PARA EL CÁLCULO DE TUBERÍAS DE OXÍGENO, AIRE Y VACÍO PARA EL DEPARTAMENTO DE INSTALACIONES EN PRODUCTOS DEL AIRE S.A.**

TRABAJO DE GRADUACIÓN

## PRESENTADO A LA JUNTA DIRECTIVA DE LA FACULTAD DE INGENIERÍA POR

## **JOSÉ RODOLFO SIC MORALES** ASESORADO POR EL ING. EDWIN ESTUARDO SARCEÑO ZEPEDA

AL CONFERÍRSELE EL TÍTULO DE

**INGENIERO MECÁNICO**

GUATEMALA, OCTUBRE DE 2021

## UNIVERSIDAD DE SAN CARLOS DE GUATEMALA FACULTAD DE INGENIERÍA

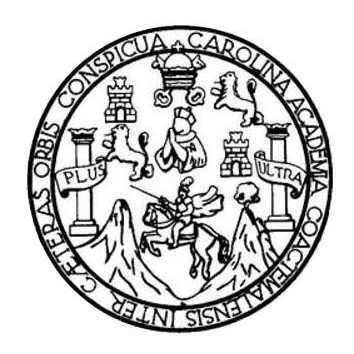

### **NÓMINA DE JUNTA DIRECTIVA**

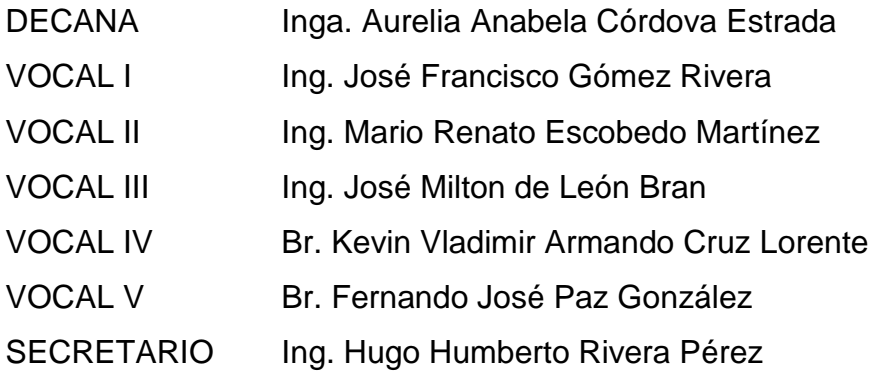

## **TRIBUNAL QUE PRACTICÓ EL EXAMEN GENERAL PRIVADO**

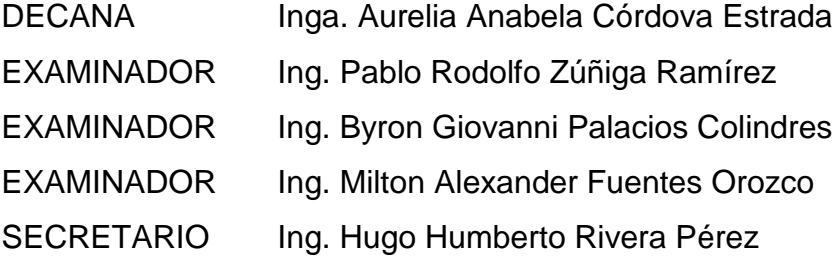

## **HONORABLE TRIBUNAL EXAMINADOR**

En cumplimiento con los preceptos que establece la ley de la Universidad de San Carlos de Guatemala, presento a su consideración mi trabajo de graduación titulado:

## **DISEÑO E IMPLEMENTACIÓN DE PROGRAMA PARA EL CÁLCULO DE TUBERÍAS DE OXÍGENO, AIRE Y VACÍO PARA EL DEPARTAMENTO DE INSTALACIONES EN PRODUCTOS DEL AIRE S.A.**

Tema que me fuera asignado por la Dirección de la Escuela de Ingeniería Mecánica, con fecha 9 de marzo de 2021.

**José Rodolfo Sic Morales**

Universidad de San Carlos de Guatemala Facultad de Ingeniería

Unidad de EPS

Guatemala, 01 de septiembre de 2021 REF.EPS.DOC.369.09.2021.

Ing. Oscar Argueta Hernández Director Unidad de EPS Facultad de Ingeniería Presente

Estimado Ingeniero Argueta Hernández.

Por este medio atentamente le informo que como Asesor-Supervisor de la Práctica del Ejercicio Profesional Supervisado (E.P.S.), del estudiante universitario José Rodolfo Sic Morales de la Carrera de Ingeniería Mecánica, con carné No. 201503806, procedí a revisar el informe final, cuyo título es DISEÑO E IMPLEMENTACIÓN DE PROGRAMA PARA EL CÁLCULO DE TUBERÍAS DE OXÍGENO, AIRE Y VACÍO PARA EL DEPARTAMENTO DE INSTALACIONES EN PRODUCTOS DEL AIRE S.A.

En tal virtud, LO DOY POR APROBADO, solicitándole darle el trámite respectivo.

Sin otro particular, me es grato suscribirme.

Atentamente,

"Id y Enseñad a Todos" de San Carlos de .<br>stuardo Sarceño Zepede **SOR - SUPERVISOR DE EP:** Ing. Edwin Estuardo Sarceno Zepeda Asesor-Supervisor de EPS Área de Ingeniería Mecánica

c.c. Archivo EDSZ/ra

Universidad de San Carlos de Guatemala Facultad de Ingeniería

Unidad de EPS

Guatemala, 01 de septiembre de 2021 REF.EPS.D.169.09.2021

Ing. Gilberto Enrique Morales Baiza Director Escuela de Ingeniería Mecánica Facultad de Ingeniería Presente

Estimado Ingeniero Morales Baiza:

Por este medio atentamente le envío el informe final correspondiente a la práctica del Ejercicio Profesional Supervisado, (E.P.S) titulado: DISEÑO E IMPLEMENTACIÓN DE PROGRAMA PARA EL CÁLCULO DE TUBERÍAS DE OXÍGENO, AIRE Y VACÍO PARA EL DEPARTAMENTO DE INSTALACIONES EN PRODUCTOS DEL AIRE S.A., que fue desarrollado por el estudiante universitario José Rodolfo Sic Morales quien fue debidamente asesorado y supervisado por el Ingeniero Edwin Estuardo Sarceño Zepeda.

Por lo que habiendo cumplido con los objetivos y requisitos de ley del referido trabajo y existiendo la aprobación del mismo por parte del Asesor - Supervisor de EPS, en mi calidad de Director apruebo su contenido solicitándole darle el trámite respectivo.

Sin otro particular, me es grato suscribirme.

Atentamente, "Id y Enseñad a Todos" DIRECCIÓN Ing. Oscar Argueta Hernandez

Director Unidad de EPS

OAH/ra

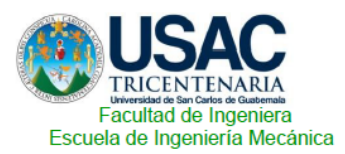

Ref.EIM.130.2021

El Revisor de la Escuela de Ingeniería Mecánica de la Facultad de Ingeniería de la Universidad de San Carlos de Guatemala, luego de conocer el dictamen del Asesor-Supervisor y del Director de la Unidad de EPS, al trabajo de graduación fitulado: DISEÑO E IMPLEMENTACIÓN DE PROGRAMA PARA EL CÁLCULO DE TUBERÍAS DE OXÍGENO, AIRE Y VACÍO PARA EL DEPARTAMENTO DE INSTALACIONES EN PRODUCTOS DEL AIRE S.A. del estudiante José Rodolfo Sic Morales, CUI 1970692230101, Reg. Académico No. 201503806 y habiendo realizado la revisión de Escuela, se autoriza para que continúe su trámite en la oficina de Lingüística, Unidad de Planificación.

#### "Id Y Enseñad a todos"

Ing. Carlos Humberto Pérez Rodríguez Revisor Escuela de Ingeniería Mecánica

Guatemala, septiembre de 2021 /aej

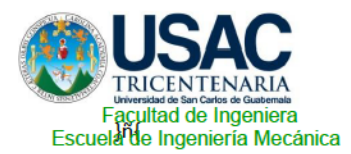

Ref.E.I.M.140.2021

El Director de la Escuela de Ingeniería Mecánica, de la Facultad de Ingeniería de la Universidad de San Carlos de Guatemala, luego de conocer el dictamen del Asesor y con la aprobación del Coordinador del Área Térmica del trabajo de graduación titulado: DISEÑO E IMPLEMENTACIÓN DE PROGRAMA PARA EL CÁLCULO DE TUBERÍAS DE OXÍGENO, AIRE Y VACÍO PARA EL DEPARTAMENTO DE INSTALACIONES EN PRODUCTOS DEL AIRE S.A. del estudiante de José Rodolfo Sic Morales, CUI 1970692230101, Reg. Académico 201503806 y luego haberlo revisado en su totalidad, procede a la autorización del mismo.

"ID Y ENSEÑAD A TODOS"

**NSENIERIA DEC** DIRECCION

Ing. Gilberto Enrique Morales Baiza **Director** Escuela de Ingeniería Mecánica

Guatemala, octubre 2021 /aej

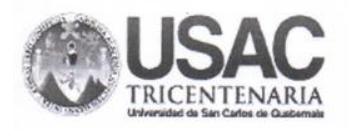

**Decanato Facultad de Ingeniería** 24189101-24189102 secretariadecanato@ingenieria.usac.edu.gt

DTG. 520.2021

La Decana de la Facultad de Ingeniería de la Universidad de San Carlos de Guatemala, luego de conocer la aprobación por parte del Director de la Escuela de Ingeniería Mecánica, al Trabajo de Graduación titulado: DISEÑO E IMPLEMENTACIÓN DE PROGRAMA PARA EL CÁLCULO DE TUBERÍAS DE OXÍGENO, AIRE Y VACÍO PARA EL DEPARTAMENTO DE INSTALACIONES EN PRODUCTOS DEL AIRE S.A., presentado por el estudiante universitario: José Rodolfo Sic Morales, y después de haber culminado las revisiones previas bajo la responsabilidad de las instancias correspondientes, autoriza la impresión del mismo.

CUA<sub>t</sub>CARO

IMPRÍMASE:

Inga. Anabela Cordova Estrada

Decana

Guatemala, octubre de 2021

AACE/asga

Escuelas: Ingenieria Civil, Iogenieria Mecánica Industrial, Iogenieria Quimica, Ingenieria Mecánica-Escuela de Ciencias, Regional de Ingenieria Sanitaria y Recursos Hidráulicos (ERIS). Post<br>Grado Maestria en Sistemas Menci

## **ACTO QUE DEDICO A:**

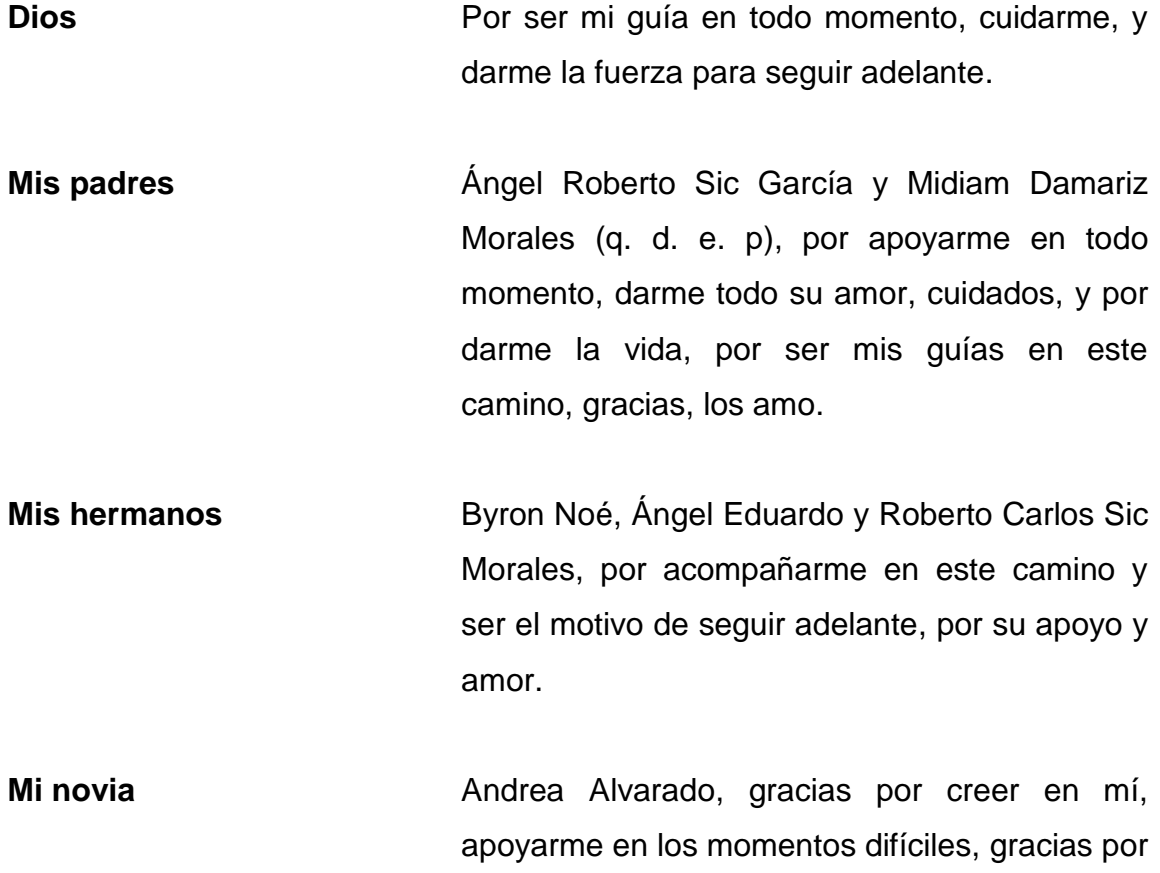

ser mi motivo para seguir adelante.

## **AGRADECIMIENTOS A:**

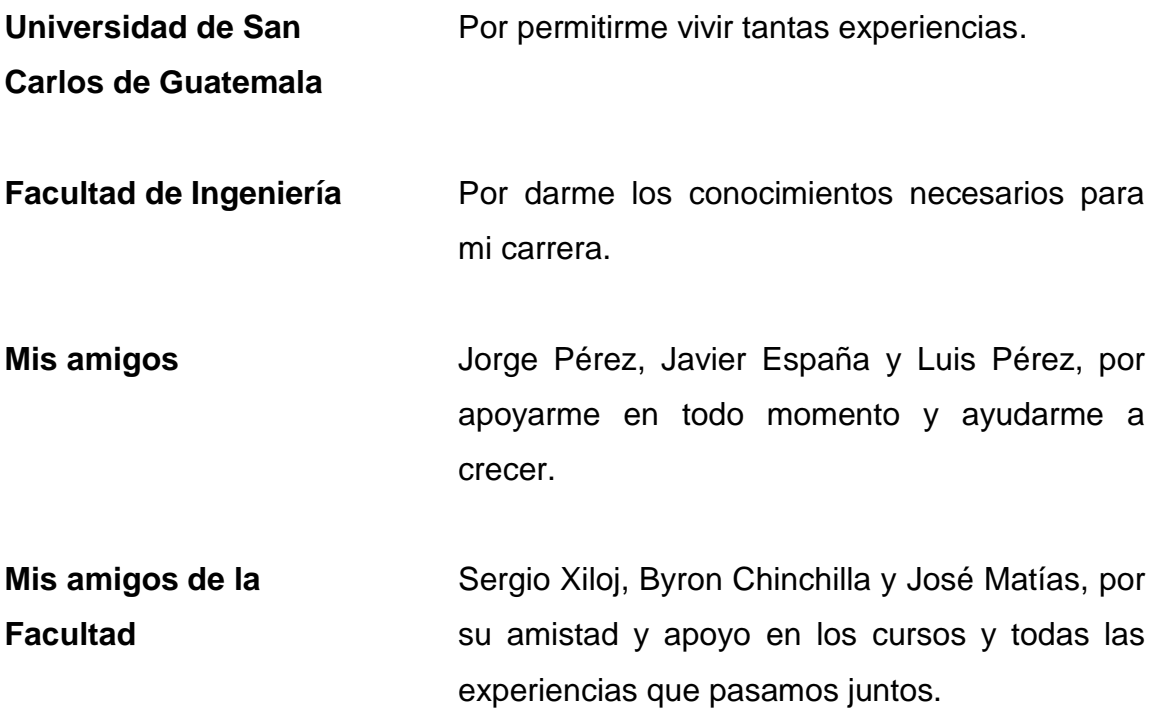

# ÍNDICE GENERAL

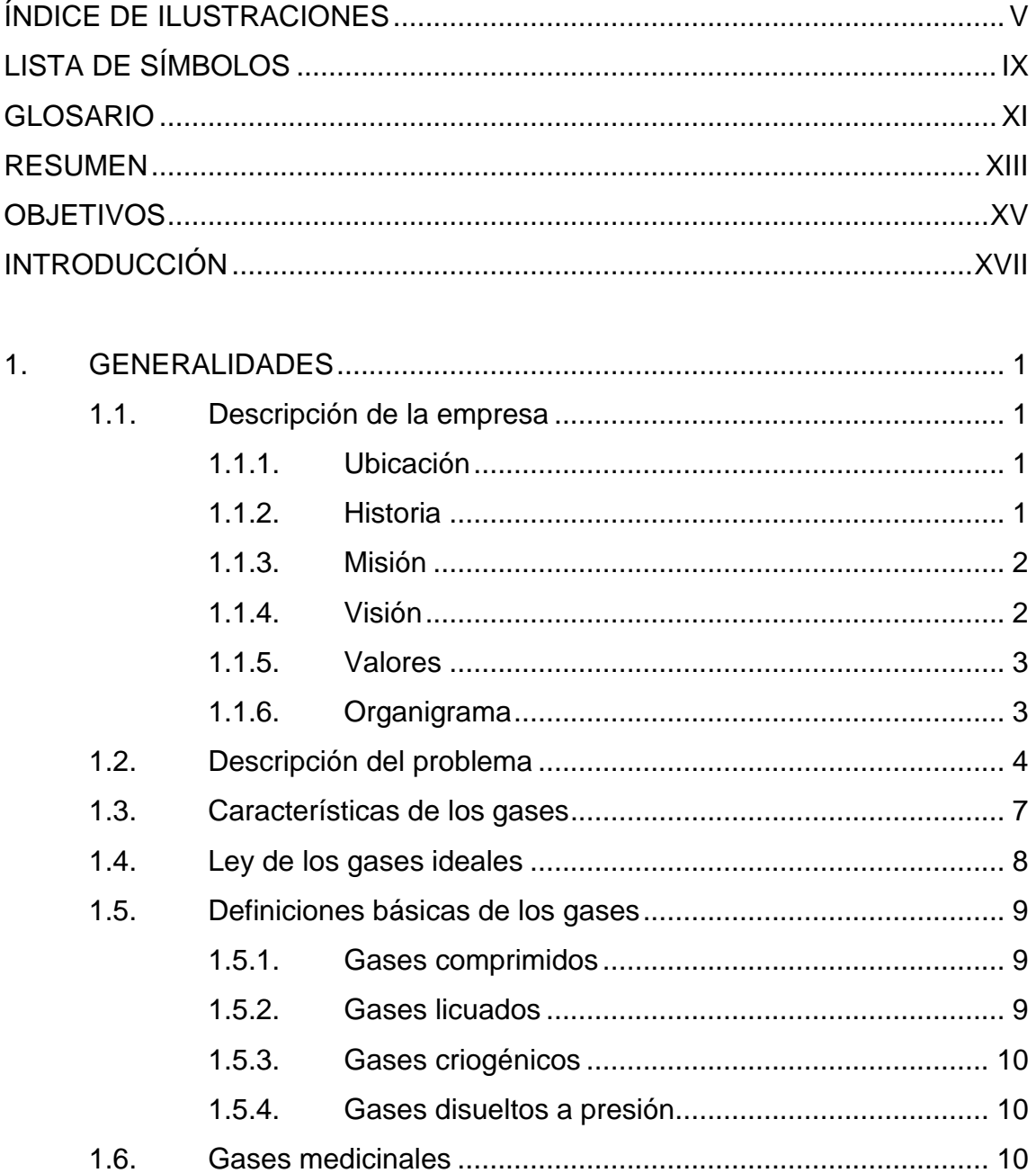

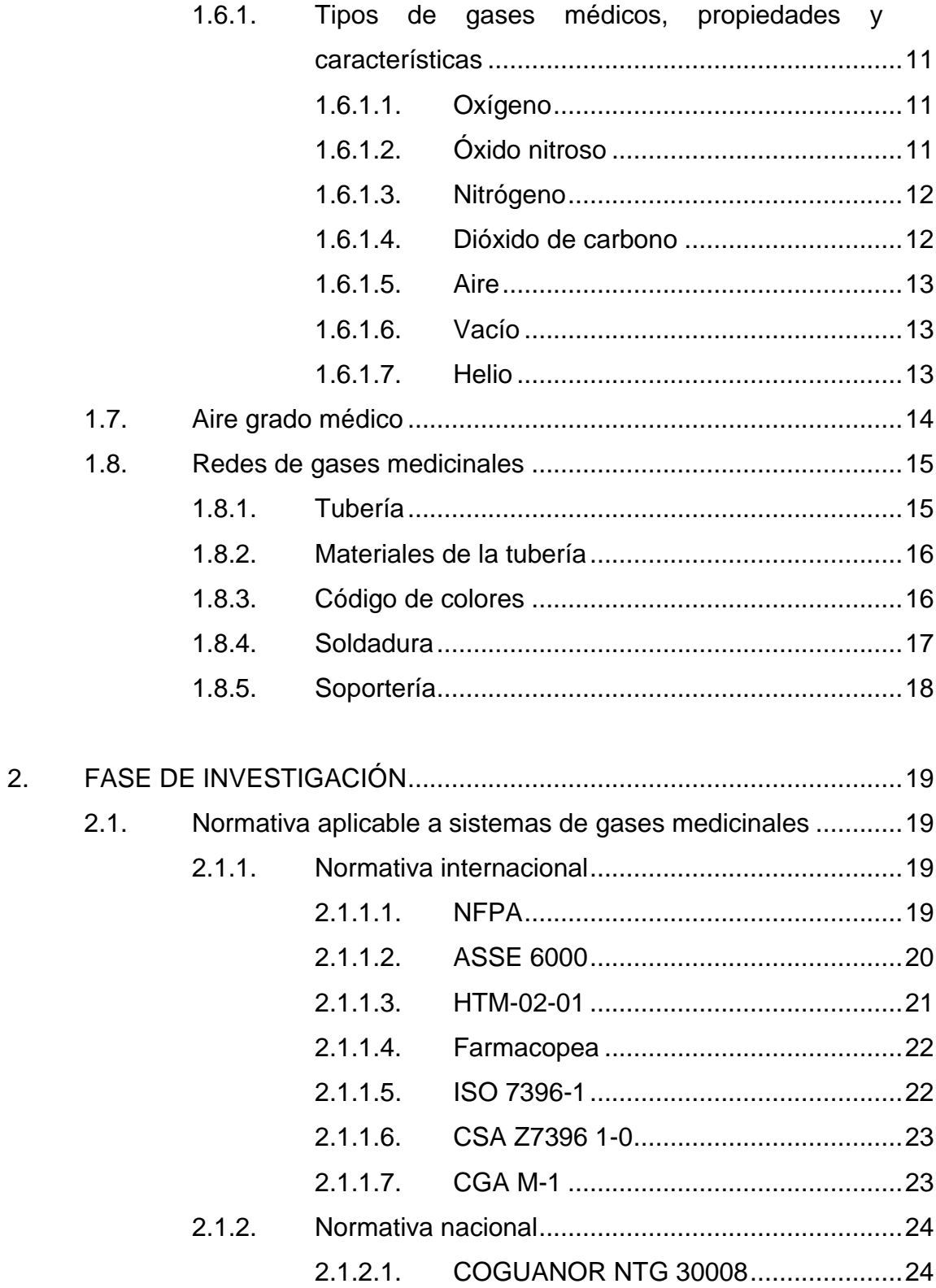

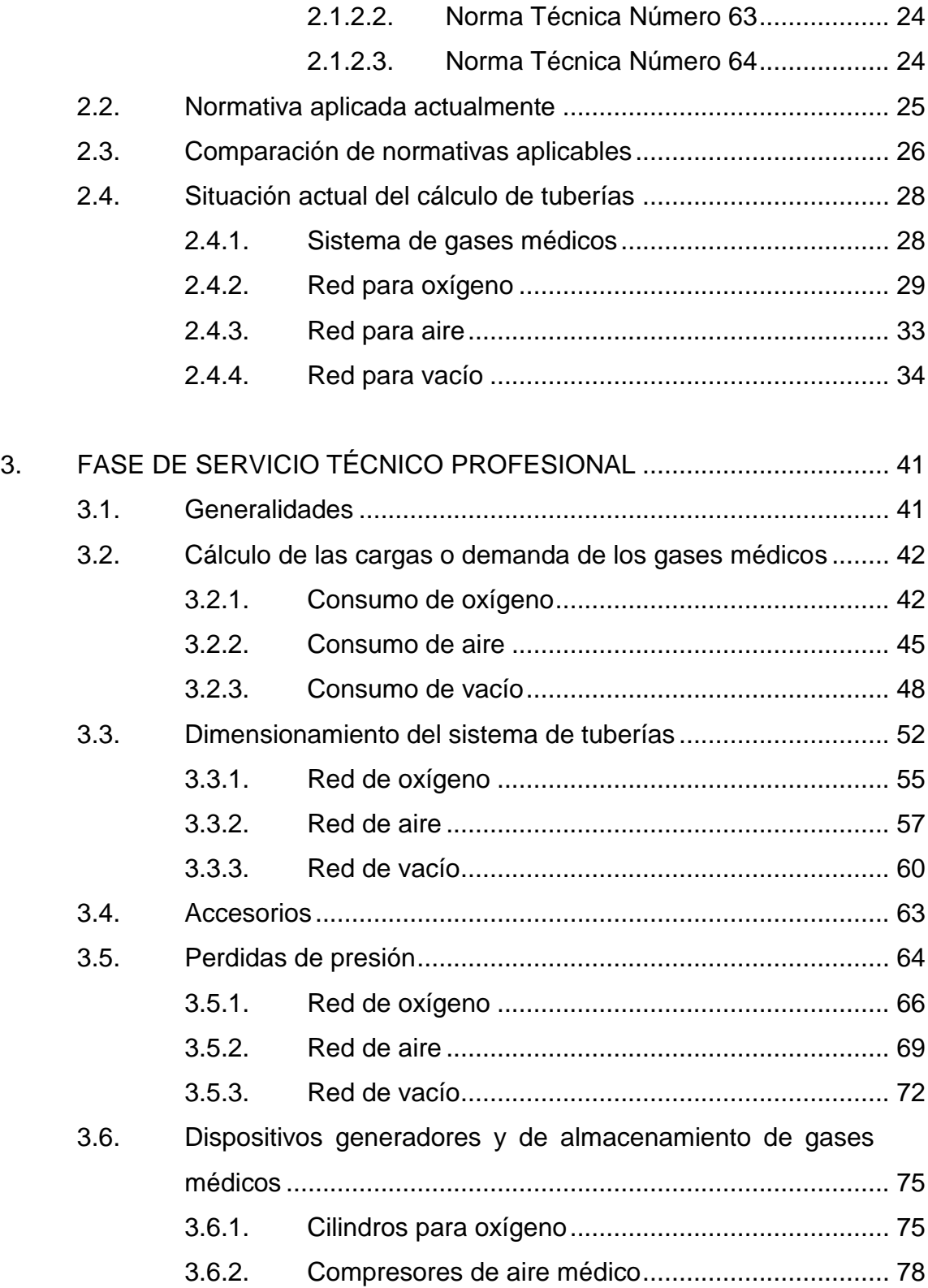

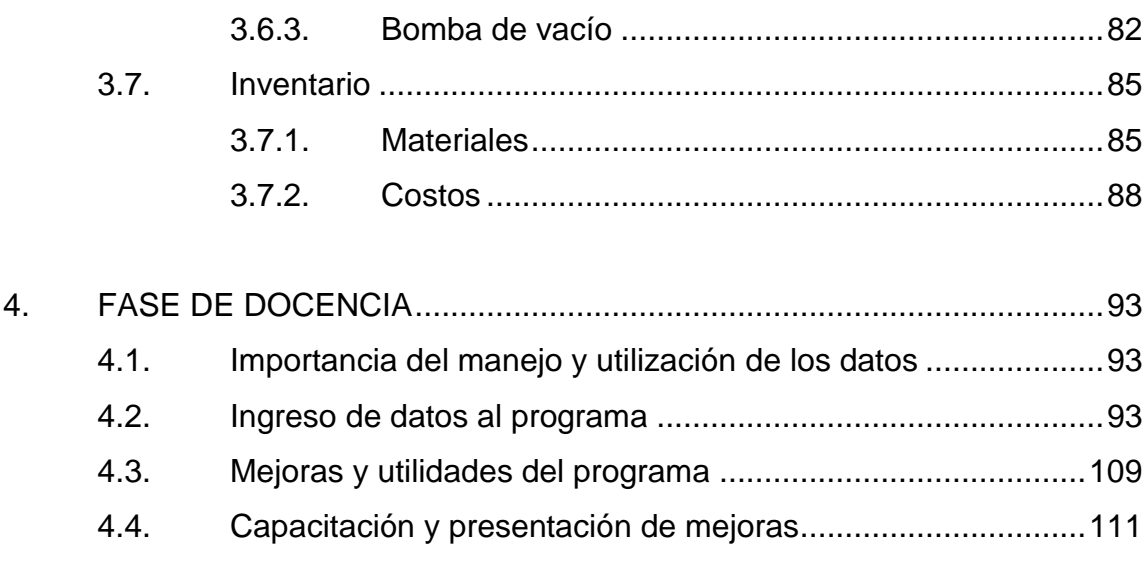

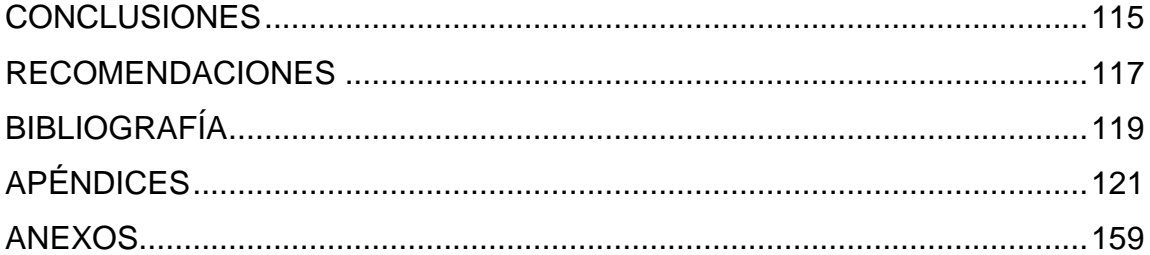

# <span id="page-26-0"></span>**ÍNDICE DE ILUSTRACIONES**

## **FIGURAS**

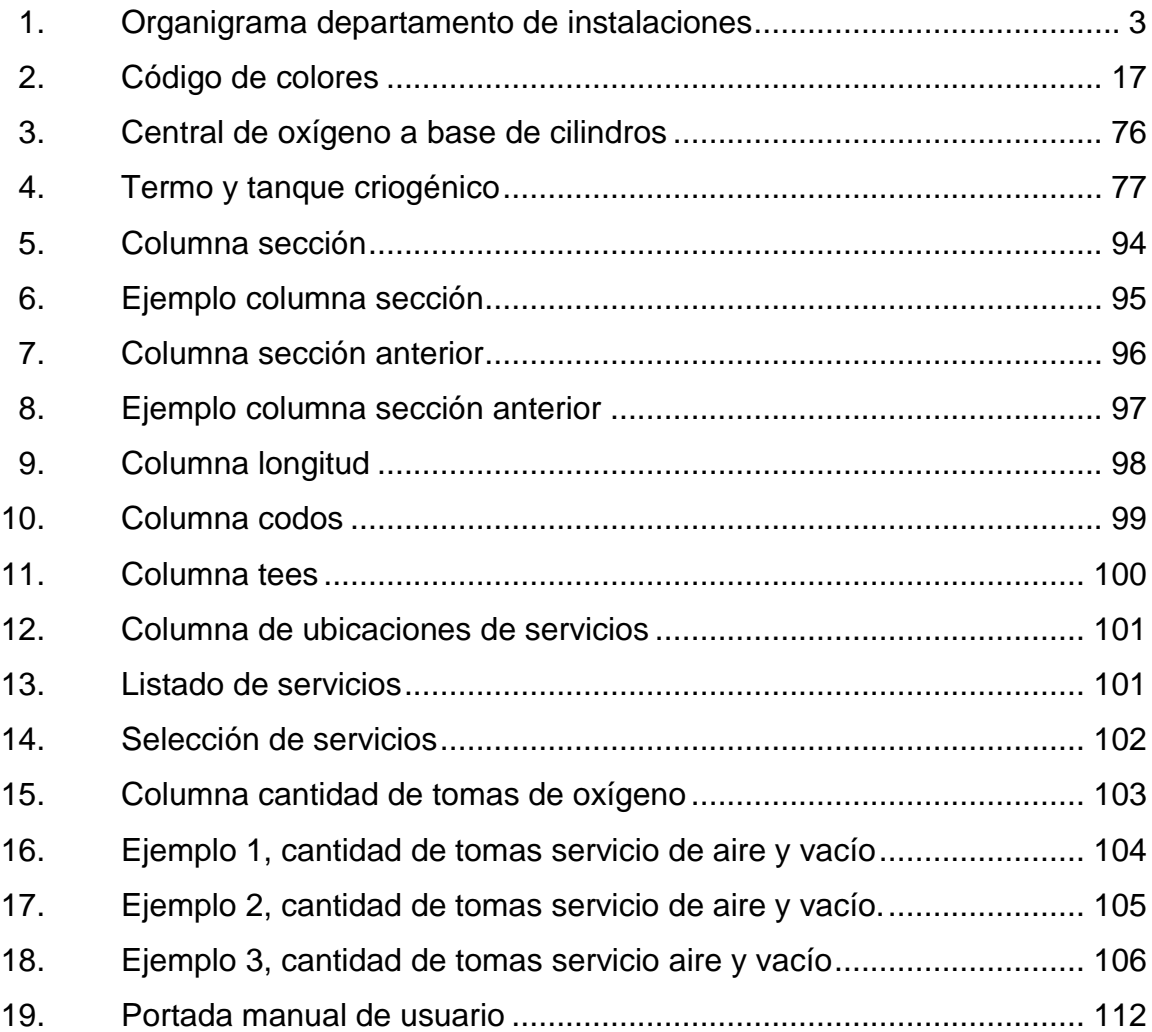

## **TABLAS**

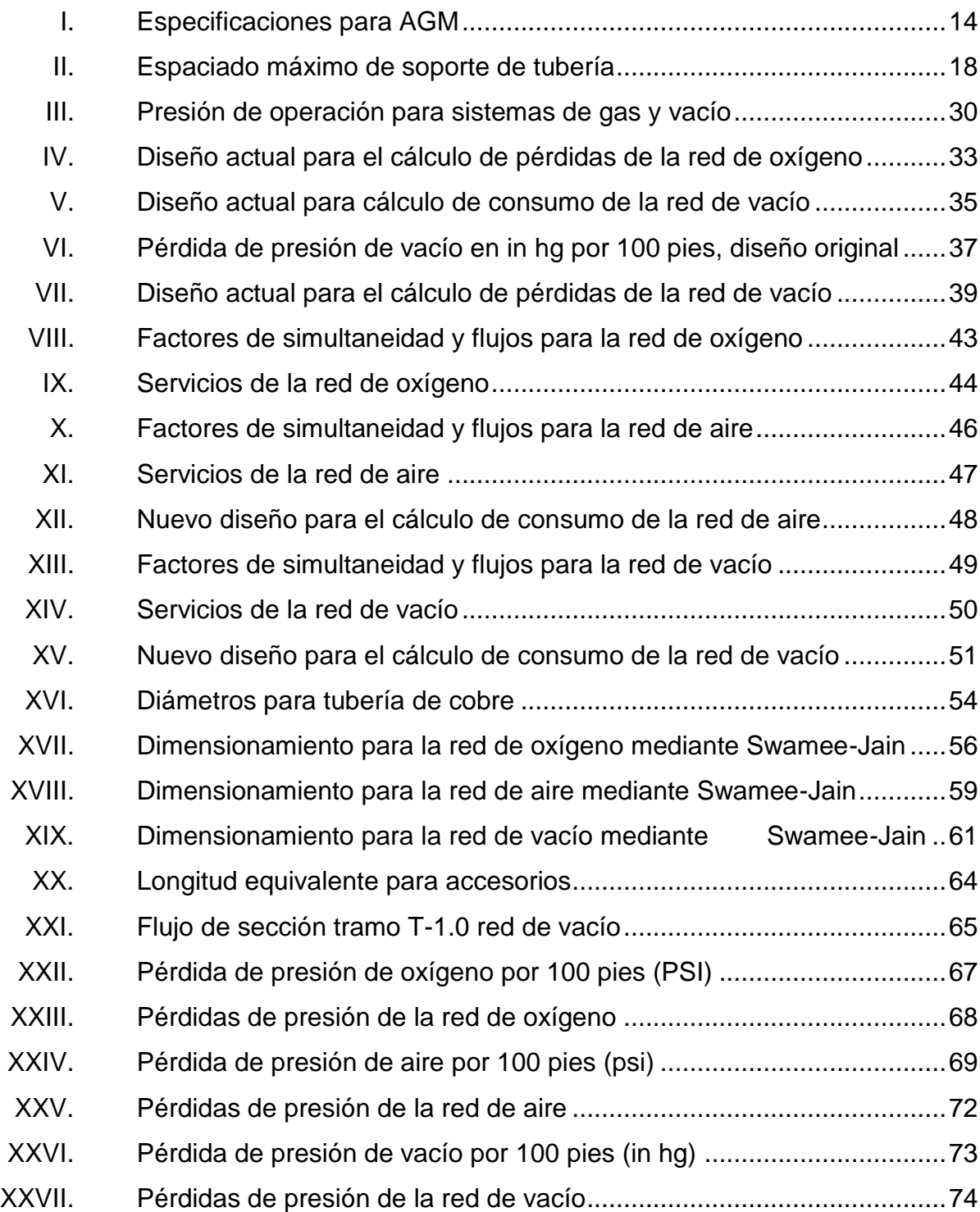

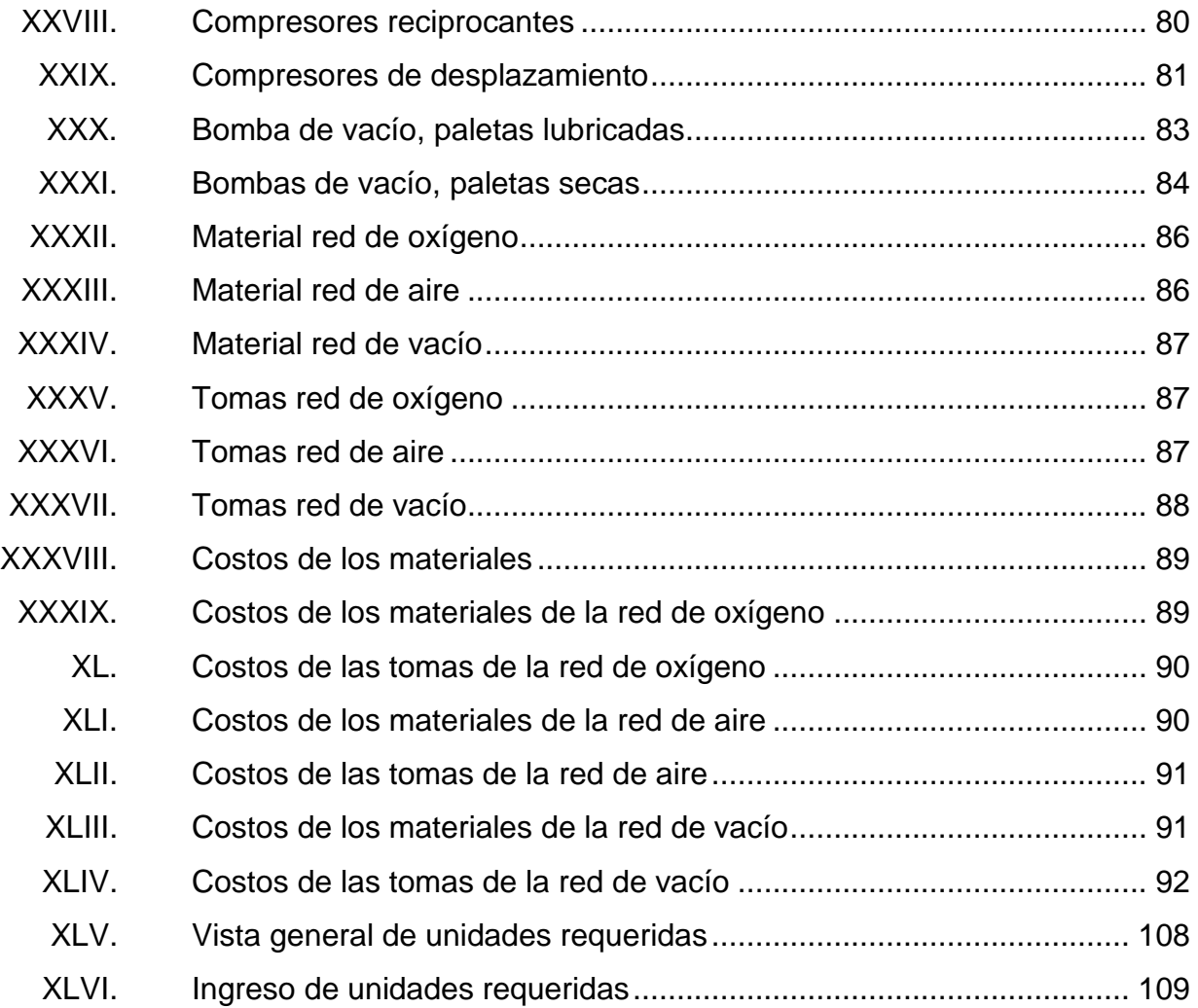

VIII

# **LISTA DE SÍMBOLOS**

<span id="page-30-0"></span>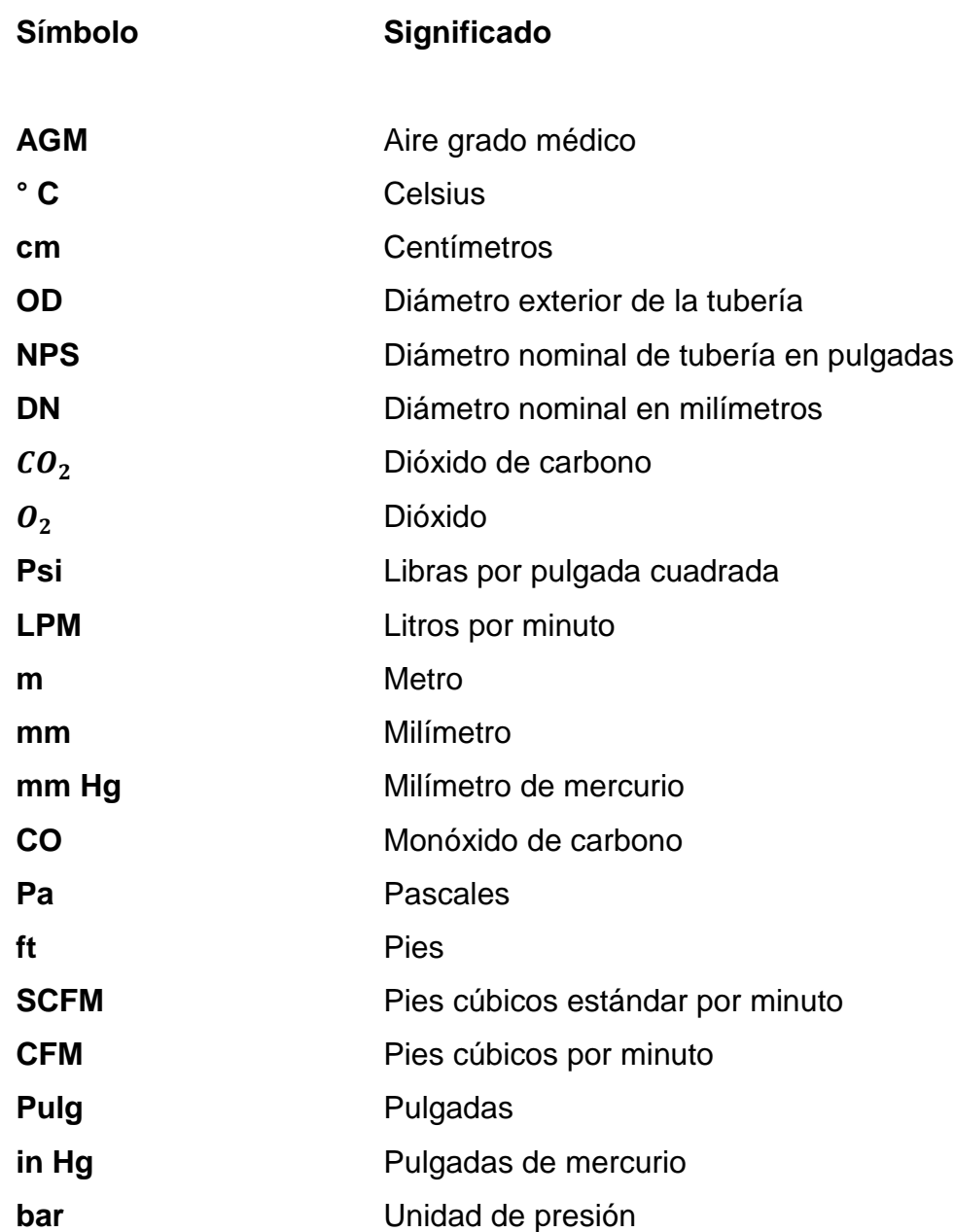

X

### **GLOSARIO**

- <span id="page-32-0"></span>AGM Aire grado médico, es un gas incoloro, inodoro e insípido que se obtiene mediante la compresión de aire atmosférico o de la mezcla de oxígeno y nitrógeno en proporciones 21 y 79 % respectivamente. Es considerado un medicamento en terapia respiratoria.
- **CGA** Asociación de gas comprimido, encargada del desarrollo y la promoción de normas de seguridad y prácticas seguras en la industria de gases médicos e industriales.
- **Criogénico** Conjunto de técnicas utilizadas para enfriar un material a temperatura de ebullición del nitrógeno o a temperaturas aún más bajas.
- **Farmacopea** Materias primas y de medicamentos, en los que se incluyen especificaciones de calidad. Representa un código oficial, agrupa los estándares de las materias primas farmacéuticas de mayor uso y formas farmacéuticas.

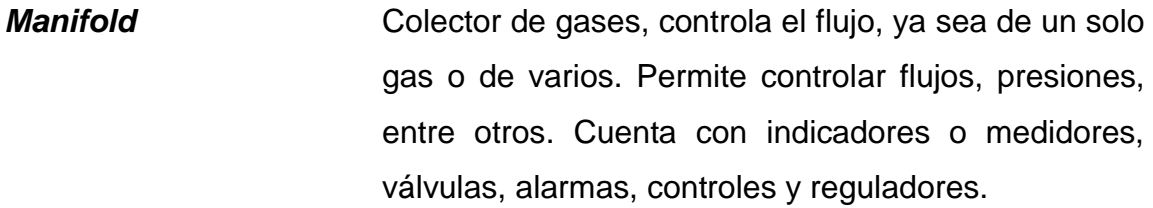

**NFPA** Asociación Nacional de Protección contra el Fuego, asociación encargada del desarrollo y promoción de normas de seguridad contra el fuego, mantiene una norma asociada a las instalaciones de equipos de gases médicos, y es la NFPA 99.

**SCFM** Caudal volumétrico de pies cúbicos por minuto (CFM) en condiciones controladas de temperatura presión y humedad relativa definidas por ASME.

**Tubing** Produce tubos de acero soldados que se utilizan en una amplia variedad de aplicaciones en el segmento del mercado industrial.

### **RESUMEN**

<span id="page-34-0"></span>El presente trabajo de graduación se llevó a cabo en Productos del Aire S.A., y tiene como objetivo realizar un nuevo programa para el cálculo de tuberías de oxígeno, aire y vacío. Actualmente, la empresa posee distintos programas para realizar dichos cálculos, los cuales se desean mejorar y unificar la información en un único programa y mejorar su eficiencia.

El proyecto se llevó a cabo en tres fases: fase de investigación, servicio técnico profesional y fase de capacitación.

La primera fase se centra en determinar las actividades que se realizan para el proceso del diseño y cálculo de las tuberías de oxígeno, aire y vacío, para determinando cuáles son las principales necesidades, se comparan las distintas normativas aplicables a los sistemas de distribución de gases medicinales, seleccionando la normativa más adecuada para el proyecto.

La segunda fase está orientada al diseño del programa para el cálculo de las tuberías de oxígeno aire y vacío, utilizando como bases los criterios de las normativas aplicables.

Por último, en la fase de capacitación se hace énfasis en el correcto manejo y utilización de los datos, reforzando la capacitación con un manual de usuario que explica a detalle las utilidades del programa.

XIII

XIV
# **OBJETIVOS**

## **General**

Proporcionar una herramienta para facilitar el cálculo para los sistemas de oxígeno, aire y vacío para el departamento de instalaciones de Productos del Aire S.A.

## **Específicos**

- 1. Determinar las normas y métodos adecuados para el cálculo de tuberías de oxígeno, aire y vacío.
- 2. Desarrollar un programa para el cálculo de tuberías de oxígeno, aire y vacío para el departamento de instalaciones.
- 3. Unificar el proceso del cálculo de tuberías de oxígeno, aire y vacío en un único programa.
- 4. Crear un manual de usuario para el manejo del programa para el cálculo de tuberías de oxígeno, aire y vacío.

XVI

# **INTRODUCCIÓN**

En la actualidad se presenta una catástrofe de salud que afecta mundialmente, debido a esto, ha incrementado la demanda de servicios hospitalarios, debido a que la red hospitalaria en el país no es capaz de atender la necesidad de toda la población, es requerido construir más hospitales y centros de salud para satisfacer dicha necesidad.

Debido a esto, es necesario que dichos hospitales y centros de salud posean un sistema de distribución de gases médicos confiable y capaz de soportar la demanda requerida, tomando en cuenta lo anterior, la empresa Productos del Aire S.A., por medio del departamento de instalaciones, busca mejorar y optimizar el proceso y diseño de las redes para los gases médicos.

De esta manera, nace la necesidad de realizar una investigación que ayude a obtener información más precisa para el diseño, distribución y estructuras de las redes de gases médicos utilizados por la empresa, así como las normativas aplicables a las redes de distribución, para la creación de un programa que pueda llevar el cálculo de tuberías de oxígeno, aire y vacío, que son los tres gases médicos más utilizados por la empresa.

XVII

# **1. GENERALIDADES**

#### **1.1. Descripción de la empresa**

Productos del aire S.A. es una empresa guatemalteca, líder en el mercado centroamericano de producción y venta de gases médicos e industriales, con tipo de capital privado, se dedica a la producción y venta de gases médicos e industriales y cuenta con una extensa división comercial de equipos, herramientas y maquinarias para la industria relacionados con el abastecimiento y distribución de gases médicos e industriales desde hace 95 años.

## **1.1.1. Ubicación**

Productos del aire S.A. se encuentra ubicado en la 41 Calle 6-27 Zona 8 Ciudad de Guatemala.

## **1.1.2. Historia**

Productos del aire nació en Guatemala en 1925 con el nombre Fabrigas, siendo la primera fábrica en Centroamérica dedicada a la producción y venta de gases médicos e industriales. En 1940 para satisfacer las necesidades de los clientes, inicia la comercialización de diversas marcas de soldadura y equipo médico, marcando el inicio de su división comercial.

En 1989 inicia la construcción de la primera planta hidroeléctrica llamada El Capulín, con el fin de abastecer de energía eléctrica la fábrica de gases y ser más competitivos.

En 1991 la planta criogénica El Jocote inicia operaciones, ampliando así la capacidad de producción de gases médicos e industriales. En 1995 amplían las operaciones nacionalmente para abarcar todas las regiones del país, así como internacionalmente en El Salvador, Nicaragua y Belice.

En 2003 comienzan operaciones en la planta de llenado en Teculután, Zacapa, con el fin de brindar mejor atención a los clientes del área de oriente del país.

En 2004 Fabrigas se transforma iniciando Productos del Aire, una empresa con normas internacionales de calidad y capacidad de abastecimiento internacional.

## **1.1.3. Misión**

"Ser líderes en proporcionar con ética y excelencia soluciones en gases médicos e industriales y productos de calidad, y ser aliados estratégicos que contribuyen al éxito de diversas industrias." 1

## **1.1.4. Visión**

l

"Ser el proveedor de gases médicos e industriales más confiables de Centroamérica y el Caribe."<sup>2</sup>

<sup>1</sup> Productos del Aire. *Misión.* [https://www.productosdelaire.com/quienes-somos/.](https://www.productosdelaire.com/quienes-somos/) Consulta: enero de 2021.

<sup>2</sup> Productos del Aire. *Visión.* [https://www.productosdelaire.com/quienes-somos/.](https://www.productosdelaire.com/quienes-somos/) Consulta: enero de 2021.

## **1.1.5. Valores**

- "Integridad
- Respeto a la vida
- Excelencia
- Rentabilidad sostenible."<sup>3</sup>

## **1.1.6. Organigrama**

El Departamento de Instalaciones presenta su organigrama en la figura 1:

# Figura 1. **Organigrama departamento de instalaciones**

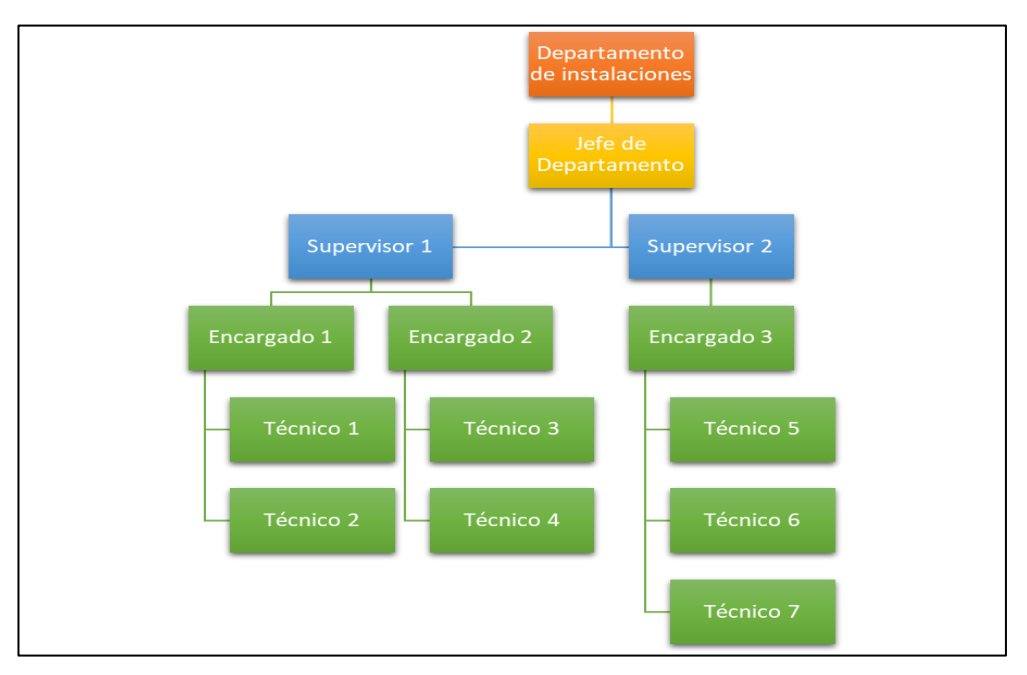

#### Fuente: elaboración propia.

<sup>1</sup> 3 Productos del Aire. *Valores.* [https://www.productosdelaire.com/quienes-somos/.](https://www.productosdelaire.com/quienes-somos/) Consulta: enero de 2021.

## **1.2. Descripción del problema**

Productos del aire, es una empresa que se encarga de la producción, distribución e instalación de servicios de gases médicos, es de vital importancia realizar de manera correcta y eficaz los cálculos necesarios para la instalación de los servicios de gases médicos.

#### Antecedentes

Debido a la necesidad de agilizar el proceso para el cálculo de las tuberías de gases médicos e industriales, se tomó en cuenta el cambio del método que se utiliza para la realización de estos, en un inicio la empresa, para la realización de dichos cálculos, utilizaban tablas que contienen los valores para los distintos tipos de diámetros de la tubería, tomando como base el flujo y la longitud deseada de la tubería, se calculaba la pérdida que se generaba en esa tubería, debido a lo lento de ese proceso, por eso se optó a la agilización de mediante programas diseñados para dichos cálculos.

Inicialmente se optó en trasladar los datos de las tablas de cálculo que la empresa posee, hacia dichos programas para el cálculo de las tuberías, por consiguiente se asignó ese trabajo a estudiantes dentro de la empresa, este proceso se realizó únicamente para el oxígeno y el vacío, dicho proceso para la realización de los programas fue asignado a distintas personas, en consecuencia los programas se trabajaron por separado, haciendo que la información de estos cálculos se encuentre en distintos programas, esto crea un retraso en el ingreso de los datos para el cálculo de una instalación completa que normalmente utiliza tuberías para oxígeno, aire y vacío.

## Justificación

El cálculo para las tuberías de oxígeno, aire y vacío es un proceso de gran importancia dentro de una instalación de gases médicos e industriales, este proceso se ha realizado de distintas formas dentro de la empresa, inicialmente con tablas de datos en las cuales se debía asumir un valor de diámetro para la tubería y la longitud de la tubería, para obtener un valor de pérdida aproximado para esos valores.

Lo tedioso de este proceso, es que se debe realizar para una gran cantidad de longitudes distintas y diámetros distintos de tubería, uno por uno, lo cual hace que el proceso de cálculo se vuelva muy lento y extenso, agregado a esto, se debe realizar para los distintos tipos de gases en la instalación, con distintas tablas para cada tipo de gas, actualmente con la ayuda de las computadoras se puede reducir en tiempo y en exactitud, utilizando programas computacionales para los cálculos de las tuberías.

Actualmente se cuentan con distintos programas, cada uno separado del otro, por ello se deben unificar los programas en uno solo, que pueda realizar los cálculos para cada uno de los distintos gases de la instalación, debido a que los gases son distintos, estos se deben calcular con métodos adecuados para cada tipo de gas, asegurando un cálculo óptimo de las tuberías para cada gas.

Al momento de unificar toda la información en un único programa, se verá reflejado una reducción en el tiempo de realización de los cálculos, debido a que anteriormente se utilizaban los mismos valores de tubería del oxígeno para el aire, al momento de realizar los cálculos específicos para el aire, se puede tener una reducción del costo de materiales, lo que representa una reducción del costo total de la instalación.

#### Formulación y delimitación del problema

El problema actual que posee el departamento de instalaciones de Productos del Aire S.A. se basa en el aumento del tiempo para la realización del cálculo de las tuberías de oxígeno, aire y vacío, debido a que los métodos para la realización de los cálculos no se encuentran unificados en un único programa, y no se realizan cálculos para las tuberías de aire, el proyecto se delimitará en la búsqueda de los procesos y normas necesarias para el cálculo de las tuberías de oxígeno, aire y vacío, y la correcta aplicación de los procesos y normas en un programa unificado para el cálculo.

Alcances y límites

Se realizará la investigación de las normas y métodos necesarios para el cálculo de las tuberías de oxígeno, aire y vacío, que se ajusten de la mejor manera para cada uno de los distintos gases que se trabajan en la instalación completa, para que los cálculos de la tubería se ajusten de la mejor manera para cada tipo de gas, unificando cada una de esas normas y métodos en un único programa, haciendo que el proceso se realice en un menor tiempo. Posteriormente capacitar al personal encargado de la utilización del programa mediante inducciones para la utilización de este.

Las limitantes que se encuentran presentes en este proceso serán la disponibilidad de tiempo que se tendrá para la utilización de los equipos de computación de la empresa, debido a las condiciones del país por el virus Covid-19, la disponibilidad de horarios para la utilización de los programas de cálculos que ya posee la empresa, y la disponibilidad de horarios del personal encargado del programa que se realizará con este proyecto.

## **1.3. Características de los gases**

Los gases representan uno de los tres estados comunes de la materia: sólido, líquido, y gaseoso. Hay muchas sustancias que pueden existir en los tres estados, el agua, por ejemplo, puede existir como líquido, sólido (hielo), o gas (vapor de agua).

El gas se define como un estado de la materia, que se puede expandir indefinidamente y que toma la forma del recipiente que lo contiene, ocupando todo el espacio disponible de dicho contenedor.

Los gases tienen cinco propiedades físicas fundamentales que los hacen a la vez útiles y potencialmente peligrosos. Estas características son:

- Los gases son mucho más ligeros que los líquidos y los sólidos
- Las moléculas de los gases siempre están en movimiento
- Los gases, en caso de fuga, se distribuirán eventualmente por sí mismos a través del aire en una habitación u otro espacio cerrado.
- Algunos gases tienen olor y otros no.
- La mayoría de los gases son invisibles, aunque algunos si son visibles.

Para comprender el comportamiento de los gases, se considera a un gas como una colección de partículas extremadamente pequeñas llamadas moléculas. Las moléculas del gas siempre están en movimiento. Cuando se encuentran en un espacio determinado, como un contenedor, las moléculas crean presiones al chocar con las paredes del contenedor.

El nivel de presión depende del número de choques moleculares que ocurran en un área definida, por unidad de tiempo. A mayor cantidad de colisiones mayor presión. Por lo tanto, la presión se puede elevar comprimiendo el gas al poner más moléculas en el mismo espacio para producir más colisiones o bien aumentando la temperatura para lograr que las moléculas del gas se muevan más rápido, y haciéndolas así chocar con más frecuencia. En ambos casos, el incremento de presión resulta del aumento de choques moleculares contra las paredes del recipiente.

## **1.4. Ley de los gases ideales**

La ley de los gases ideales es la ecuación de estado del gas ideal, un gas hipotético formado por partículas puntuales, sin atracción ni repulsión entre ellas y cuyos choques son perfectamente elásticos (conservación de momento y energía cinética). Los gases reales que más se aproximan al comportamiento del gas ideal son los gases monoatómicos en condiciones de baja presión y alta temperatura. Esta ley se presenta mediante la siguiente ecuación:

$$
PV = RnT
$$

Donde:

 $P = presión$ 

 $V =$  volumen

n = moles de gas

R = constante universal de los gases ideales; donde R= 8,314  $\frac{1}{mol*K}$  en el SI

 $T =$  temperatura en kelvin.

## **1.5. Definiciones básicas de los gases**

El término gas se utiliza para definir el estado de la materia, en ella las fuerzas de atracción son prácticamente nulas y las partículas poseen una movilidad total de vibración, rotación y traslación, siendo la distancia entre ellas variable en todo momento. En este estado la materia no tiene forma ni volumen propio, sino que se adapta a la forma y volumen del recipiente en el que están contenidos.

Según sus propiedades físicas los gases pueden clasificarse como: gases comprimidos, gases licuados, gases criogénicos y gases disueltos a presión.

## **1.5.1. Gases comprimidos**

Son aquellos que tienen puntos de ebullición muy bajos, menor que -100 °C, en consecuencia, permanecen en estado gaseoso sin licuarse, aún a altas presiones, a menos que se sometan a temperaturas muy bajas. A este grupo pertenecen: el oxígeno  $(O_2)$ , nitrógeno  $(N_2)$ , argón  $(Ar)$ , helio  $(He)$ , hidrógeno  $(H<sub>2</sub>)$  entre otros.

### **1.5.2. Gases licuados**

Son aquellos que tienen puntos de ebullición relativamente cerca de la temperatura ambiente, y que al someterlos a presión en un recipiente cerrado se licúan. A temperaturas normales y bajo presión, se presentan en fase líquida y parcialmente en fase gas.

#### **1.5.3. Gases criogénicos**

La alternativa de la alta presión para reducir el volumen que ocupa un gas es la licuación. Aquellos gases que no se licuan aplicando altas presiones, pueden ser licuados utilizando temperaturas criogénicas. Los casos más comunes en que se utiliza esta alternativa son: el oxígeno líquido (LOX), el nitrógeno líquido (LIN), y el argón líquido (LAR).

## **1.5.4. Gases disueltos a presión**

El ejemplo básico de este gas es el acetileno, es un gas que no se puede presurizar si no está en condiciones muy especiales. Necesita de un envase relleno de una masa porosa, a la que se le añade acetona, y en el momento de realizar la carga de acetileno, se disuelve con la acetona y se distribuye en los poros de la masa porosa interior.

Lo característico de estos gases es que no se conservan en estado libre, sino que se disuelven en otro medio, a causa de su reactividad.

## **1.6. Gases medicinales**

Se define como gases medicinales a los gases destinados a entrar en contacto directo con el organismo humano o animal, actuando principalmente por medios farmacológicos, inmunológicos o metabólicos, los gases medicinales, actuando principalmente por medios farmacológicos, inmunológicos, o metabólicos, presentan propiedades de prevenir, diagnosticar, tratar, aliviar o curar enfermedades o dolencias.

Se consideran gases medicinales los utilizados en terapia de inhalación, anestesia, diagnóstico in vivo o para conservar o transportar órganos, tejidos y células destinados a la práctica médica.

## **1.6.1. Tipos de gases médicos, propiedades y características**

Existen distintos tipos de gases médicos, estos poseen distintas propiedades y características dependiendo su aplicación, algunos de los gases más utilizados en aplicaciones médicas son:

## **1.6.1.1. Oxígeno**

Se produce por la destilación fraccionada del aire, favorece la vida y es vital para la combustión. A presión atmosférica y temperaturas inferiores a -183 °C (361 °F), tiene un color ligeramente azul (fase líquida). Sus principales aplicaciones en la medicina son: en terapia respiratoria, inhalo terapia, cirugías, unidades de cuidados intensivos, reanimación, como elemento de mezclas anestésicas, cámaras hiperbáricas y otros tratamientos.

No existe evidencia de toxicidad por inhalación de oxígeno en altas dosis en periodos menores a 2 horas. El suministro de oxígeno en altas dosis por periodos mayores a 5 horas puede producir problemas neuromusculares y dificultades de coordinación mental.

## **1.6.1.2. Óxido nitroso**

Mezclado con oxígeno, su principal uso es como agente anestésico, como analgésico o anestésico inhallable para odontología, así como en crio cirugías, aprovechando su baja temperatura. Bajo condiciones normales de presión y

temperatura es un gas incoloro, prácticamente inodoro e insípido. No es tóxico ni flamable.

Este gas ofrece condiciones de rápido ingreso y egreso en el organismo por consiguiente el paciente se reintegra rápidamente a sus actividades cotidianas. Una gran ventaja es que no desencadena alteraciones fisiológicas en frecuencia respiratoria, cardíaca, presión sanguínea, entre otros.

## **1.6.1.3. Nitrógeno**

Su principal aplicación en los hospitales es como fuente de potencia para mover neumáticamente equipos como taladros, sierras y otros instrumentos quirúrgicos. Mezclado con oxígeno se obtiene el aire sintético envasado a alta presión. En estado líquido, se aprovecha su baja temperatura, -196 °C (-384,8 °F), para crio cirugías, congelación y conservación de tejidos, embriones, sangre, esperma, entre otros. En estado gaseoso se utiliza en equipos neumáticos para quirófanos.

## **1.6.1.4. Dióxido de carbono**

Gas incoloro, inodoro, no tóxico, este gas tiene marcados efectos vitales sobre el metabolismo humano como son: estimulación respiratoria, regulación de acidez en fluidos humanos, regulación de flujo sanguíneo. También es utilizado para crear atmósferas artificiales que permitan la implantación de órganos y crio cirugías. Cada vez es más frecuente su uso en laparoscopias.

#### **1.6.1.5. Aire**

Gas incoloro, inodoro, insípido. No tóxico y no inflamable. Compuesto mayoritariamente por Nitrógeno y Oxígeno, debe ser libre de partículas, impurezas, agua y aceites. Entre sus usos destacan: oxigenoterapia, incubadoras, asistencia respiratoria y diagnóstico.

### **1.6.1.6. Vacío**

Se trata de la depresión del aire atmosférico. Se obtiene mediante bombas de vacío y es considerado como gas medicinal. Entre algunos de los usos del vacío medicinal destacan las limpiezas como por ejemplo de: vías respiratorias, heridas en cirugía, limpiezas del área de trabajo dentro del quirófano, drenaje de sangre y otras secreciones, entre otros.

## **1.6.1.7. Helio**

El Helio en condiciones normales es un gas incoloro, inodoro e insípido. Es 7 veces más ligero que el aire, químicamente es un gas inerte y no es flamable. Se mantiene en estado líquido a temperaturas extremadamente bajas, -268,9 °C (-516 °F), lo que permite usarlo como medio de enfriamiento en los equipos de resonancia magnética. Como gas, es usado como componente en mezclas respiratorias para producir la densidad de la mezcla. Estas mezclas se aplican a pacientes con obstrucción respiratoria crónica a nivel laríngeo o bronquial. En estado gaseoso es utilizado en la cromatografía de gases.

## **1.7. Aire grado médico**

Mezcla sintética o natural de gases, principalmente oxígeno y nitrógeno, esta es suministrada desde cilindros, contenedores a granel o con compresores de aire medicinal.

El aire comprimido se utiliza para terapia respiratoria y como fluido neumático para activar equipos médicos, entre otros. Al ser administrado directamente al paciente el AGM es considerado como un medicamento.

El aire debe estar libre de partículas y bacterias. En la tabla I, se definen los parámetros de calidad para el aire comprimido grado médico:

| <b>Componente</b>      | Especificación<br><b>CGA</b><br>(Compressed<br>Gas<br><b>Association</b> ) | <b>Especificaciones</b><br><b>FEUM</b> | Especificación<br><b>USP (United</b><br><b>States</b><br>Pharmacopea) |
|------------------------|----------------------------------------------------------------------------|----------------------------------------|-----------------------------------------------------------------------|
| Oxígeno                | 19,5 % - 23,5 %                                                            | 19,5 % - 23,5 %                        | 19,5 % - 23,5 %                                                       |
| Humedad                | 63 ppm máx                                                                 | 67 ppm máx                             | 6 ppm máx                                                             |
| Hidrocarburos          | Máx 5 ppm                                                                  | <b>NA</b>                              |                                                                       |
| Monóxido de<br>Carbono | 10 ppm máx                                                                 | 10 ppm máx                             | 10 ppm máx                                                            |
| Dióxido de<br>Carbono  | 10 ppm máx                                                                 | 300 ppm máx                            | 500 ppm máx                                                           |
| Dióxido de Azufre      | <b>NA</b>                                                                  | 5 ppm máx                              | 0,5 ppm máx                                                           |
| <b>NO<sub>x</sub></b>  | <b>NA</b>                                                                  | 2,5 ppm máx                            | NA.                                                                   |
| Olor                   | Ninguno                                                                    | <b>NA</b>                              | Ninguno                                                               |
| Aceite                 | Ninguno                                                                    | Ninguno                                | Ninguno                                                               |

Tabla I. **Especificaciones para AGM**

Fuente: CARMONA, Zhurelly. *Rediseño de la red de aire grado médico para el hospital México*.

p. 18.

#### **1.8. Redes de gases medicinales**

Los sistemas de suministro de gases medicinales consisten en una serie de redes de distribución y lazos de control que permiten el suministro, haciendo posible que los gases medicinales, lleguen al paciente con la misma calidad con la que es producido el mismo gas. Los sistemas centralizados hacen mucho más seguras las acciones médicas, evitando el movimiento de cilindros en áreas críticas o pobladas, mejorando la economía en el manejo y almacenamiento, se reduce el trabajo en enfermería, se mejora el uso del espacio en las salas de cirugía, en hospitalización, eliminación de pérdidas de gas residual en los cilindros y suministro constante y continuo.

### **1.8.1. Tubería**

Es el elemento central de la red de distribución que permite conducir gases a la presión adecuada desde la central de suministro hasta el punto de consumo, dicha tubería debe quedar protegida de factores como la corrosión, congelamiento o altas temperaturas.

Su sistema comprende una red principal subdividida en ramales que van a diferentes áreas, permitiendo una mejor distribución de presión en el sistema, este trabajará presiones entre 50 y 60 psi, permitiendo disminuir los diámetros de tubería en los ramales secundarios, según la cantidad de puntos a alimentar. Por norma los diámetros mínimos individuales para oxígeno, aire y óxido nitroso serían de  $\frac{1}{2}$ " y de  $\frac{3}{4}$ " para el sistema de vacío según la normativa NFPA 99 sección 5.1.10.11.1.2 y 5.1.10.11.1.3.

## **1.8.2. Materiales de la tubería**

El material recomendado según Normas Internacionales NFPA 99 y CGA para la conducción de gases medicinales obedece a tener en cuenta factores como: presión, corrosión, temperatura, presencia de humedad e impurezas y Riesgos de incendio. Estas características las cumple la tubería de cobre tipo K sin costura rígida según la Normativa NFPA 99 sección 5.1.10.1.4. Su instalación será empotrada, para conexión de accesorios soldados y por cielorraso falso. Las tuberías de gases medicinales no podrán instalarse en ductos donde exista posibilidad de estar expuestas al contacto con aceite. Es importante utilizar corta *tubing* y corta tubo afilado para evitar deformaciones y que las partículas de los cortes ingresen al interior de tubo, estas herramientas deben estar libres de grasa, aceite y otro componente que no sean compatibles con oxígeno.

Las tuberías de gases medicinales irán identificadas con etiquetas en ramos no mayores a 6 metros. Igualmente deben ir identificadas en los tramos donde la tubería se deriva y como mínimo una calcomanía por habitación las cuales tengan el nombre del gas e indique la dirección y sentido de flujo y a su vez la tubería deberá ir pintada con el color que identifique el gas conducido según la normativa NFPA 99 sección 5.1.11.

## **1.8.3. Código de colores**

Los colores de tubería que identifican la distribución de cada gas medicinal serían los siguientes:

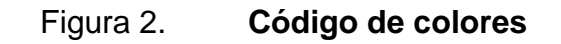

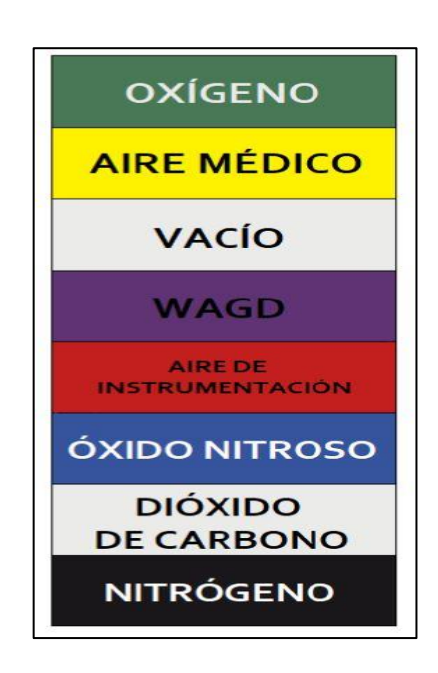

Fuente: CARMONA, Zhurelly. *Rediseño de la red de aire grado médico para el hospital México*. p. 20.

## **1.8.4. Soldadura**

Para la ejecución de uniones soldadas se utilizará una soldadura de aleación de plata al 35 %, con alto punto de fusión (por lo menos 537,8 °C). No se usarán fundentes de resina o aquellos que contengan mezclas de bórax y alcohol. Entre las características que debe tener la soldadura se tienen:

- Buena resistencia mecánica
- Estanqueidad perfecta
- Buena apariencia
- Facilidad de aplicación de aislamiento térmico o pintura
- Mantenimiento nulo

La utilización del fundente solo se podrá aplicar para soldar materiales entre cobre y bronce (soldadura blanda de materiales disímiles).

## **1.8.5. Soportería**

Las redes que conducen gases medicinales horizontales o verticales estarán soportadas adecuadamente por medio de ganchos, platinas o ángulos fabricados totalmente en aluminio, las cuales reúnen las propiedades de resistencia y calidad necesaria acorde con los diámetros utilizados y la longitud de las tuberías.

Para evitar la humedad potencial y el contacto metal-metal entre el tubo y el soporte este tramo de tubería se puede aislar con plástico o neopreno. Según la normativa NFPA 99 sección 5.1.10.11.4.5.

Las distancias máximas entre soportes estarán de acuerdo con los diámetros de tubería según la normativa NFPA 99 sección 5.1.10.11.4.6.

| Diámetro de Tubería                    | mm      |    |
|----------------------------------------|---------|----|
| DN8 (NPS 1/4) (3/8 in. O.D.)           | 1 5 2 0 | 5  |
| DN10 (NPS 3/8) (1/2 in. O.D.)          | 1830    | 6  |
| DN15 (NPS 1/2) (5/8 in. O.D.)          | 1830    | 6  |
| DN20 (NPS 3/4) (7/8 in. O.D.)          | 2 1 3 0 |    |
| DN25 (NPS 1) (1 1/8 in. O.D.)          | 2 4 4 0 | 8  |
| DN32 (NPS 11/4) (1 3/8 in. O.D.)       | 2 7 4 0 | 9  |
| DN40 (NPS 11/2) (1 5/8 in. O.D.)       | 3 0 5 0 | 10 |
| Tubería vertical no debe exceder<br>de | 4 5 7 0 | 15 |

Tabla II. **Espaciado máximo de soporte de tubería**

Fuente: National Fire Protection Association 99*. Health Care Facilities Code*, *Table.* 5.1.10.11.4.6. p. 57.

# **2. FASE DE INVESTIGACIÓN**

## **2.1. Normativa aplicable a sistemas de gases medicinales**

El manejo de los gases medicinales debe de estar normado, de ahí que se crearon distintas normativas, para ejercer un mejor control en la producción, envasado, distribución, transporte, almacenamiento, manejo intrahospitalario y aplicación de los gases medicinales, distintas entidades nacionalmente e internacionales crearon normas para sus distintos propósitos.

### **2.1.1. Normativa internacional**

A continuación, se presentan las distintas normativas aplicables a los gases médicos utilizadas internacionalmente, se describe cada una de ellas y sus aplicaciones.

## **2.1.1.1. NFPA**

La NFPA, *National Fire Protection Agency*, es una organización global, autofinanciada, establecida en 1896 y dedicada a eliminar la muerte, las lesiones, pérdidas de propiedades y económicas debido a incendios, peligros eléctricos y relacionados. La NFPA brinda información y conocimiento a través de más de 300 códigos y normas de consenso, investigación, capacitación, educación y divulgación.

La Norma NFPA 99 *Health Care Facilities Code*, establece criterios para los niveles de servicios de salud o sistemas basados en el peligro para los pacientes, el personal o los visitantes en los establecimientos de salud para minimizar los riesgos de incendio, explosión y electricidad.

Esta normativa instaura categorías para las actividades, sistemas o equipos sobre las cuales se basan los requisitos que los diseños deben cumplir. Se definen cuatro categorías:

- Categoría I: las actividades, los sistemas o el equipo cuya falla pueda causar lesiones graves o la muerte de pacientes, el personal o los visitantes.
- Categoría II: las actividades, los sistemas o el equipo cuya falla pueda causar lesiones menores a los pacientes, el personal o los visitantes.
- Categoría III: las actividades, los sistemas o el equipo cuya falla probablemente no cause lesiones a los pacientes, el personal o los visitantes, pero que cause molestias.
- Categoría IV: las actividades, los sistemas o el equipo cuya falla no tendría impacto en la atención del paciente.

#### **2.1.1.2. ASSE 6000**

La ASSE *American Society of Safety Engineers*, Sociedad Americana de Ingenieros de Seguridad, es una sociedad que establece normas de excelencia y ética de la seguridad ocupacional, salud y medioambiente. La serie 6000 proporciona una norma reconocida para asegurar que las personas que trabajan en sistemas críticos de gases médicos poseen el conocimiento y experiencia requeridos. Esta serie proporciona requisitos mínimos para el personal de sistemas de gas y vacío, tanto para instaladores como inspectores.

- Esta serie incluye
	- o 6005 especialista en sistema de gases medicinales
	- o 6010 instalador de sistema de gases medicinales
	- o 6015 especialista en sistema de gases medicinales a granel
	- o 6020 inspector de sistema de gases medicinales
	- o 6030 verificador de sistema de gases medicinales
	- o 6035 verificador de sistema de gases medicinales a granel
	- o 6040 personal de mantenimiento de sistema de gases medicinales
	- o 6050 instructor de sistema de gases medicinales
	- o 6055 instructor de sistema de gases medicinales a granel

## **2.1.1.3. HTM-02-01**

*Health Technical Memmoranda* (HTMs) del Departamento de Salud de Reino Unido, o Memorandos Técnicos de Salud, brindan asesoramiento y orientación integral sobre el diseño, la instalación y el funcionamiento de la tecnología especializada de construcción e ingeniería aplicada en los centros de salud.

El objetivo del Memorándum Técnico de Salud es el de guiar, tanto a diseñadores como operadores, en los elementos específicos de los estándares, las políticas y las prácticas recomendadas establecidas para la atención de la salud. Son aplicables a sitios nuevos y existentes, y son para uso en diversas etapas durante todo el ciclo de vida del edificio. La serie de Memorandos Técnicos de Salud provee estándares y políticas de ingeniería para permitir la mejor gestión de labores posible.

El HTM 02-01 está dedicado a sistemas de tuberías de gases médicos, y se divide en dos partes. La parte A abarca el diseño, instalación, validación y verificación de los sistemas, mientras que la parte B comprende la gestión operativa.

## **2.1.1.4. Farmacopea**

La Farmacopea de Estados Unidos, en inglés *United States Pharmacopeia* USP, es la farmacopea oficial de los Estados Unidos. La Convención de la Farmacopea de Estados Unidos establece estándares de calidad, pureza, identidad y potencia de medicamentos, ingredientes alimenticios y suplementos dietarios fabricados, distribuidos y consumidos en todo el mundo.

La USP se publica en forma anual, y está disponible tanto en inglés como en español.

## **2.1.1.5. ISO 7396-1**

Emitida por la Organización Internacional de Normalización, especifica los requisitos para el diseño, la instalación, la función, el rendimiento, las pruebas, la puesta en marcha y la documentación de los sistemas de tuberías utilizados en los centros de salud para oxígeno, óxido nitroso, aire médico, dióxido de carbono, mezclas de oxígeno con óxido nitroso, mezclas helio / oxígeno, gases y mezclas de gases clasificados como dispositivos médicos.

Gases entregados a dispositivos médicos o destinados a usos médicos o gases y mezclas de gases para uso medicinal no especificados anteriormente; aire para la conducción de herramientas quirúrgicas, nitrógeno para la conducción de herramientas quirúrgicas y vacío.

## **2.1.1.6. CSA Z7396 1-0**

Esta norma es canadiense, y se aplica a los sistemas médicos de tuberías de gas para la conducción de gases médicos no inflamables utilizados para el cuidado de los pacientes en los centros de salud. En esta norma se incluyen los requisitos relativos a los sistemas pequeños, como los que sirven a las suites dentales, y los sistemas que suministran gases médicos no inflamables a los laboratorios.

- Los sistemas de gases médicos cubiertos en esta norma son:
	- o Oxígeno
	- o Óxido nitroso
	- o Aire médico
	- o Nitrógeno
	- o Dióxido de carbono
	- o Helio
	- o Mezclas de los gases mencionados anteriormente
	- o Vacío médico

## **2.1.1.7. CGA M-1**

*Compressed Gas Association* o Asociación de Gas Comprimido, promueve la fabricación, transporte, almacenamiento y eliminación de gases industriales y medicinales.

Cuenta con la Norma M1- *Standard for Medical Gas Supply Systems at Health Care Facilities.* Esta norma provee los requerimientos mínimos para instalación, mantenimiento y remoción de sistemas de gases médicos comprimidos en centros de salud.

### **2.1.2. Normativa nacional**

A nivel Guatemala, los gases médicos están regidos por tres normativas que se describen a continuación.

### **2.1.2.1. COGUANOR NTG 30008**

Oxígeno, especificaciones, ensayos, características de los envases, almacenamiento, distribución y transporte.

Esta norma tiene por objeto establecer las especificaciones, métodos de ensayo, características de los envases contenedores, condiciones de almacenamiento, distribución, y el transporte de oxígeno para usos médicos, comerciales e industriales, producido en el país o importado.

## **2.1.2.2. Norma Técnica Número 63**

El objeto de esta norma técnica es establecer los requisitos y procedimientos mediante los cuales se otorgará el registro sanitario de los gases medicinales, por el Departamento de regulación y control de productos Farmacéuticos y Afines.

## **2.1.2.3. Norma Técnica Número 64**

El objeto de esta norma técnica es regular el control sanitario de los gases medicinales, estableciendo las buenas prácticas de manufactura de los establecimientos que fabrican, importan, fraccionan, comercializan gases medicinales comprimidos o líquidos criogénicos, con el fin de asegurar la calidad de estos.

## **2.2. Normativa aplicada actualmente**

Actualmente la empresa Productos del Aire, S.A., preocupados por la calidad de sus productos, uso y manejo seguro, cuentan con las siguientes certificaciones de producción, transporte y comercialización de gases y mercadería:

- Código Federal de Regulaciones de Estados Únicos (CFR-*Code of Federal Regulations*).
- Asociación de Gases Comprimidos (CGA-*Compressed Gas Association*).
- Asociación Nacional para Protección al Fuego (NFPA 99-*National Fire Protection Association*).
- Departamento de Transporte de Estados Unidos (DOT-Department of Transportation).
- Farmacopea de Estados Unidos de América (USP).
- Acuerdo Gubernativo 712-99 del Ministerio de Salud Pública y Asistencia Social.
- Comité Guatemalteco de Normas (Oxígeno-NGO30008).
- Norma Técnica 63, versión 2014, del Ministerio de Salud Pública y Asistencia Social.
- Norma Técnica 64, versión 2014, del Ministerio de Salud Pública y Asistencia social.
- Certificado vigente de Gestión de Calidad ISO 9001.

### **2.3. Comparación de normativas aplicables**

Tanto a nivel nacional como internacional existen diversas normativas aplicables a los gases médicos, pero cada una de ellas se enfoca en distintas áreas para la utilización de los gases médicos, por ello son distintas cada una de las normas.

En la actualidad a nivel nacional se aplican tres normas para la utilización de los gases médicos, la Norma COGUANOR NTG 30008 se enfoca en las especificaciones, métodos de ensayo, características de los envases contenedores, condiciones de almacenamiento y distribución, únicamente del oxígeno, por eso la aplicación de esta norma para este proyecto no será de gran beneficio.

Otra de las normas utilizadas a nivel nacional, Norma Técnica Número 63, esta norma establece los requisitos y procedimientos mediante los cuales se otorgará el registro sanitario de los gases medicinales, lo cual no es de gran relevancia para su utilización en este proyecto, debido a que el proyecto se encuentra enfocado en los sistemas de gases médicos.

Otra norma utilizada a nivel nacional, Norma Técnica Número 64, se encarga de regular el control sanitario de los gases medicinales, estableciendo las buenas prácticas de manufactura de los establecimientos que fabrican, importan, fraccionan, comercializan gases medicinales comprimidos o líquidos criogénicos, debido a que esta norma se encuentra enfocada en otro tipo de manejo de los gases medicinales, y no regula las instalaciones de sistemas para gases médicos, se procederá a utilizar otro tipo de normas para su implementación en este proyecto.

Las normativas a nivel internacional para el manejo de gases médicos se encuentran más estandarizadas que las normativas a nivel nacional, debido a la gran demanda de sistemas de gases médicos utilizados a nivel mundial, en consecuencia, se encuentran mejor preparadas para solventar cualquier tipo de situación que se pueda presentar en los sistemas de gases médicos.

En el presente proyecto, se busca aplicar las mejores normativas a nivel nacional e internacional, que permitan realizar un sistema de gases médicos confiable y seguro.

Las normas internacionales abarcan una gran cantidad de requerimientos para los gases médicos, pero cada una de estas normas se enfocan en distintos requerimientos, como estándares de calidad, distribución, seguridad, medio ambiente, fabricación, transporte, almacenamiento y eliminación de gases entre otros, los requerimientos que se buscan aplicar en este proyecto son los que establezcan las características técnicas, que se deben cumplir en la instalación de redes de distribución de gases médicos dentro de los establecimientos de salud.

Por consiguiente, una de las normas que reúne todas las características necesarias para su aplicación en este proyecto, es la Norma NFPA 99 *Health Care Facilities Code,* edición 2021 que establece los criterios necesarios para los sistemas de gases médicos.

### **2.4. Situación actual del cálculo de tuberías**

Actualmente Productos del Aire posee distintas certificaciones mencionadas anteriormente, pero la norma que utilizan actualmente para el diseño de sistemas de distribución de gases medicinales es la Norma NFPA 99 *Health Care Facilities Code*, por ello se continuará utilizando dicha norma para la su implementación en este proyecto.

## **2.4.1. Sistema de gases médicos**

Actualmente, se realizan los cálculos para el diseño de sistemas de distribución de gases medicinales únicamente para la red de oxígeno y la red de vacío, utilizando los cálculos de la red de oxígeno para aplicarlos a la red de aire, esto puede presentar un sobre dimensionamiento para la red de aire, lo que puede generar un incremento innecesario en los costos, de ahí que se deberá de actualizar los cálculos para la red de oxígeno y la red de vacío, creando e implementando un nuevo método para el cálculo de la red de aire, para optimizar la eficiencia de todos los sistemas de distribución de gases medicinales.

Cada uno de los cálculos para el diseño de sistemas de distribución de gases medicinales se realiza por medio de distintos programas, los cuales no se encuentran relacionados uno con el otro, por eso se necesita utilizar un archivo distinto para el cálculo de cada una de las redes, los cuales se describirán a continuación.

#### **2.4.2. Red para oxígeno**

Para la red de oxígeno, actualmente se utiliza la hoja de cálculo denominada oxígeno dentro del programa Microsoft Excel donde se solicitan distintos datos, con la finalidad de encontrar la caída de presión del oxígeno en cada tramo de la red.

El primer paso para el cálculo de las redes de distribución de gases medicinales es el cálculo de las cargas o demanda que requiere el sistema completo, se deben tomar en cuenta todos los servicios que requieran de oxígeno, pero debido a la catástrofe ocurrida a nivel nacional a causa del virus COVID-19, la empresa decidió estandarizar un flujo equivalente para todas las tomas, por ello se utiliza 30 litros por minuto para cada una de las tomas, debido a esto el cálculo de la carga total del sistema depende de la cantidad de tomas totales del sistema multiplicado por el flujo establecido anteriormente.

Los primeros datos que se ingresan a la hoja de cálculo son: el nombre del proyecto, el número de proyecto y la fecha, posterior a ingresar esos datos, se debe de especificar la presión inicial del sistema, esta presión es la que proviene del sistema de suministro de oxígeno, el valor de esta presión se encuentra dentro de la Norma NFPA 99 (Tabla 5.1.11), la cual indica que la presión de operación del sistema debe de estar entre los 50-55 PSI (345-380 kPa), como se muestra en la figura 2, Por consiguiente para el sistema de oxígeno se utilizara la presión inicial del sistema de 55 PSI.

Posteriormente se solicita el ingreso de los siguientes datos para cada uno de los tramos de la red de distribución de oxígeno: sección, código de tubería, diámetro interno en milímetros, longitud de la sección y la cantidad de tomas para ese tramo.

## Tabla III. **Presión de operación para sistemas de gas y vacío**

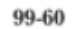

#### HEALTH CARE FACILITIES CODE

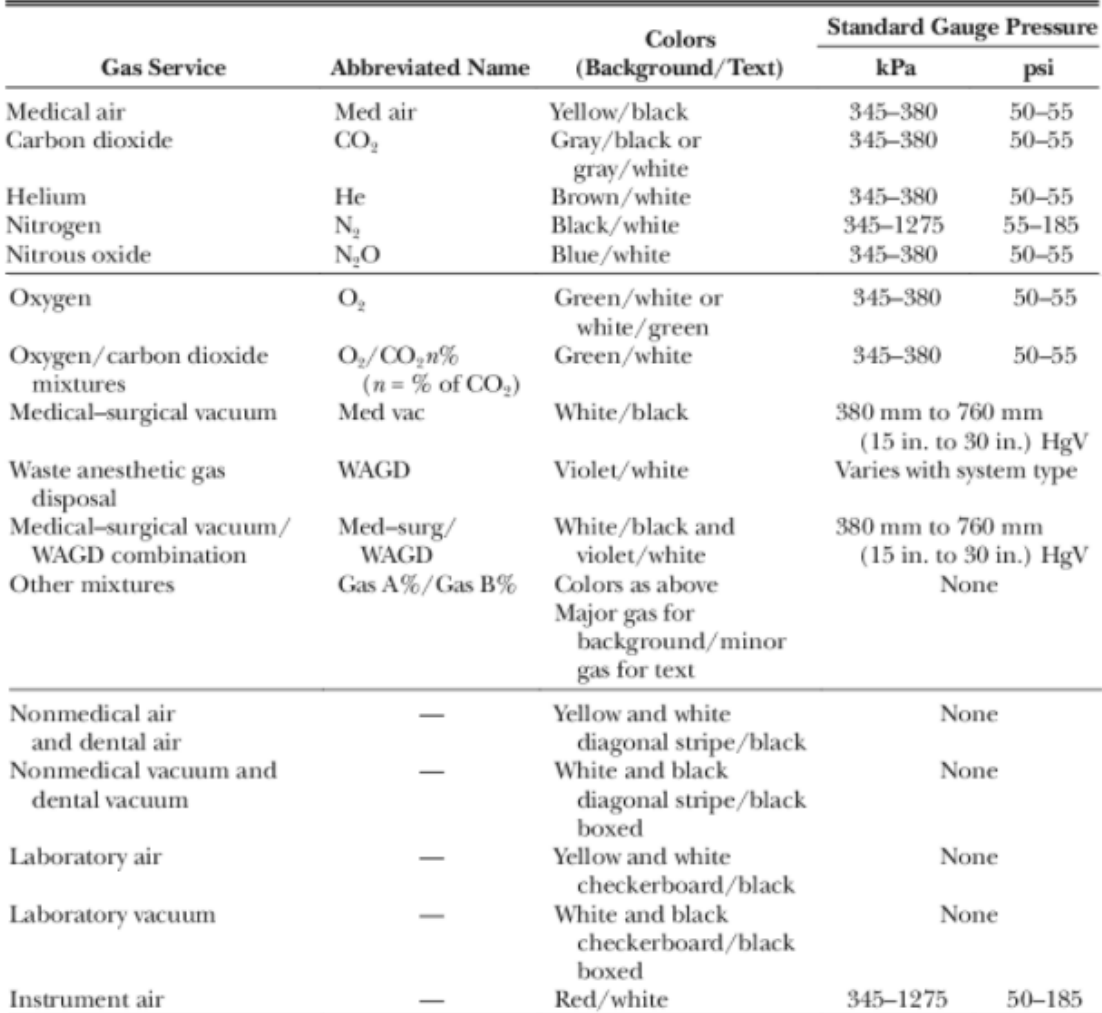

#### Table 5.1.11 Standard Designation Colors and Operating Pressures for Gas and Vacuum Systems

# Fuente: National Fire Protection Association 99 Health Care Facilities Code. *Presión de operación para sistemas de gas y vacío.* p. 60.

Utilizando los valores ingresados anteriormente, se procede a calcular el flujo en sección utilizando la siguiente ecuación:

$$
Q = CT * FT
$$

Donde:

Q = flujo en sección, lpm

 $CT =$  cantidad de tomas

 $FT =$  flujo por toma, Donde  $FT = 30$  litros por minuto

Posteriormente se procede a calcular la caída de presión del tramo utilizando la siguiente ecuación:

$$
h_f = \left[\frac{7,57*(Q*0,001)^{1,85}*(L*0,3048)*1000}{D^5*4,908}\right]*14,2
$$

Donde:

 $h_f$  = caída de presión, psi

 $L =$ longitud de sección, pies

D = diámetro interno, mm

Se buscó la información para encontrar los orígenes de esta ecuación, pero no se encontró relación directa con las ecuaciones utilizadas para la caída de presión, de ahí que se solicitó información a la empresa, indicando que el origen de dicha ecuación es la ecuación de Hazen-Williams, pero al momento de implementar dicha ecuación se modificaron ciertos parámetros, en consecuencia, no se tiene información del por qué dichos cambios.

Se procede a calcular el valor de la presión actual del tramo utilizando la siguiente ecuación:

$$
P_t = P_a - h_f
$$

Donde:

 $P_t$  = presión actual, psi  $P_a$  = presión anterior, psi

Por último, se procede a calcular el valor de la pérdida acumulada utilizando la siguiente ecuación:

$$
P_s = h_f + P_{sa}
$$

Donde:

 $P_s$  = pérdida acumulada, psi

 $P_{sa}$  = pérdida acumulada del tramo anterior, psi
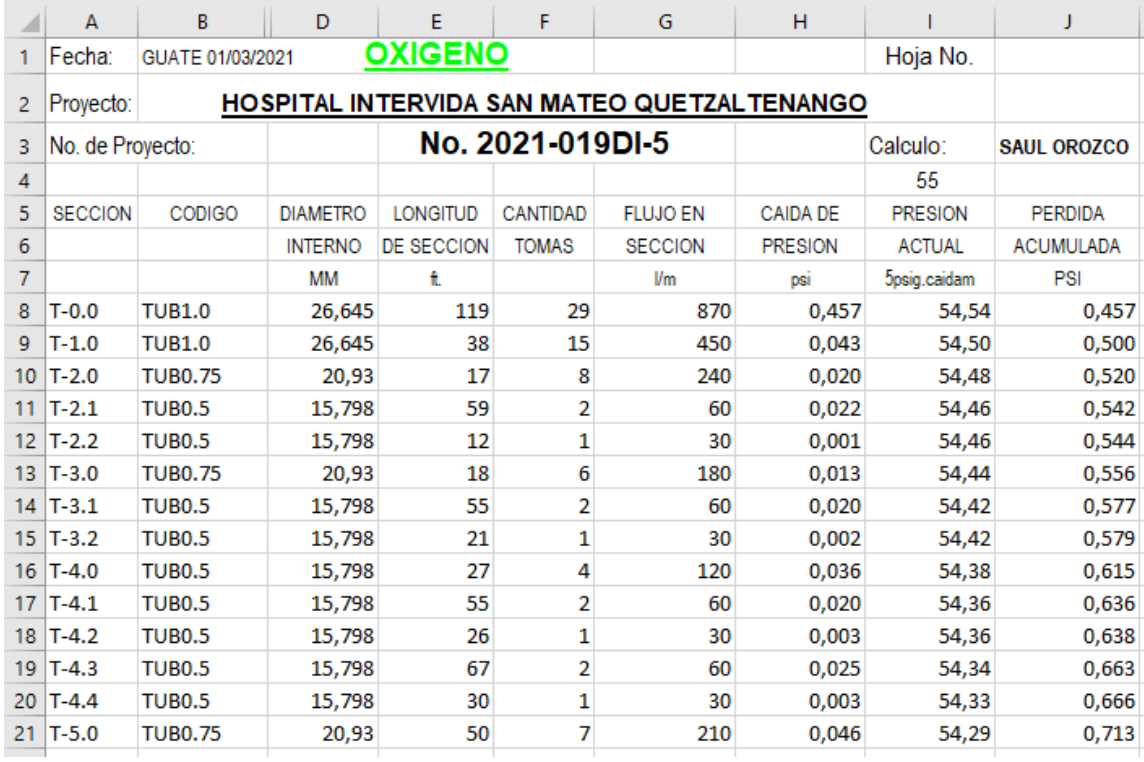

### Tabla IV. **Diseño actual para el cálculo de pérdidas de la red de oxígeno**

Fuente: elaboración propia, con base en información proporcionada por Productos del Aire S.A.

## **2.4.3. Red para aire**

Actualmente no se posee un método para el cálculo de la red de aire, por eso se utilizan los cálculos realizados para la red de oxígeno en el dimensionamiento de la red de aire, en consecuencia, esto puede representar un sobredimensionamiento para la red, provocando un aumento en los costos para el sistema de distribución de aire, por consiguiente, en este proyecto se busca diseñar e implementar un método específicamente para la red de distribución de aire.

### **2.4.4. Red para vacío**

Para la red de vacío, actualmente se utilizan dos hojas de cálculo denominadas Cálculo de SCFM y VACÍO dentro del programa Microsoft Excel, esta sección se encuentra en un archivo separado al que se utiliza para el cálculo de la red de oxígeno, cada una de estas hojas tiene un propósito distinto, y se explicará a continuación.

La hoja de cálculo de SCFM se encuentra enfocada para calcular la carga o demanda total de la red de vacío, la utilización del vacío se encuentra distribuido por servicios, los cuales cada uno de ellos posee un consumo distinto, el cálculo de la demanda total se realiza con la información de los servicios que se utilizarán en el sistema completo, por cada servicio se tiene en cuenta el número total de tomas que se utilizarán, cada servicio posee un factor de uso simultáneo, esto indica que tan probable es que se utilicen todas las tomas en un mismo momento, por eso cada servicio posee un factor de uso de simultaneidad distinto.

Agregado a ese factor se debe tomar en cuenta que cada servicio posee un valor de consumo distinto dependiendo esto de cada tipo de servicio, por eso se debe de especificar qué tipo de servicio se utilizará en la red y la cantidad de tomas totales de cada uno de estos servicios, en esta hoja de cálculo se solicita ingresar la cantidad de tomas que se utilizarán en cada servicio para posteriormente multiplicar esta cantidad de tomas por el flujo utilizado en ese servicio, por el factor de uso simultáneo del servicio para obtener el valor del flujo total del servicio en específico.

Una vez obtenido el dato del flujo total de cada uno de los servicios, se procede a sumar los flujos totales de cada uno de los servicios a utilizar, para poder obtener el flujo total que se utilizara en la red de vacío.

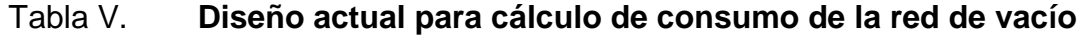

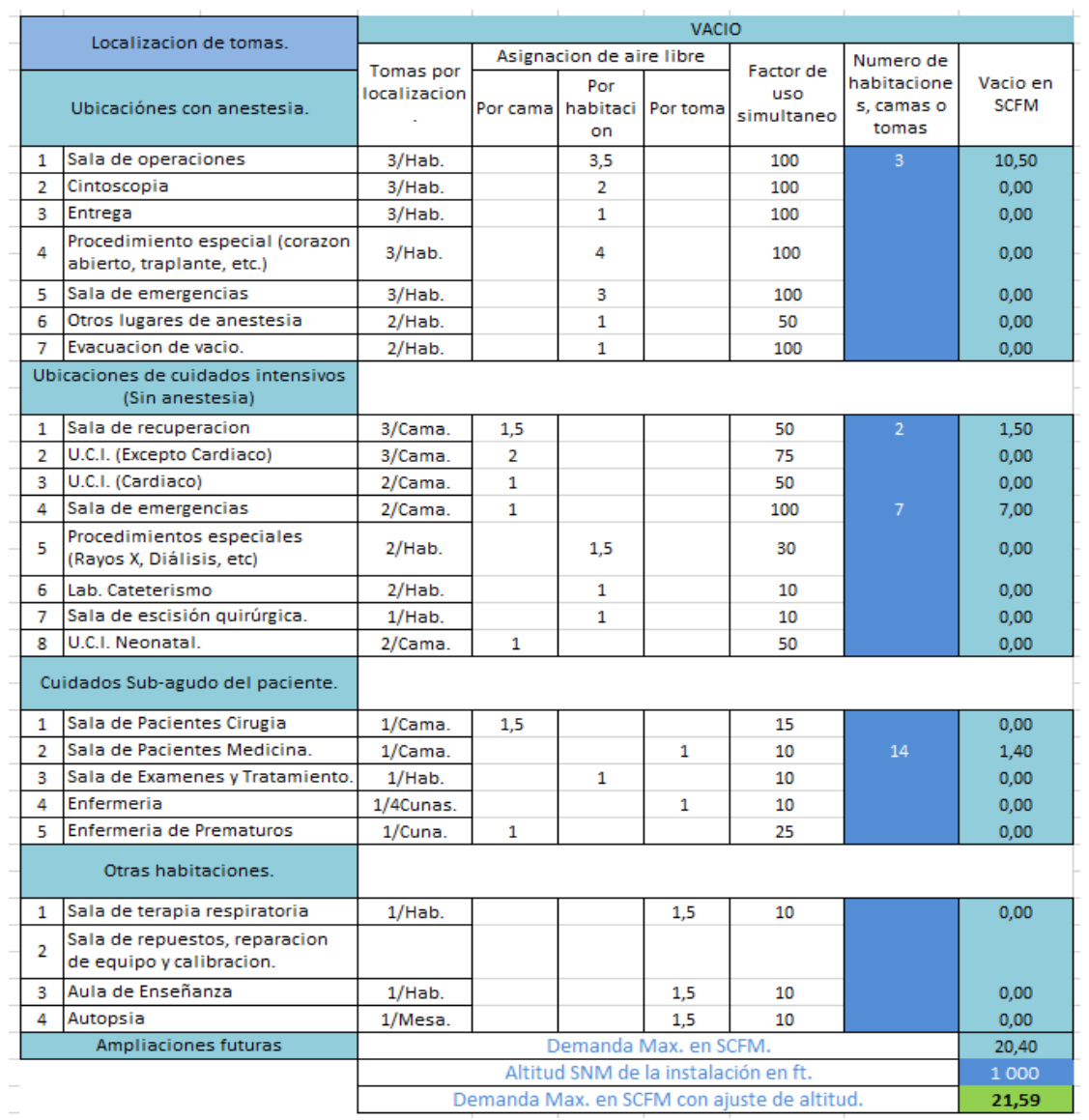

Fuente: elaboración propia, con base en información proporcionada por Productos del Aire S.A*.*

Realizado el cálculo de la carga o demanda total del vacío, se procede a utilizar la siguiente hoja de cálculo vacío, que tiene como finalidad encontrar la caída de presión del vacío en cada tramo de la red.

Los primeros datos que se ingresan a la hoja de cálculo son: el nombre de la sección, el servicio a utilizar, cantidad de tomas, longitud de sección y el valor del diámetro que se utilizará en ese tramo, al momento de ingresar el servicio a utilizar, se despliega un listado donde se muestran todos los servicios disponibles para la red de vacío, se procede a seleccionar únicamente un servicio, que se utilizara para cálculos posteriores.

Utilizando el dato del diámetro ingresado anteriormente, el programa realiza una búsqueda para poder asignarle un código al diámetro ingresado, seleccionado el código, este aparece como un nuevo dato para el tramo que se está analizando, posteriormente utilizando el mismo dato de diámetro ingresado anteriormente, el programa realiza una nueva búsqueda para asignarle una nueva descripción de tubería al tramo que se está analizando.

Seleccionado el servicio que se utilizará en el tramo a analizar, se procede a calcular el flujo de vacío en SCFM, realizando una búsqueda utilizando el servicio seleccionado para establecer el valor del factor del flujo para ese servicio en específico, encontrado ese valor se procede a multiplicar ese factor por la cantidad de tomas que se ingresó anteriormente para poder obtener el valor del flujo del vacío en ese tramo.

Para calcular la pérdida de presión en pulgadas de mercurio (in Hg), se procede a realizar una búsqueda dentro de una tabla con los valores de las pérdidas de presión en tuberías por cada 100 pies de longitud, ver tabla III, relacionando el valor del diámetro y el valor del flujo de vacío en SCFM,

posteriormente encontrado el valor de la pérdida de presión, se procede a multiplicar el valor de la pérdida de presión por la longitud de la sección dividido entre cien, para obtener el valor de la pérdida de presión específica para la longitud de la sección.

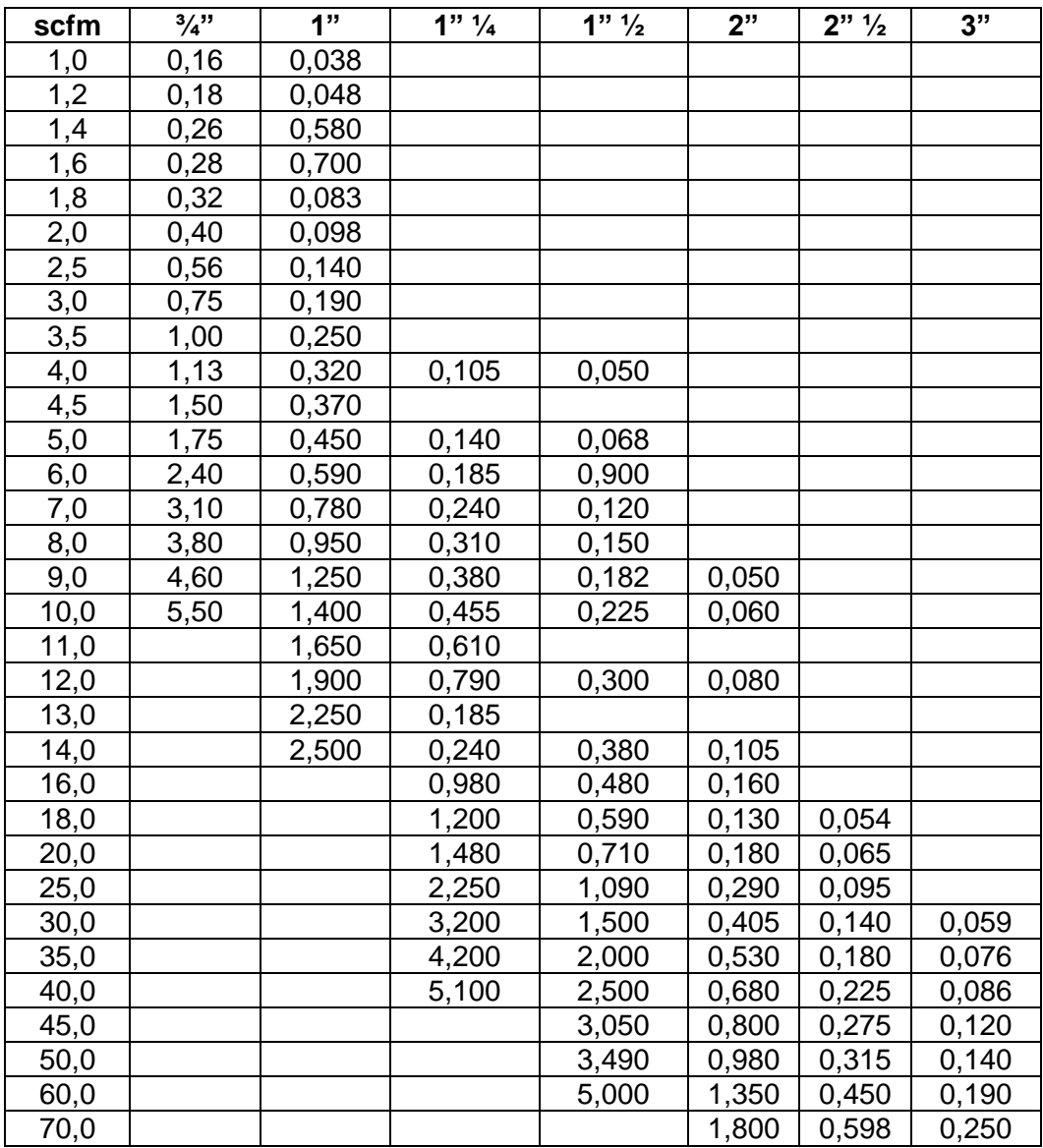

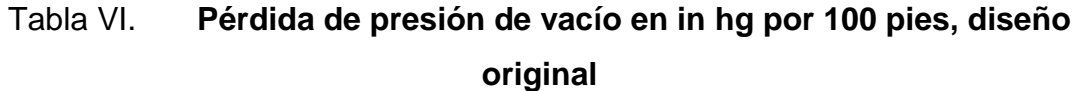

### Continuación de la tabla VI.

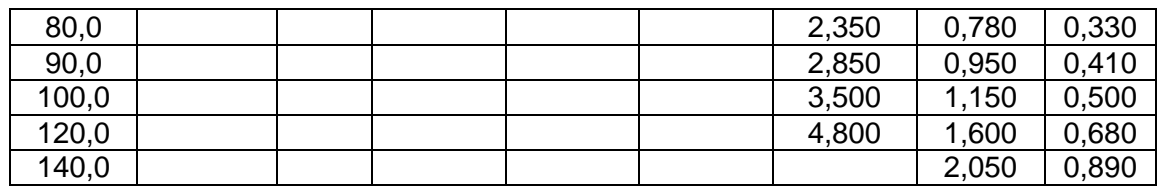

Fuente: elaboración propia.

Se procede a calcular el valor de la presión actual del tramo utilizando la siguiente ecuación:

$$
P_t = P_a - h_f
$$

Donde:

 $P_t$  = presión actual, in Hg  $P_a$  = presión anterior, in Hg  $h_f$  = caída de presión, in Hg

Por último, se procede a calcular el valor de la pérdida acumulada utilizando la siguiente ecuación:

$$
P_s = h_f + P_{sa}
$$

Donde:

 $P_s$  = pérdida acumulada, in Hg

 $P_{sa}$  = pérdida acumulada del tramo anterior, in Hg

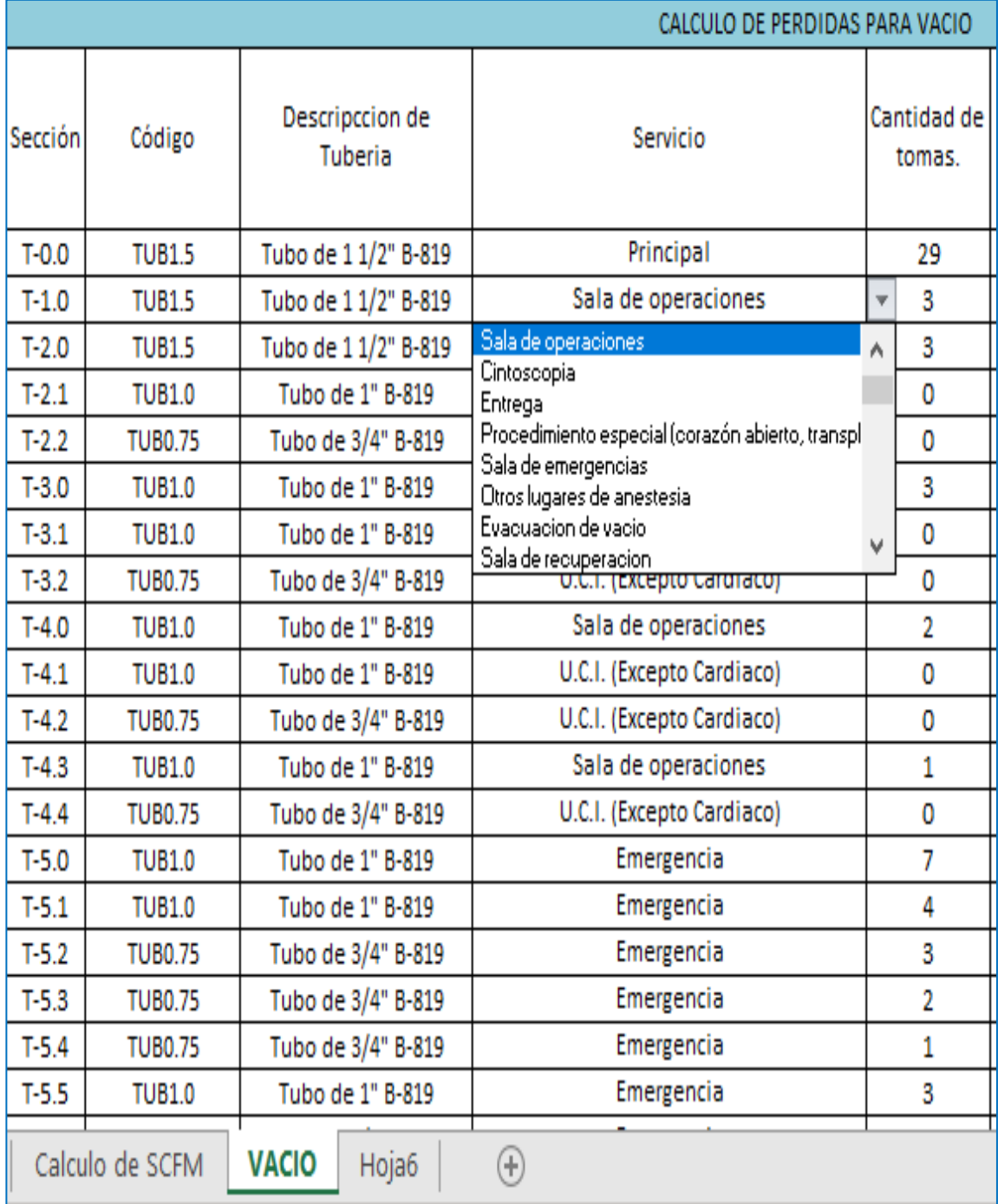

# Tabla VII. **Diseño actual para el cálculo de pérdidas de la red de vacío**

Continuación de la tabla VII.

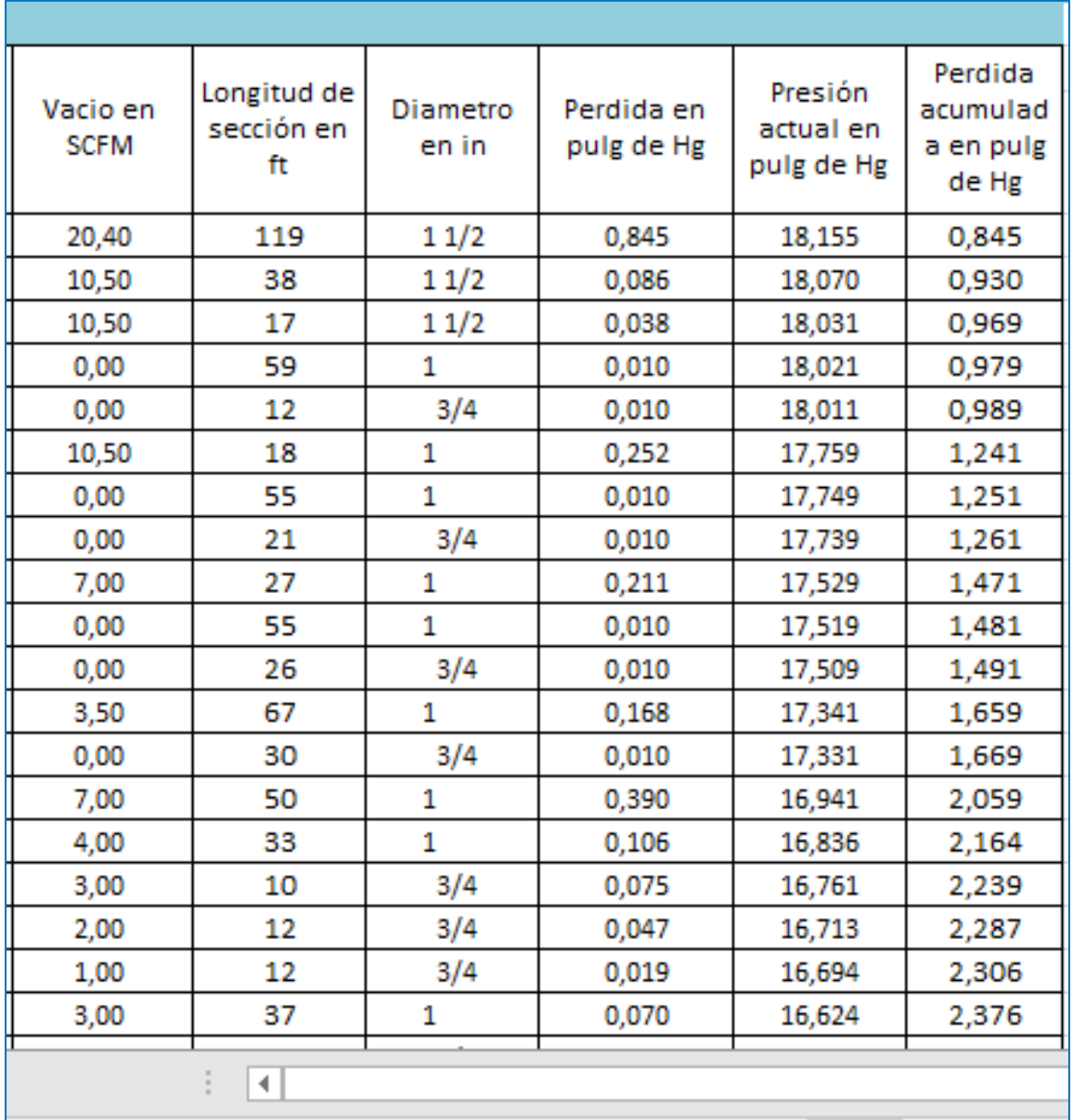

## Fuente: elaboración propia, con base en información proporcionada por Productos del Aire S.A.

# **3. FASE DE SERVICIO TÉCNICO PROFESIONAL**

#### **3.1. Generalidades**

Esta sección está dedicada al diseño de sistemas de distribución de gases medicinales dentro de instalaciones hospitalarias, como se demostró en la fase de investigación es necesario aplicar las normativas necesarias para que dichos sistemas de gases medicinales seguros para los pacientes, el personal o los visitantes de las instalaciones hospitalarias, estas normas tienen como objetivo reducir el riesgo de cualquier catástrofe que pueda ser causado por los sistemas de gases medicinales.

El proyecto se realizará basándose en la utilización de la Norma NFPA 99 *Health Care Facilities Code,* se aplicará esta normativa, debido a que cumple con los mayores estándares de calidad y seguridad para el diseño e instalación de sistemas de distribución de gases medicinales, en la fase de investigación se compararon la mayoría de normas aplicables a los gases medicinales, tanto a nacionalmente e internacional y se concluyó que es la norma que se ajusta de mejor manera para la aplicación en este proyecto, por ello se tomará como base para la realización del diseño del sistema de distribución de gases medicinales.

El proyecto se realizará completamente utilizando el programa Microsoft Excel, utilizando distintas hojas de cálculo dentro del mismo para centralizar toda la información en un único programa, se crearán hojas de cálculo denominándolas de la siguiente manera: oxígeno, SCFM aire, aire, SCFM vacío, vacío, inventario.

En esta sección se describirá y detallará a profundidad la creación y utilización de cada una de las hojas de cálculo mencionadas anteriormente.

El programa que se creará para el cálculo de las tuberías de oxígeno, aire y vacío, tendrá un formato general, de ahí que no se diseñará basándose en un sistema de distribución de gases medicinales en específico, por consiguiente se podrá utilizar en un futuro para distintas instalaciones que requieran de un sistema de gases medicinales, por ello con fines ilustrativos se utilizará información proporcionada por el departamento de instalaciones de Productos del Aire, del proyecto nombrado Hospital Inter vida San Mateo Quetzaltenango, esta información se utilizará para la realización de pruebas y verificación final de resultados.

### **3.2. Cálculo de las cargas o demanda de los gases médicos**

El primer paso para el diseño y cálculo de los sistemas de distribución de gases medicinales es el cálculo de las cargas o demandas de los gases medicinales que se utilizarán en el sistema, cada uno de los gases posee distintas aplicaciones y maneras de utilización, en consecuencia el consumo de cada uno de ellos es distinto, el cálculo del consumo se debe de realizar por separado para cada uno de los gases, a continuación, se describe el método utilizado para el consumo de oxígeno, aire y vacío.

### **3.2.1. Consumo de oxígeno**

El consumo de oxígeno se establece con base en los servicios utilizados por la red, cada servicio posee un consumo diferente de acuerdo con las necesidades de cada área y a las recomendaciones mínimas exigidas por la Norma NFPA 99.

La norma específica los criterios para el cálculo del consumo total de una red de oxígeno, estableciendo el factor de simultaneidad y el flujo necesario para un óptimo funcionamiento del servicio.

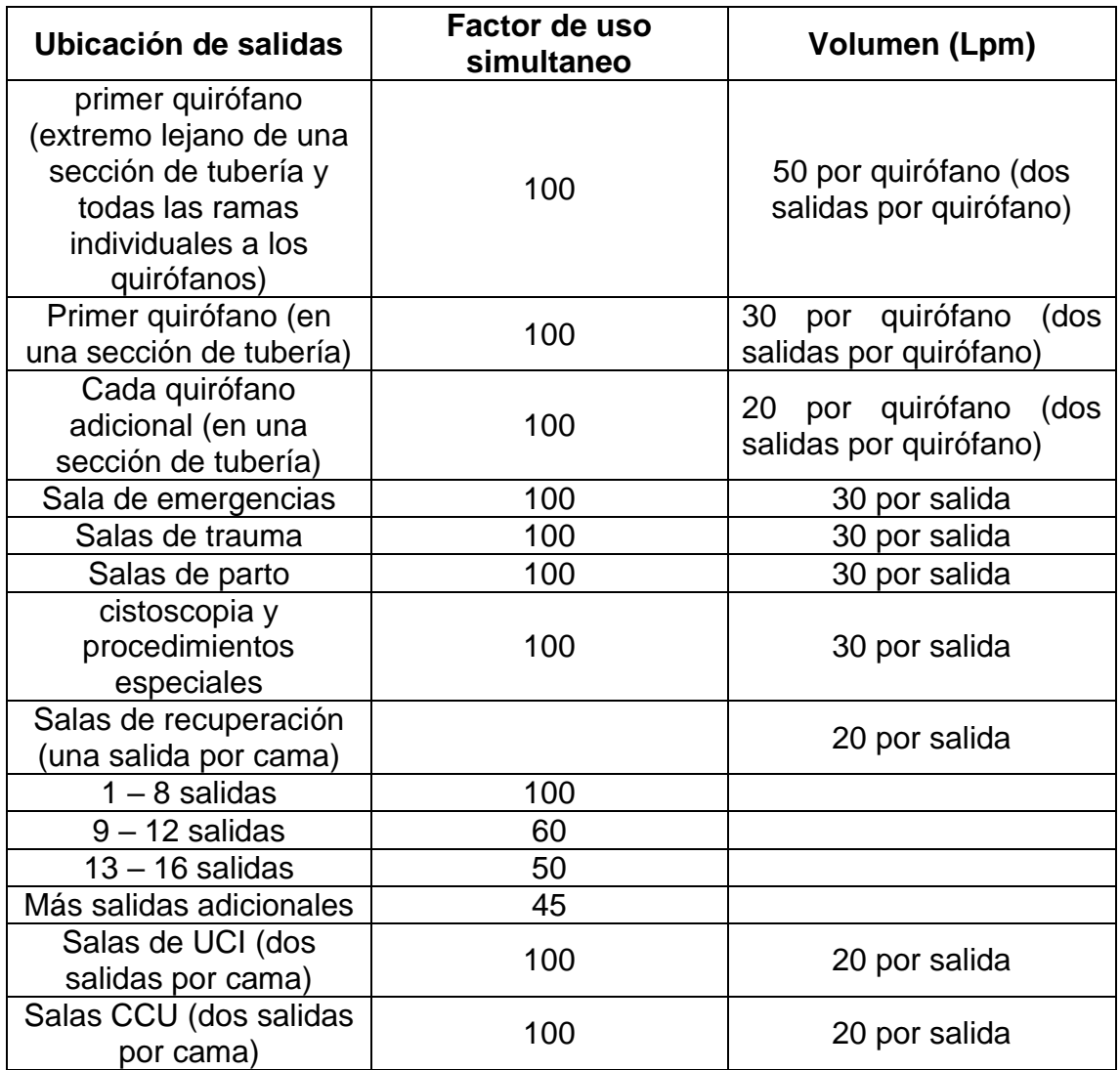

## Tabla VIII. **Factores de simultaneidad y flujos para la red de oxígeno**

Fuente: SÁNCHEZ, Edgar. y ZACARÍAS, John. *Sistema de conducción de gases de un hospital de 120 camas situado en la región costa que pertenece al ministerio de salud pública del ecuador*. p. 170.

Aplicando los criterios de la Norma NFPA 99, para calcular el consumo total de la red de oxígeno, utilizando los datos del proyecto se obtiene el siguiente valor:

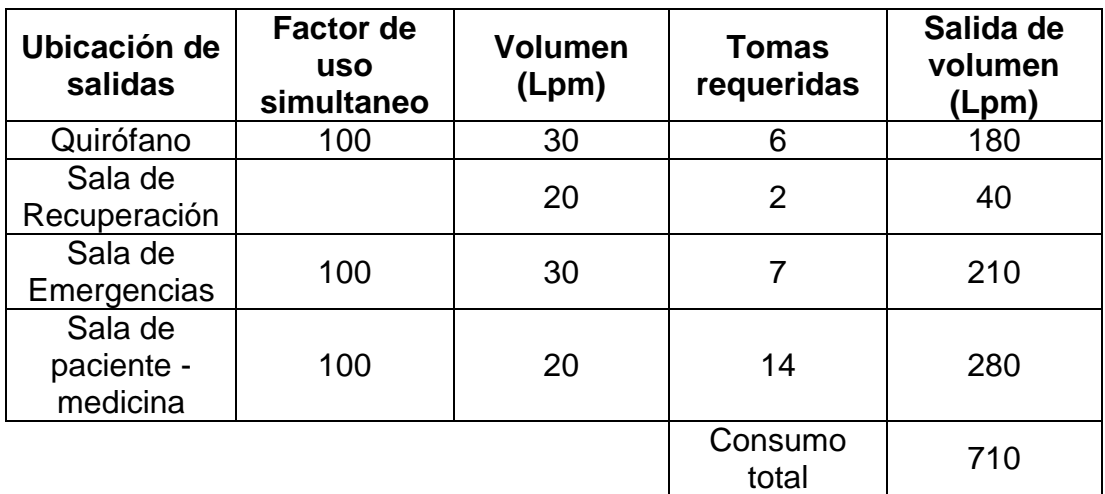

### Tabla IX. **Servicios de la red de oxígeno**

Fuente: elaboración propia.

Como se observa en la tabla IX, el consumo total para la red de oxígeno aplicando los criterios de la norma NFPA 99 es de 710 litros por minuto.

En la actualidad mundialmente se encuentra sucediendo una catástrofe debido al virus Covid-19, y provoca un aumento en la demanda de la utilización de los servicios de distribución de oxígeno en los centros hospitalarios, con base en estos sucesos, productos del aire optó por aplicar una medida para poder asegurar el buen funcionamiento del suministro de oxígeno para los centros hospitalarios, aplicando un consumo estándar de 30 litros por minuto para todos los servicios que utilicen oxígeno.

De ahí que el consumo total de la red de oxígeno para el sistema tendrá una variación, haciendo que cada salida del sistema proporcione un flujo de 30 litros por minuto, resultando el cálculo del consumo total para la red de oxígeno, en la multiplicación de la cantidad total de tomas requeridas por el flujo de 30 litros por minuto, debido a que el total de tomas requeridas es de 29, el resultado del valor total del consumo de oxígeno es de 870 litros por minuto, asegurando así, que el suministro de oxígeno no se agote tan pronto, debido a la gran demanda en la actualidad.

## **3.2.2. Consumo de aire**

El consumo de aire se establece con base en los servicios utilizados por la red, cada servicio posee un consumo diferente de acuerdo con las necesidades de cada área y a las recomendaciones mínimas exigidas por la Norma NFPA 99.

La norma específica los criterios para el cálculo del consumo total de una red de aire, estableciendo el factor de simultaneidad y el flujo necesario para un óptimo funcionamiento del servicio.

El departamento de instalaciones posee un programa que le fue proporcionado por la empresa Amico para el cálculo del consumo de aire para el sistema de distribución de aire, basado en la Norma NFPA 99, y se utilizará como referencia para implementar dentro de este proyecto.

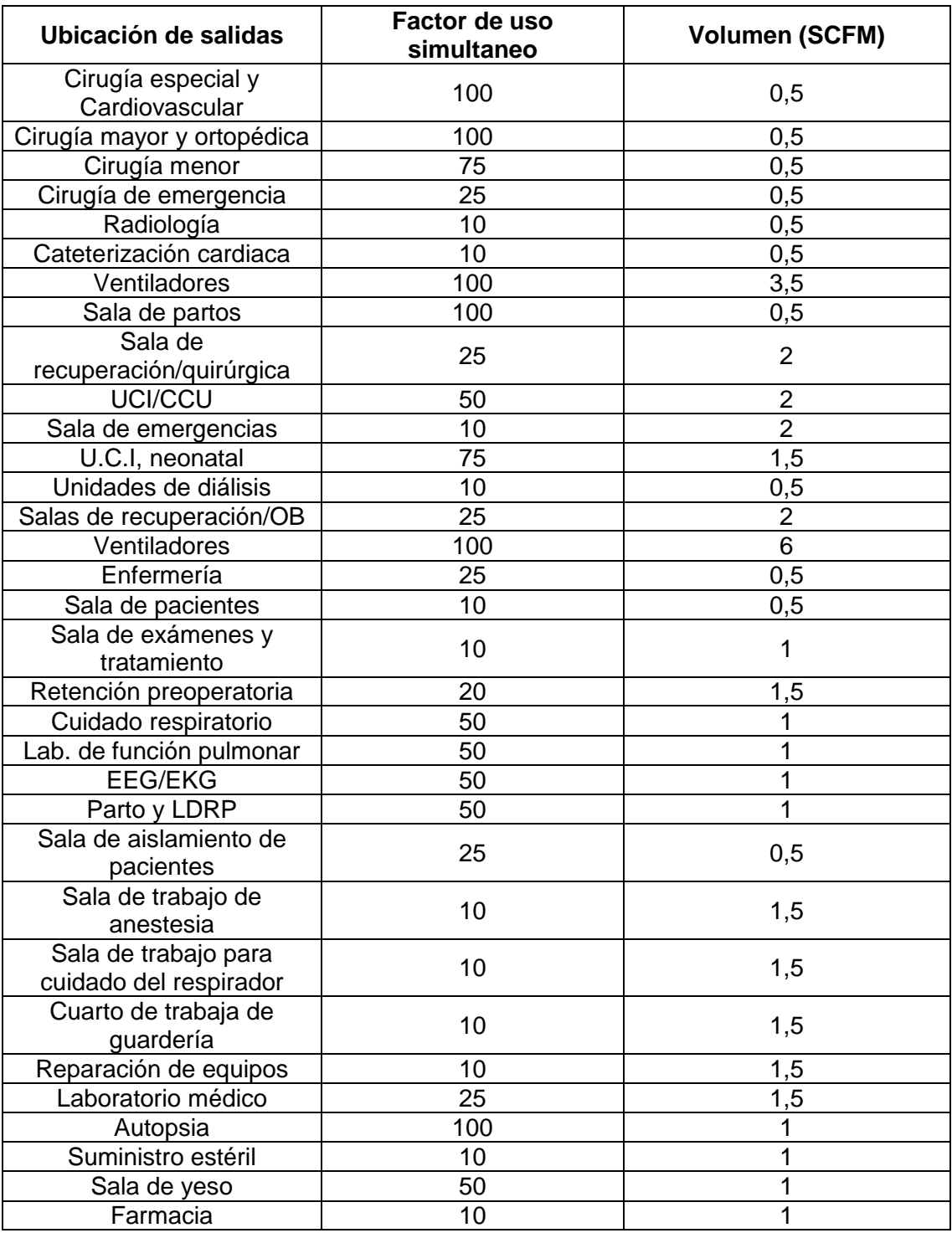

# Tabla X. **Factores de simultaneidad y flujos para la red de aire**

Fuente: elaboración propia, con base en información proporcionada por Productos del Aire.

Aplicando los criterios de la Norma NFPA 99, para calcular el consumo total de la red de aire, utilizando los datos del proyecto se obtiene el siguiente valor:

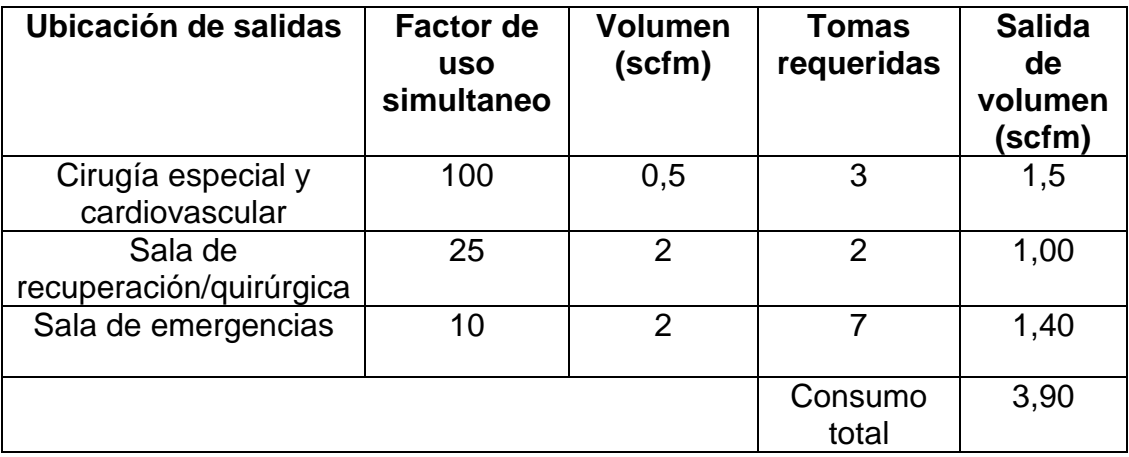

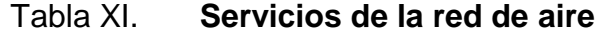

Fuente: elaboración propia.

Como se observa en la tabla XI, el consumo total para la red de aire aplicando los criterios de la Norma NFPA 99 es de 3,90 pies cúbicos estándar por minuto (scfm), siendo esta la cantidad total de flujo que demandaría la red de aire para todo el sistema.

### Tabla XII. **Nuevo diseño para el cálculo de consumo de la red de aire**

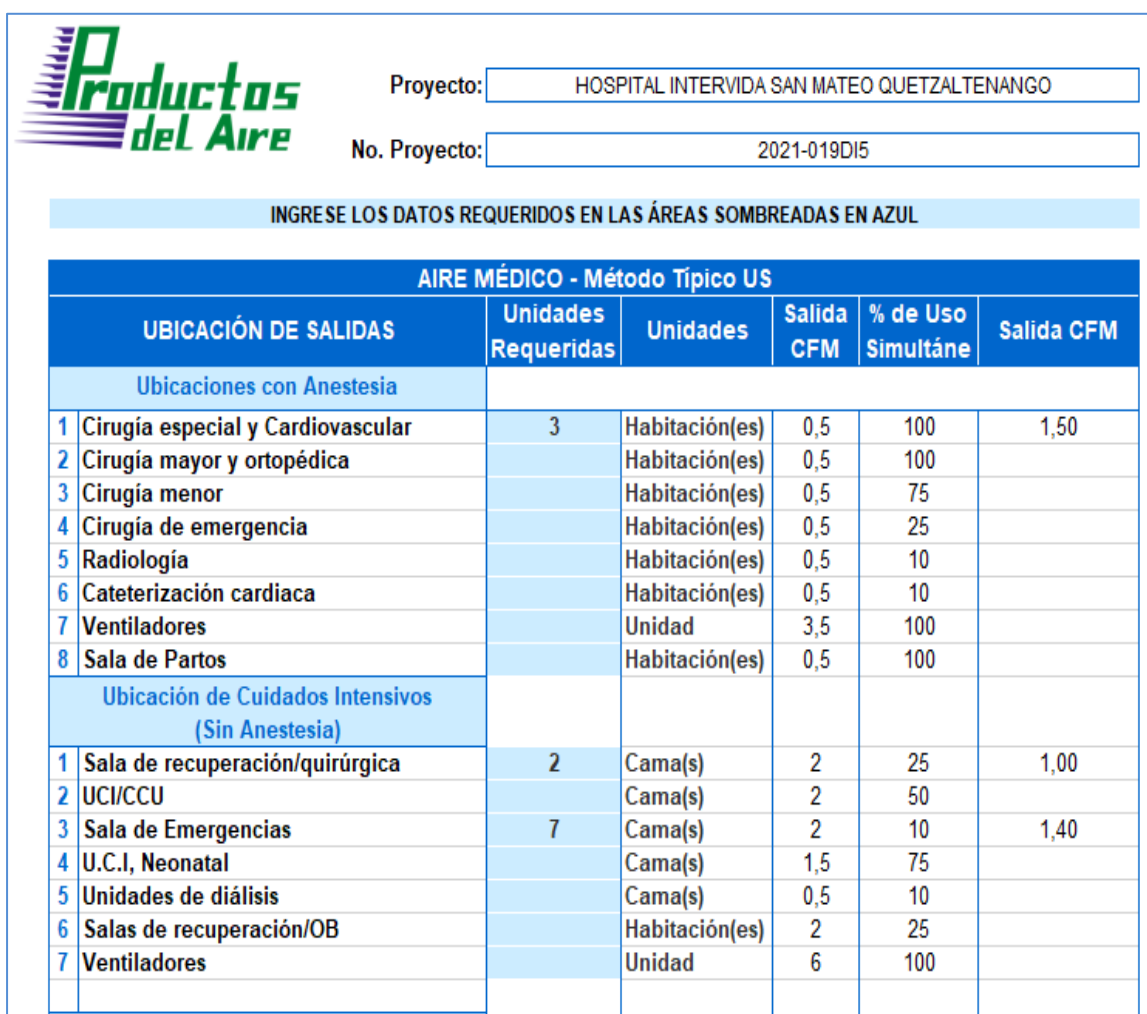

Fuente: elaboración propia.

## **3.2.3. Consumo de vacío**

El consumo de vacío se establece con base en los servicios utilizados por la red, cada servicio posee un consumo diferente de acuerdo con las necesidades de cada área y a las recomendaciones mínimas exigidas por la Norma NFPA 99.

La norma específica los criterios para el cálculo del consumo total de una red de vacío, estableciendo el factor de simultaneidad y el flujo necesario para un óptimo funcionamiento del servicio.

Como en el cálculo del consumo de aire, el departamento de instalaciones posee un programa que le fue proporcionado por la empresa Amico para el cálculo del consumo de vacío para el sistema de distribución de vacío, basado en la Norma NFPA 99, el cual se utilizará como referencia para implementar dentro de este proyecto.

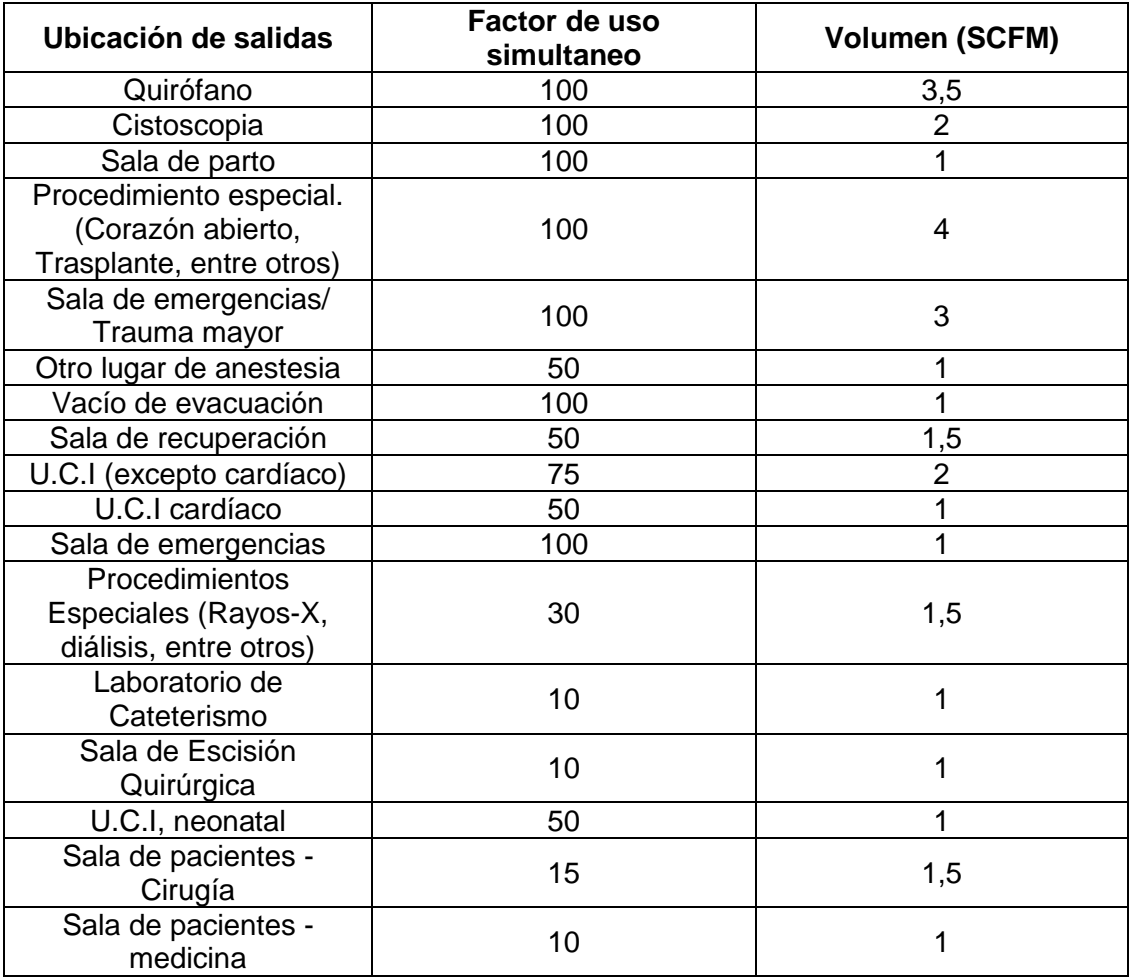

## Tabla XIII. **Factores de simultaneidad y flujos para la red de vacío**

Continuación de la tabla XIII.

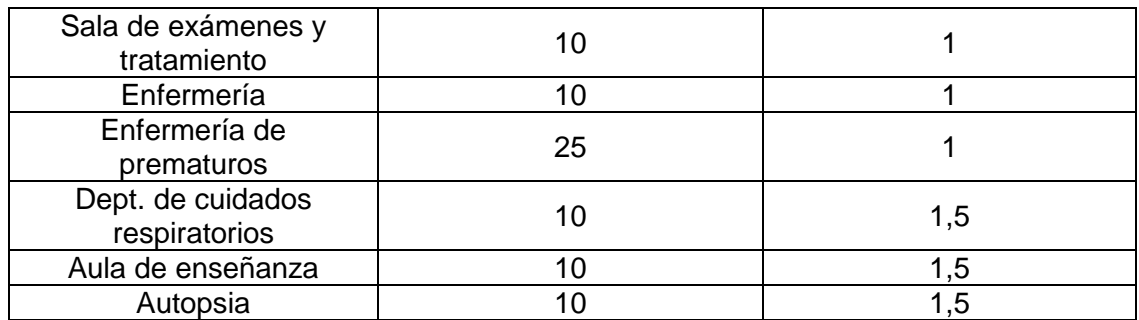

Fuente: elaboración propia, con base en información proporcionada por Productos del Aire.

Aplicando los criterios de la Norma NFPA 99, para calcular el consumo total de la red de vacío, utilizando los datos del proyecto se obtiene el siguiente valor:

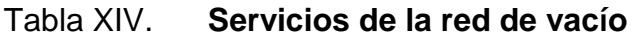

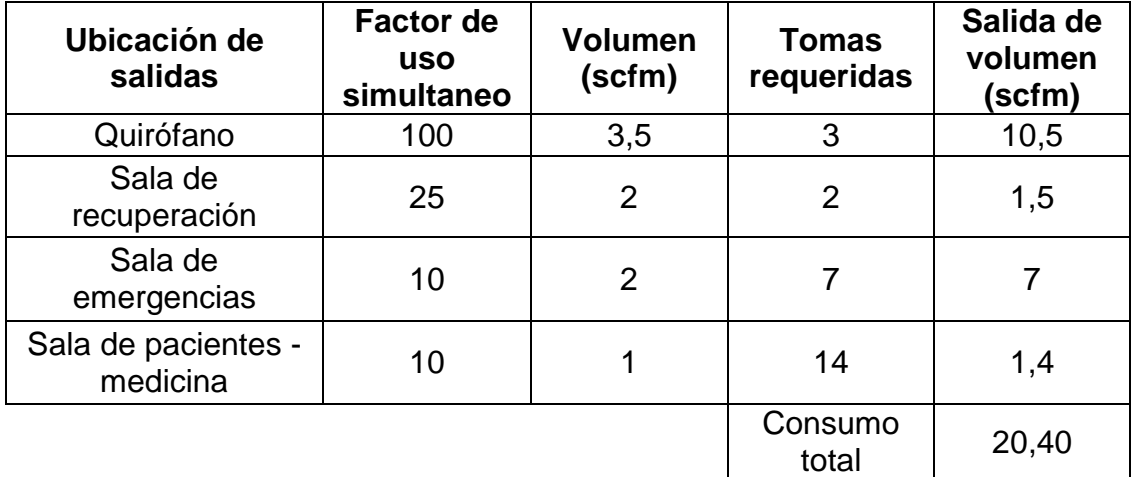

Fuente: elaboración propia.

Como se observa en la tabla anterior, el consumo total para la red de vacío aplicando los criterios de la Norma NFPA 99 es de 20,40 pies cúbicos estándar por minuto (scfm), siendo esta la cantidad total de flujo que demandaría la red de vacío para todo el sistema.

## Tabla XV. **Nuevo diseño para el cálculo de consumo de la red de vacío**

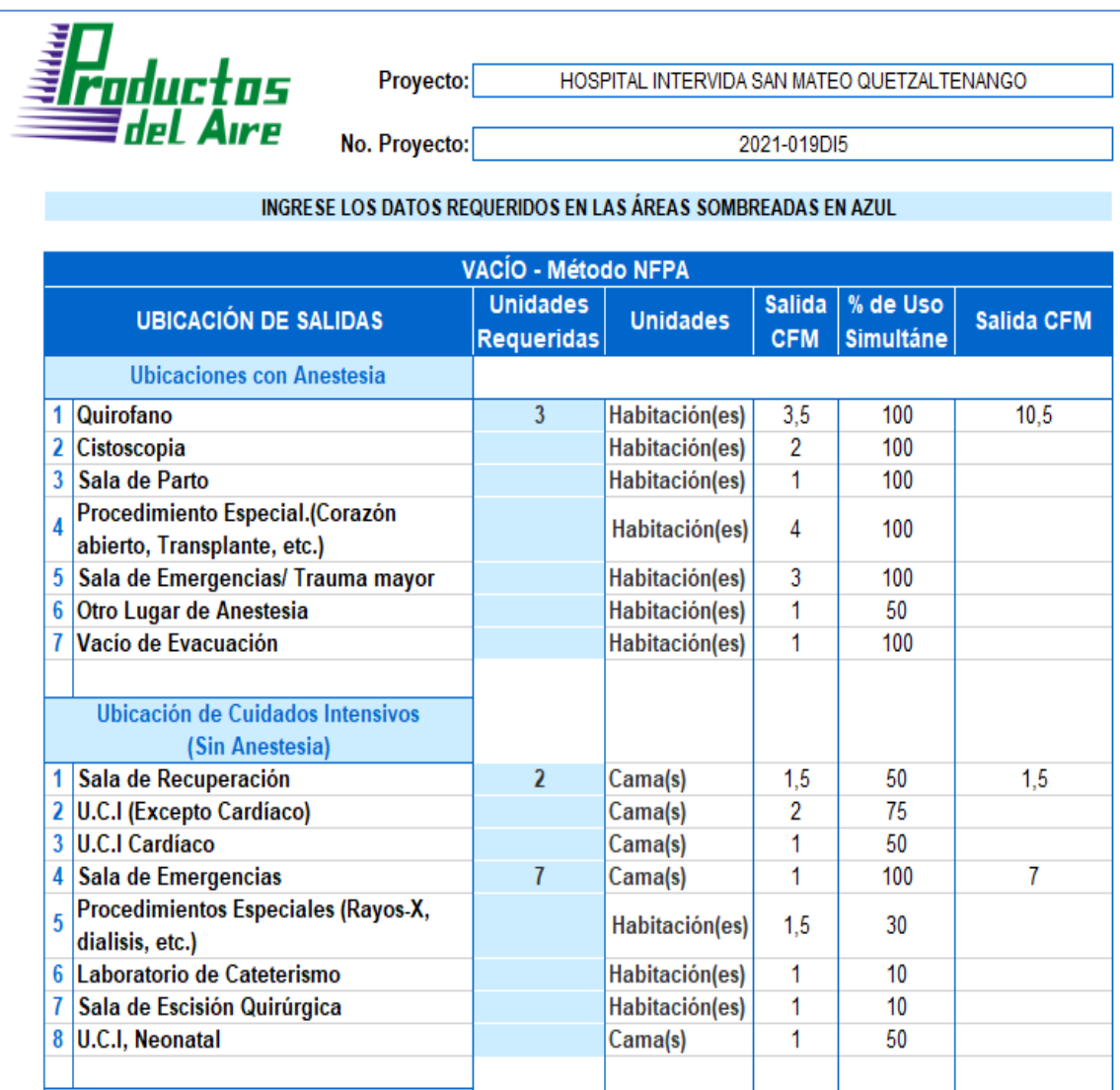

Fuente: elaboración propia.

### **3.3. Dimensionamiento del sistema de tuberías**

La normativa NFPA 99 especifica que los sistemas de tubería deben estar diseñados y dimensionados para entregar los caudales requeridos a las presiones de utilización. La tubería debe ser de cobre tipo L, certificado ASTM B 819.

En cuanto a dimensiones mínimas, la normativa NFPA 99 define que las tuberías principales y los ramales en los sistemas de oxígeno y aire no pueden tener un tamaño menor a DN 15 (NPS ½"), y las tuberías principales y los ramales en los sistemas de vacío no pueden tener un tamaño menor a DN 20 (NPS ¾"). Las bajantes para las estaciones individuales de salida (tomas), no deben ser menores a DN 15 (NPS ½"), y los tramos que alimentan tableros de alarma, conexión a manómetros y dispositivos de alarma deben ser mayor o iguales a DN 8 (NPS  $\frac{1}{4}$ ").

La tubería debe ser protegida contra corrosión y daño físico, y en el caso de ser instalada en forma subterránea dentro de edificios o empotrada (pisos o paredes de concreto) debe ser instalada en un conducto continuo.

Para dimensionar la tubería se determinaron los puntos críticos, o más alejados, en los cuales según normativa NFPA 99 no debe haber una caída de presión superior 5 psi (35 kPa) para los sistemas de oxígeno y aire, y no debe haber una caída de presión superior 4 in Hg (100 mm Hg), para el sistema de vacío.

Para el dimensionamiento de las tuberías se pueden aplicar distintos métodos como: Darcy, Hazen-Wiliams, Swamee-Jain, Eduardo Lázaro, entre otros. Por lo que se procedió a realizar una investigación de documentos relacionados con los sistemas de gases medicinales y la aplicación de dichos métodos para el dimensionamiento de las tuberías

Se logra observar que el método más complicado y complejo de los tres, es la ecuación de Darcy, debido a que se debe utilizar el diagrama de Moody para realizar los cálculos, y se deben de realizar procesos iterativos estableciendo un valor inicial distinto para el factor de fricción de cada cálculo, esto presenta una complicación para la implementación en este proyecto, debido a que los cálculos no se realizan únicamente para un sistema de gases medicinales, crea una gran complicación.

Comparando y observando el método de Eduardo Lázaro y la ecuación de Darcy, se logra observar que los diámetros de las tuberías no tienen un valor cercano, por ello se descartará la utilización de este método.

Comparando los resultados del método de Swamee-Jain y la ecuación de Darcy, se observa que los valores de los diámetros calculados son los mismos, pero con la diferencia que la implementación del método de Swamee-Jain es mucho más sencillo para este proyecto, de ahí que para el dimensionamiento de las tuberías de distribución de gases medicinales se utilizará este método.

En 1976 Swamee y Jain propusieron la siguiente relación que es precisa hasta el dos por ciento del diagrama de Moody.

$$
D = 0,66 \left[ \varepsilon^{1,25} \left( \frac{L \dot{V}^2}{g h_L} \right)^{4,75} + \nu \dot{V}^{9,4} \left( \frac{L}{g h_L} \right)^{5,2} \right]^{0,04} \quad \left\{ \begin{array}{c} 10^{-6} < \frac{\varepsilon}{D} < 10^{-2} \\ 5\ 000 \, <\, R_e \, < 3x10^8 \end{array} \right.
$$

## Donde:

D = diámetro de la tubería

 $\epsilon$  = rugosidad

L = longitud de la tubería

 $\dot{V}$  = Q caudal

g = gravedad

 $h_L$  = pérdida de carga

 $R_e$  = número de Reynolds

Los diámetros calculados mediante la ecuación anterior serán ajustados a los valores de diámetros interiores comerciales tipo L que se muestran a continuación:

| Tamaño<br>nominal<br>pulgada | Diámetro interno<br>pulgada | Diámetro interno<br>milímetros | <b>Diámetro</b><br>interno metros |
|------------------------------|-----------------------------|--------------------------------|-----------------------------------|
| $\frac{1}{2}$                | 0,622                       | 15,798                         | 0,016                             |
| $\frac{3}{4}$                | 0,824                       | 20,930                         | 0,021                             |
| 1                            | 1,049                       | 26,645                         | 0,027                             |
| $1\frac{1}{4}$               | 1,380                       | 35,052                         | 0,035                             |
| $1\frac{1}{2}$               | 1,610                       | 40,894                         | 0,041                             |
| 2                            | 2,067                       | 52,501                         | 0,053                             |
| $2\frac{1}{2}$               | 2,469                       | 62,713                         | 0,063                             |
| 3                            | 3,062                       | 77,770                         | 0,078                             |
|                              | 3,905                       | 99,187                         | 0,099                             |

Tabla XVI. **Diámetros para tubería de cobre**

Fuente: elaboración propia, con base en información proporcionada por Productos del Aire.

## **3.3.1. Red de oxígeno**

El oxígeno es transportado a través del sistema de tubería bajo las siguientes condiciones:

Presión de trabajo: 55 psi Densidad [ρ]: 1,334  $\frac{k_{\ell}}{m}$ Viscosidad dinámica [µ]: 2,035 $x10^{-5} \frac{k}{x}$  $\boldsymbol{m}$ Viscosidad cinemática [v]: 1,5428 $x10^{-5} \frac{m}{s}$ 

Como ejemplo de cálculo se tomará la información del tramo T-1.0 del proyecto Hospital Inter vida San Mateo Quetzaltenango se tienen los siguientes parámetros de diseño:

 $\varepsilon = 1,5x10^{-6}$  m  $L = 9.5 m$  $\dot{V}$  = 450 lpm  $\rightarrow$  0,0075  $\frac{m}{s}$  $\Delta P_1 = 0.6$  psi  $h_L = 316,224$  m  $\rightarrow$  permisible

Utilizando el método Swamee-Jain se obtiene:

$$
D = 0,66 \left[ \varepsilon^{1,25} \left( \frac{L\dot{V}^2}{gh_L} \right)^{4,75} + v\dot{V}^{9,4} \left( \frac{L}{gh_L} \right)^{5,2} \right]^{0,04}
$$

$$
D = 0,66 \left[ (1,5x10^{-6})^{1,25} \left( \frac{9,5*0,0075^2}{9,8*316,224} \right)^{4.75} + 1,5428x10^{-5} \right.
$$

$$
* 0,0075^{9,4} \left( \frac{9,5}{9,8*316,224} \right)^{5,2} \right]^{0,04} = 0,02023 \ m
$$

Se obtiene un diámetro D = 0,02023 m por ello se procede a seleccionar el valor del mayor más cercano a este valor de la tabla X, seleccionando el diámetro D = 0,021 m, valor en pulgadas  $\frac{3}{4}$ ".

Los resultados de todos los tramos para la red de oxígeno se ilustran a continuación:

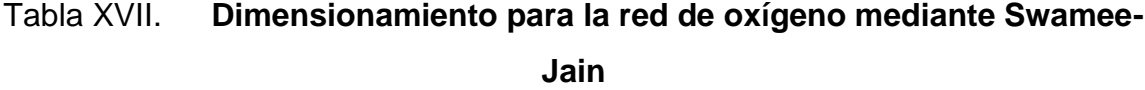

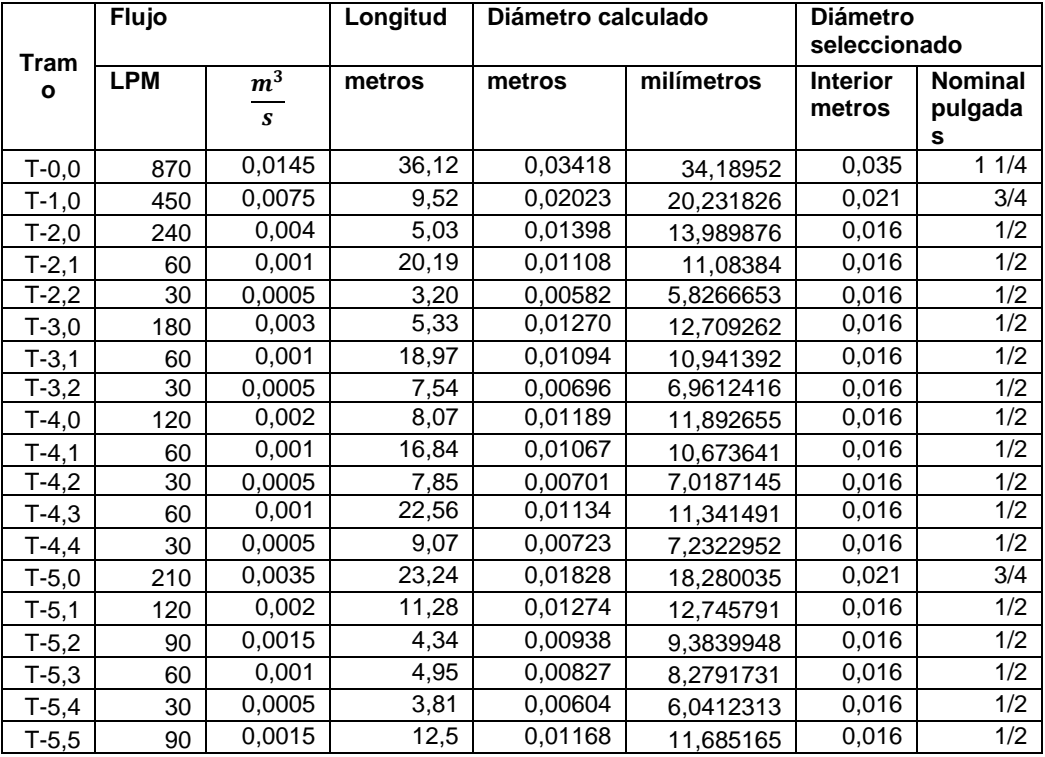

## Continuación de la tabla XVII.

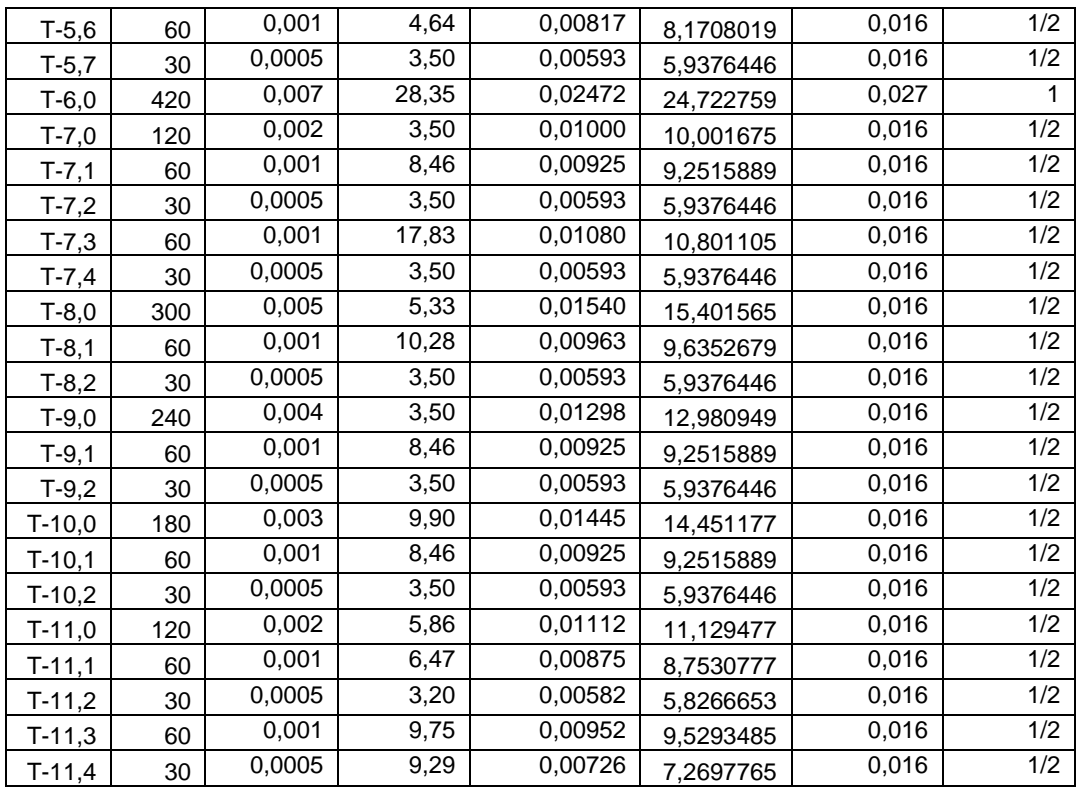

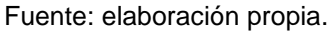

## **3.3.2. Red de aire**

El aire es transportado a través del sistema de tubería bajo las siguientes condiciones:

- **•** Presión de trabajo: 55 psi
- Densidad [ρ]: 1,1985  $\frac{k_l}{m}$
- Viscosidad dinámica [µ]: 1,83 $x10^{-5}$   $\frac{k}{x}$ m
- Viscosidad cinemática [v]: 1,5252 $x10^{-5}\frac{m}{s}$

Como ejemplo de cálculo se tomará la información del tramo T-1,0 del proyecto Hospital Inter vida San Mateo Quetzaltenango se tienen los siguientes parámetros de diseño:

 $\varepsilon = 1.5 x 10^{-6}$  m  $L = 9,5$  m  $\dot{V}$  = 3,90 scfm  $\rightarrow$  0,00175  $\frac{m}{s}$  $\Delta P_1 = 0.6$  psi  $h_L = 316,224$  m  $\rightarrow$  permisible

Utilizando el método Swamee-Jain se obtiene:

$$
D = 0,66 \left[ \varepsilon^{1,25} \left( \frac{L\dot{V}^2}{gh_L} \right)^{4,75} + v\dot{V}^{9,4} \left( \frac{L}{gh_L} \right)^{5,2} \right]^{0,04}
$$
  

$$
D = 0,66 \left[ (1,5x10^{-6})^{1,25} \left( \frac{9,5*0,00175^2}{9,8*316,224} \right)^{4,75} + 1,5252x10^{-5} \right]
$$
  

$$
* 0,00175^{9,4} \left( \frac{9,5}{9,8*316,224} \right)^{5,2} \right]^{0,04} = 0,01171 \ m
$$

Se obtiene un diámetro D = 0,01171 m por ello se procede a seleccionar el valor del mayor más cercano a este valor de la tabla XVI, seleccionando el diámetro D = 0,016 m, valor en pulgadas  $\frac{1}{2}$ ".

Los resultados de todos los tramos para la red de aire se ilustran en la siguiente tabla.

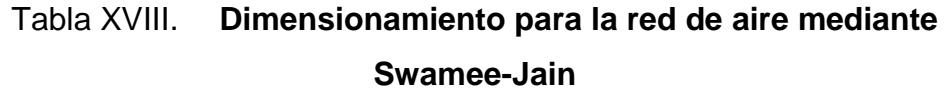

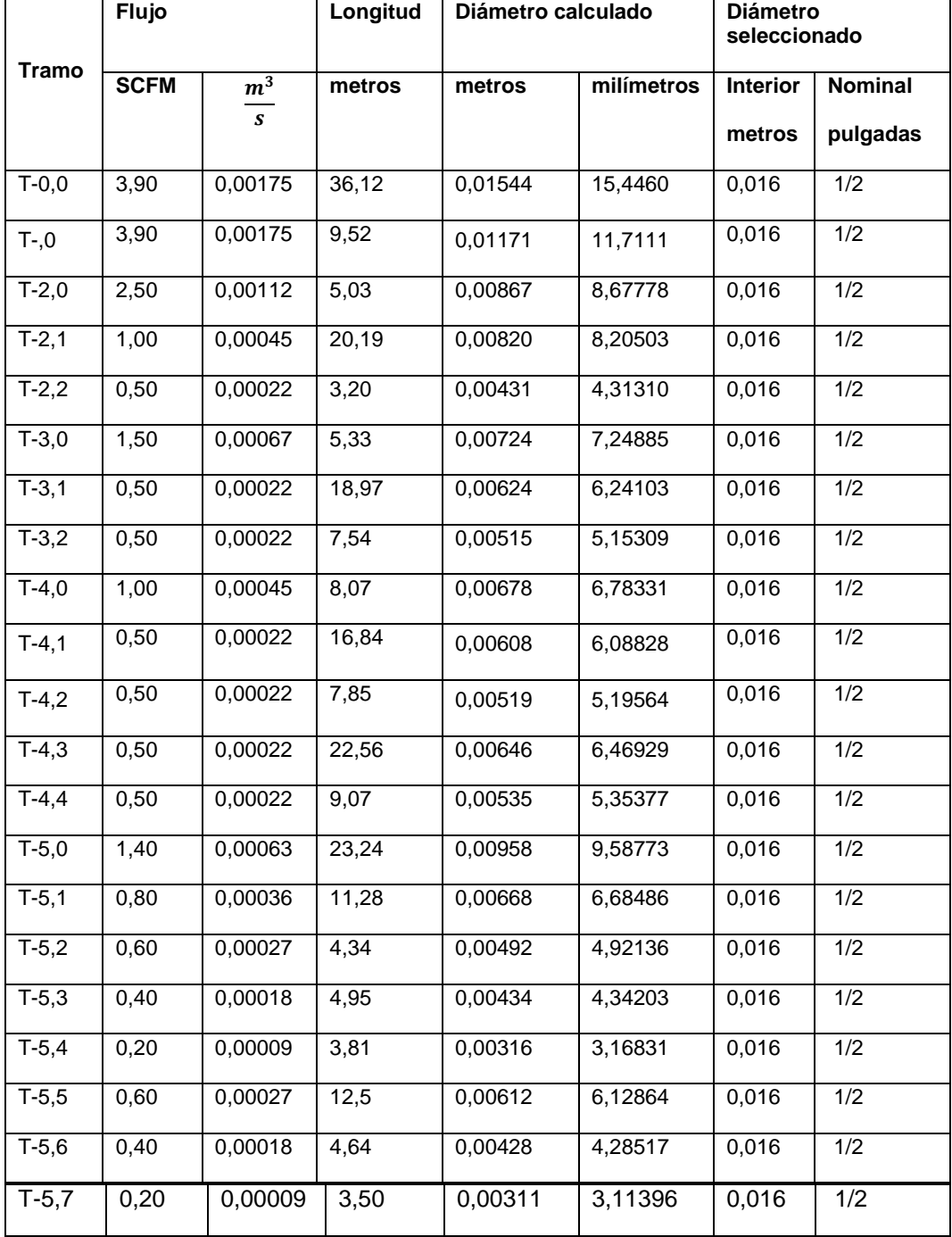

Fuente: elaboración propia.

## **3.3.3. Red de vacío**

El vacío es transportado a través del sistema de tubería bajo las siguientes condiciones:

- Presión de trabajo: 19 in Hg
- Densidad [ρ]: 1,1985  $\frac{k_l}{m}$
- Viscosidad dinámica [µ]: 1,83 $x10^{-5}$   $\frac{k}{x}$ m
- Viscosidad cinemática [v]: 1,5252 $x10^{-5}\frac{m}{s}$

Como ejemplo de cálculo se tomará la información del tramo T-1.0 del proyecto Hospital Inter vida San Mateo Quetzaltenango se tienen los siguientes parámetros de diseño:

$$
ε = 1,5x10^{-6} m
$$
  
\nL = 9,5 m  
\n $\dot{V} = 19,00 \text{ scfm} \rightarrow 0,0095 \frac{m^3}{s}$   
\nΔP<sub>1</sub> = 0,04 psi h<sub>L</sub> = 21,0816 m → permisible

Utilizando el método Swamee-Jain se obtiene:

$$
D = 0,66 \left[ \varepsilon^{1,25} \left( \frac{L \dot{V}^2}{gh_L} \right)^{4,75} + v \dot{V}^{9,4} \left( \frac{L}{gh_L} \right)^{5,2} \right]^{0,04}
$$

$$
D = 0,66 \left[ (1,5x10^{-6})^{1,25} \left( \frac{9,5*0,0095^2}{9,8*21,0816} \right)^{4,75} + 1,5252x10^{-5} \right]
$$
  

$$
* 0,0095^{9.4} \left( \frac{9,5}{9,8*21,0816} \right)^{5,2} \Big]^{0,04} = 0,03879 \ m
$$

Se obtiene un diámetro D = 0,03879 m por eso se procede a seleccionar el valor del mayor más cercano a este valor de la tabla XVI, seleccionando el diámetro D = 0,041 m, valor en pulgadas 1  $\frac{1}{2}$ ".

Los resultados de todos los tramos para la red de vacío se ilustran en la tabla XIX:

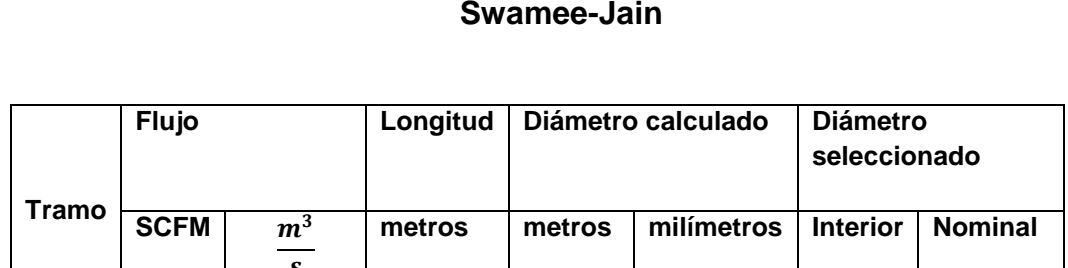

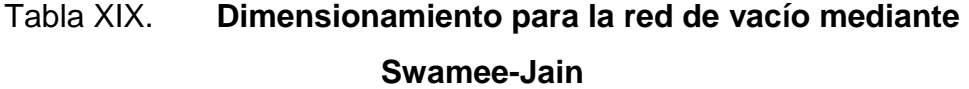

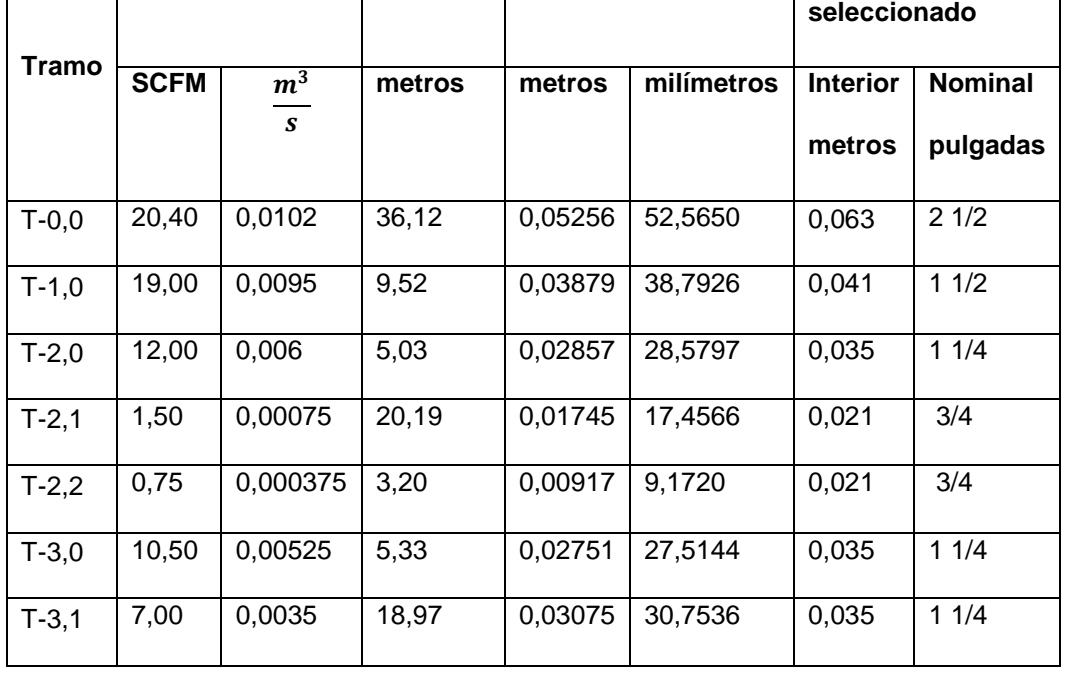

Continuación de la tabla XIX.

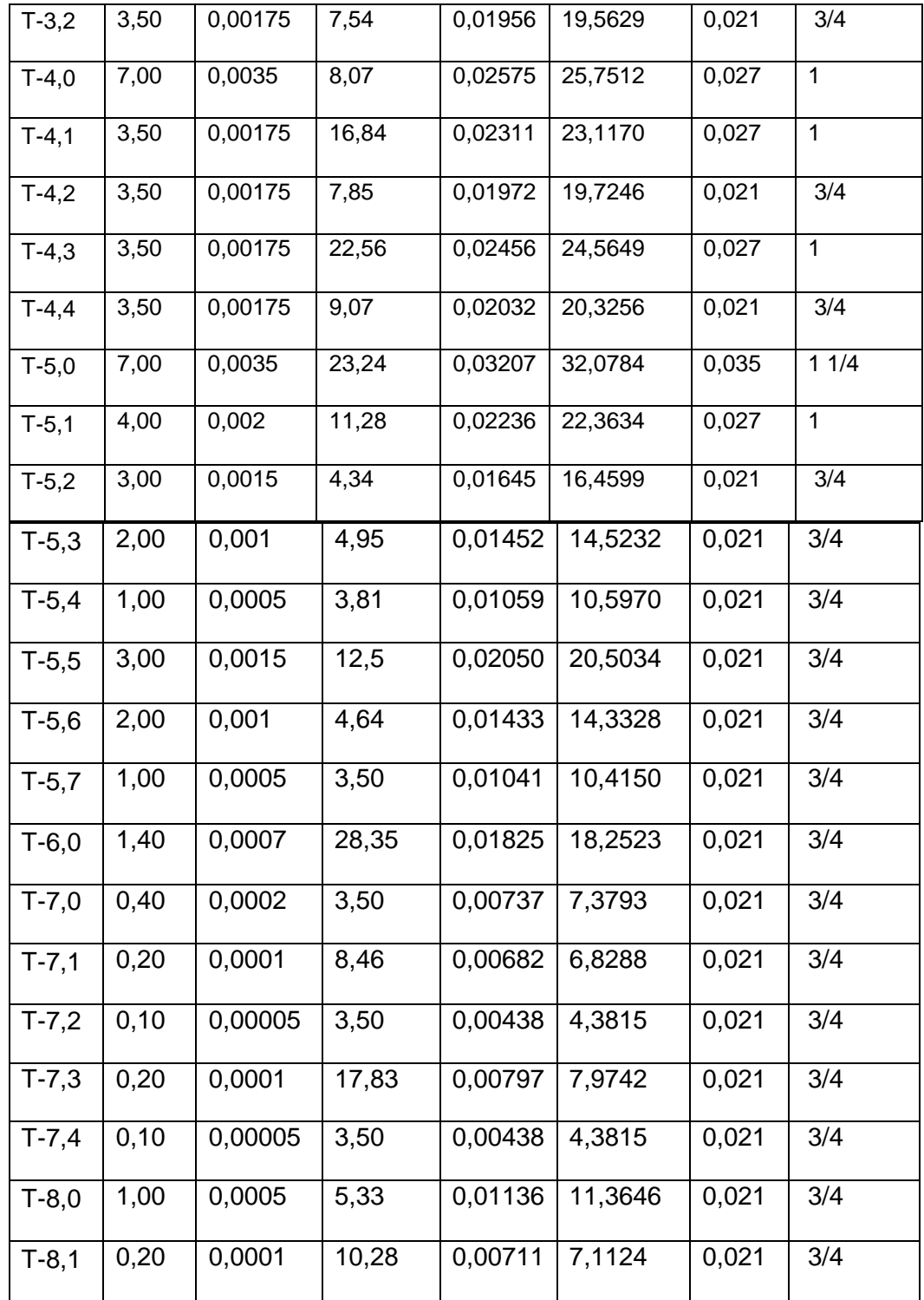

Continuación de la tabla XIX.

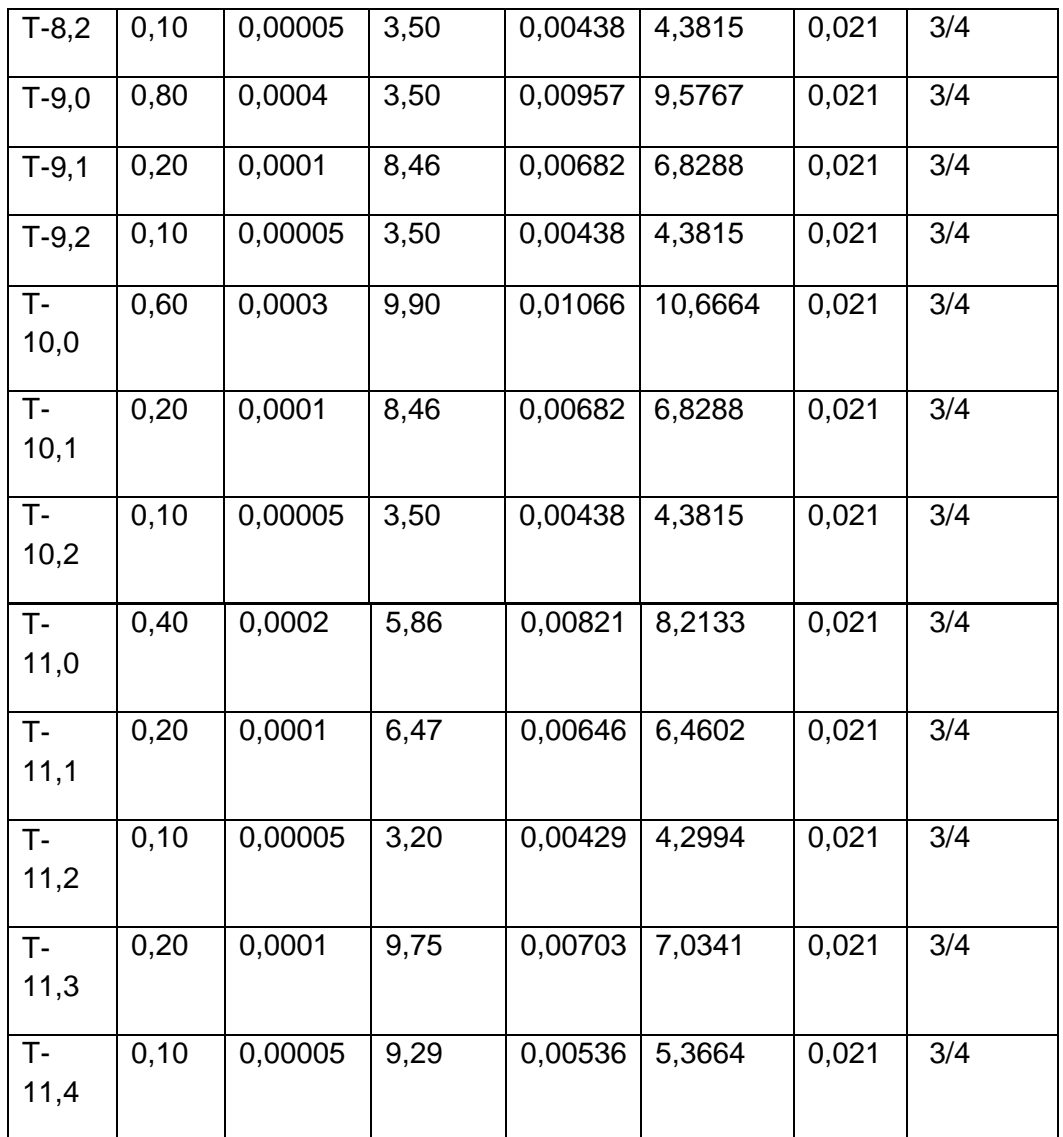

Fuente: elaboración propia.

## **3.4. Accesorios**

Los accesorios para la tubería de cobre serán de cobre tipo L fabricados especialmente para conexión soldada, el tipo de unión que se debe de utilizar

es tipo *socket* o campana-copa, uniones soladas con OAW de fusión de alta temperatura, esto se encuentra especificado dentro de la normativa NFPA 99 en la sección 5.1.10.5.1.1.

Los accesorios a utilizar como codos, reducciones, tees y cambios de dirección deben ser sin costura, para el dimensionamiento de las redes de distribución de gases medicinales en este proyecto únicamente se tomarán en cuenta los codos y tees.

Estos accesorios se tomarán en cuenta para el dimensionamiento de las redes como longitudes equivalentes, agregando esta longitud equivalente al tramo en el cual se encuentra el accesorio, la longitud equivalente se utilizará de la siguiente manera para cada uno de los accesorios.

| <b>Elemento</b> | <b>Longitud adicional</b> |             |  |
|-----------------|---------------------------|-------------|--|
|                 | metros                    | <b>Pies</b> |  |
| Codo            | 0,533                     | 1,75        |  |
| $\tau_{\rm ee}$ | 1,676                     | 5,5         |  |

Tabla XX. **Longitud equivalente para accesorios**

Fuente: elaboración propia, con base en información proporcionada por Productos del Aire.

### **3.5. Pérdidas de presión**

Para cada uno de los sistemas de distribución de gases medicinales se calculará la caída de presión en cada tramo, por consecuencia se deberá de analizar cada uno de los tramos.

La presión inicial de sección corresponde a la presión existente al inicio de cada sección de la tubería, según la Norma NFPA 99 los sistemas de gases deben mantener la presión en un rango de 50-55 psi y los sistemas de vacío deben mantener la presión en un rango de 15-19 in Hg.

Para este diseño se estableció la presión inicial para las redes de oxígeno y aire en 55 PSI, y se estableció la presión inicial para la red de vacío en 19 in Hg.

Para cada tramo se debe indicar el flujo de sección, este corresponde al total de flujo según la cantidad de salidas que atraviesan ese tramo.

A continuación, se detalla un ejemplo del cálculo del flujo de sección.

| Ubicación de<br>salidas | Factor de<br><b>uso</b><br>simultaneo | <b>Volumen</b><br>(scfm) | <b>Tomas</b><br>requeridas    | Salida de<br>volumen<br>(scfm) |
|-------------------------|---------------------------------------|--------------------------|-------------------------------|--------------------------------|
| Quirófano               | 100                                   | 3,5                      | 3                             | 10,5                           |
| Sala de<br>recuperación | 25                                    | $\overline{2}$           | 2                             | 1,5                            |
| Sala de<br>emergencias  | 10                                    | 2                        | 7                             |                                |
|                         |                                       |                          | Consumo<br>total del<br>tramo | 19,00                          |

Tabla XXI. **Flujo de sección tramo T-1.0 red de vacío**

Fuente: elaboración propia.

Para cada tramo se estableció previamente el diámetro de la tubería en la sección 3.3, una vez establecido el flujo de sección del tramo y el diámetro de la tubería, se procede a encontrar la caída de presión utilizando las tablas de pérdida de presión existente en cada 100 pies de tubería equivalente.

Las tablas que se utilizan para las caídas de presión se realizaron con base en el normativo NFPA 99, se utilizarán estas tablas debido a que se realizaron de manera práctica en las mismas circunstancias de utilización que se aplicarán en este proyecto, esto asegura obtener datos más exactos para cada una de las distintas redes de distribución de gases medicinales.

Cada uno de los sistemas de distribución de gases medicinales posee una pérdida de presión distinta dependiendo de qué gas se esté analizando. Obtenido el valor de la pérdida de presión se multiplica por la longitud equivalente y se obtendrá la caída de presión en cada tramo.

El valor obtenido se le resta a la presión inicial de sección para obtener la presión final de sección la cual debe tener como mínimo un valor de 50 PSI para el oxígeno y aire y un valor de 15 in Hg.

Para el vacío, la pérdida acumulada se obtendrá de la suma de la pérdida de presión del tramo más la pérdida acumulada del tramo anterior.

### **3.5.1. Red de oxígeno**

Para cada tramo de la red de oxígeno, se obtendrán los valores de la pérdida de presión utilizando la siguiente tabla elaborada bajo los estándares de la normativa NFPA 99:

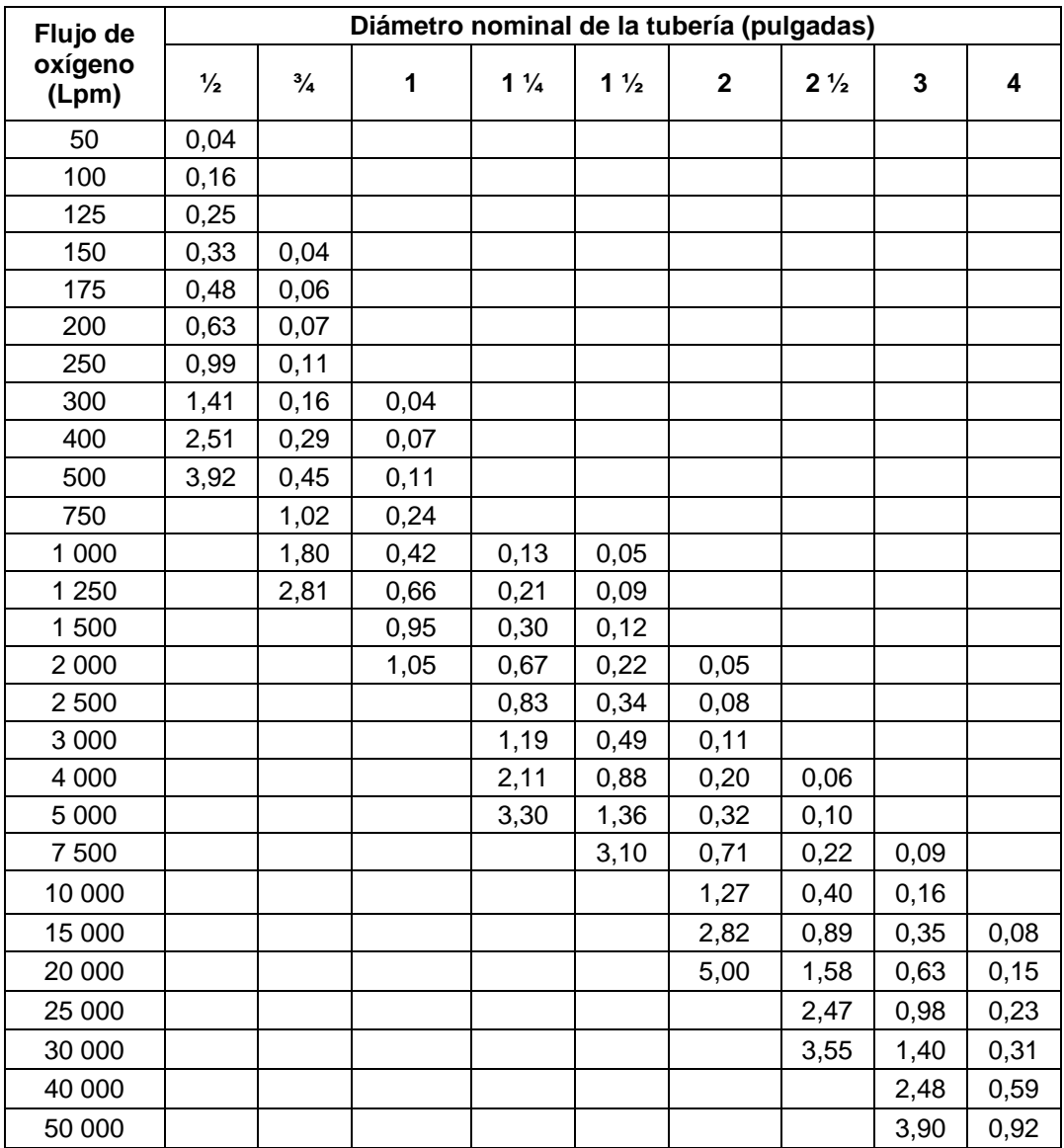

## Tabla XXII. **Pérdida de presión de oxígeno por 100 pies (PSI)**

Fuente: FRANKEL, Michael. *Facility piping systems handbook*. p. 883.

Utilizando el diámetro, flujo de sección, longitud y los datos de la tabla anterior se procederá a obtener los valores de perdida de presión, presión inicial de sección y la presión final de sección de todos los tramos de la red de oxígeno.

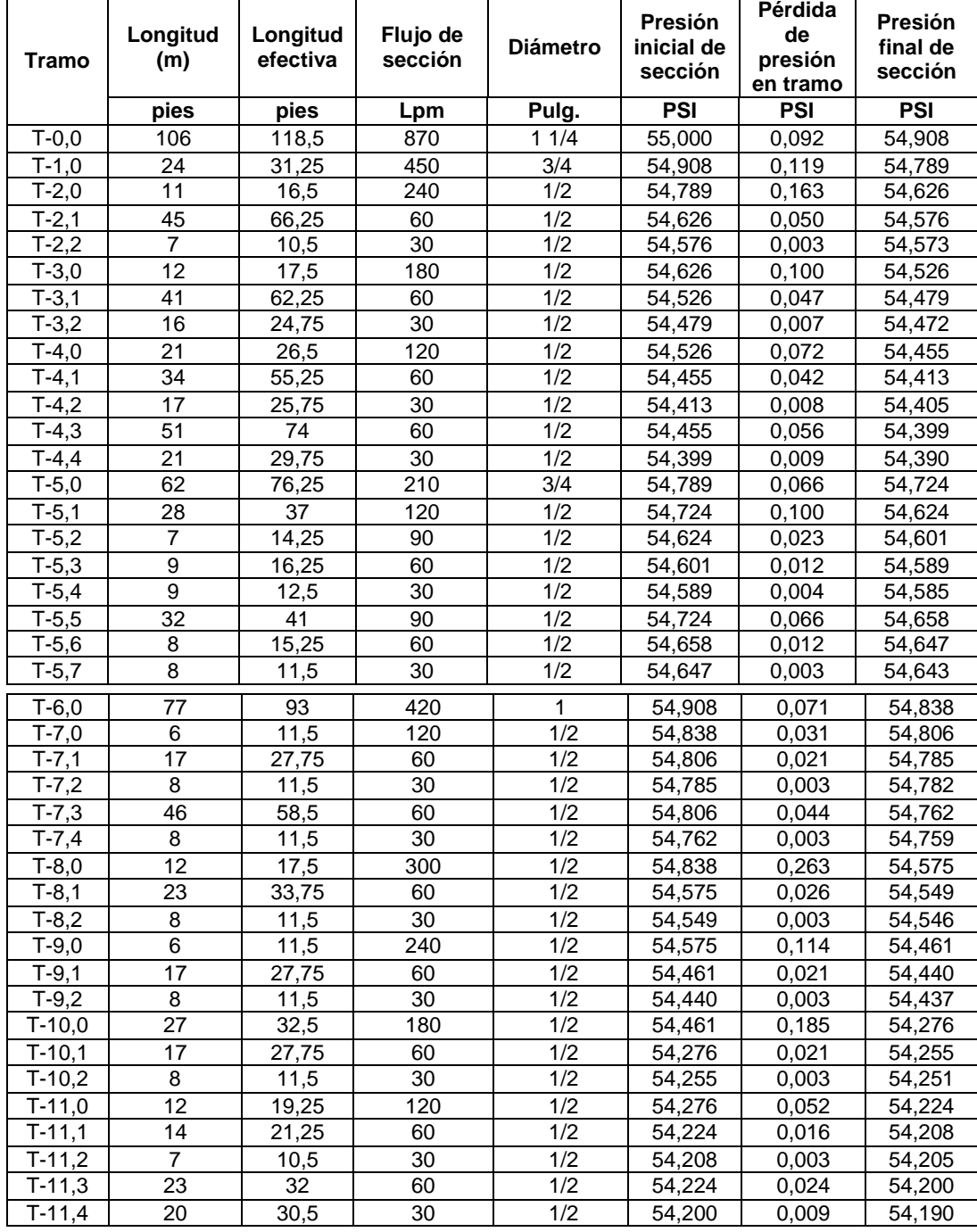

# Tabla XXIII. **Pérdidas de presión de la red de oxígeno**

Fuente: elaboración propia.
### **3.5.2. Red de aire**

Para cada tramo de la red de aire, se obtendrán los valores de la perdida de presión utilizando la siguiente tabla elaborada bajo los estándares de la normativa NFPA 99:

| <b>Flujo</b> | Diámetro nominal de la tubería (pulgadas) |               |       |                |                |                |                |   |   |
|--------------|-------------------------------------------|---------------|-------|----------------|----------------|----------------|----------------|---|---|
| de aire      | $\frac{1}{2}$                             | $\frac{3}{4}$ | 1     | $1\frac{1}{4}$ | $1\frac{1}{2}$ | $\overline{2}$ | $2\frac{1}{2}$ | 3 | 4 |
| (scfm)       |                                           |               |       |                |                |                |                |   |   |
| 0,35         | 0,003                                     |               |       |                |                |                |                |   |   |
| 0,71         | 0,006                                     | 0,002         |       |                |                |                |                |   |   |
| 1,06         | 0,02                                      | 0,004         |       |                |                |                |                |   |   |
| 1,41         | 0,032                                     | 0,006         |       |                |                |                |                |   |   |
| 1,77         | 0,047                                     | 0,008         |       |                |                |                |                |   |   |
| 2,12         | 0,064                                     | 0,011         |       |                |                |                |                |   |   |
| 2,47         | 0,083                                     | 0,015         |       |                |                |                |                |   |   |
| 2,83         | 0,105                                     | 0,019         |       |                |                |                |                |   |   |
| 3,18         | 0,129                                     | 0,023         |       |                |                |                |                |   |   |
| 3,53         | 0,155                                     | 0,028         | 0,008 |                |                |                |                |   |   |
| 4,24         | 0,213                                     | 0,038         | 0,011 |                |                |                |                |   |   |
| 4,94         | 0,279                                     | 0,049         | 0,014 |                |                |                |                |   |   |
| 5,65         | 0,352                                     | 0,062         | 0,018 |                |                |                |                |   |   |
| 6,36         | 0,433                                     | 0,076         | 0,022 |                |                |                |                |   |   |
| 7,306        | 0,521                                     | 0,092         | 0,026 |                |                |                |                |   |   |
| 7,77         | 0,616                                     | 0,108         | 0,031 |                |                |                |                |   |   |
| 8,48         | 0,719                                     | 0,126         | 0,036 |                |                |                |                |   |   |
| 9,18         | 0,828                                     | 0,145         | 0,041 |                |                |                |                |   |   |
| 9,89         | 0,944                                     | 0,165         | 0,046 |                |                |                |                |   |   |
| 10,59        | 1,067                                     | 0,187         | 0,052 |                |                |                |                |   |   |
| 11,30        | 1,196                                     | 0,209         | 0,059 |                |                |                |                |   |   |
| 12,01        | 1,332                                     | 0,233         | 0,065 |                |                |                |                |   |   |
| 12,71        | 1,475                                     | 0,258         | 0,072 |                |                |                |                |   |   |
| 13,42        | 1,624                                     | 0,283         | 0,079 |                |                |                |                |   |   |
| 14,13        | 1,78                                      | 0,31          | 0,087 | 0,032          |                |                |                |   |   |
| 15,89        | 2,196                                     | 0,382         | 0,107 | 0,039          |                |                |                |   |   |
| 17,66        | 2,652                                     | 0,461         | 0,129 | 0,047          |                |                |                |   |   |
| 19,42        | 3,146                                     | 0,546         | 0,152 | 0,056          |                |                |                |   |   |

Tabla XXIV. **Pérdida de presión de aire por 100 pies (psi)**

Continuación de la tabla XXIV.

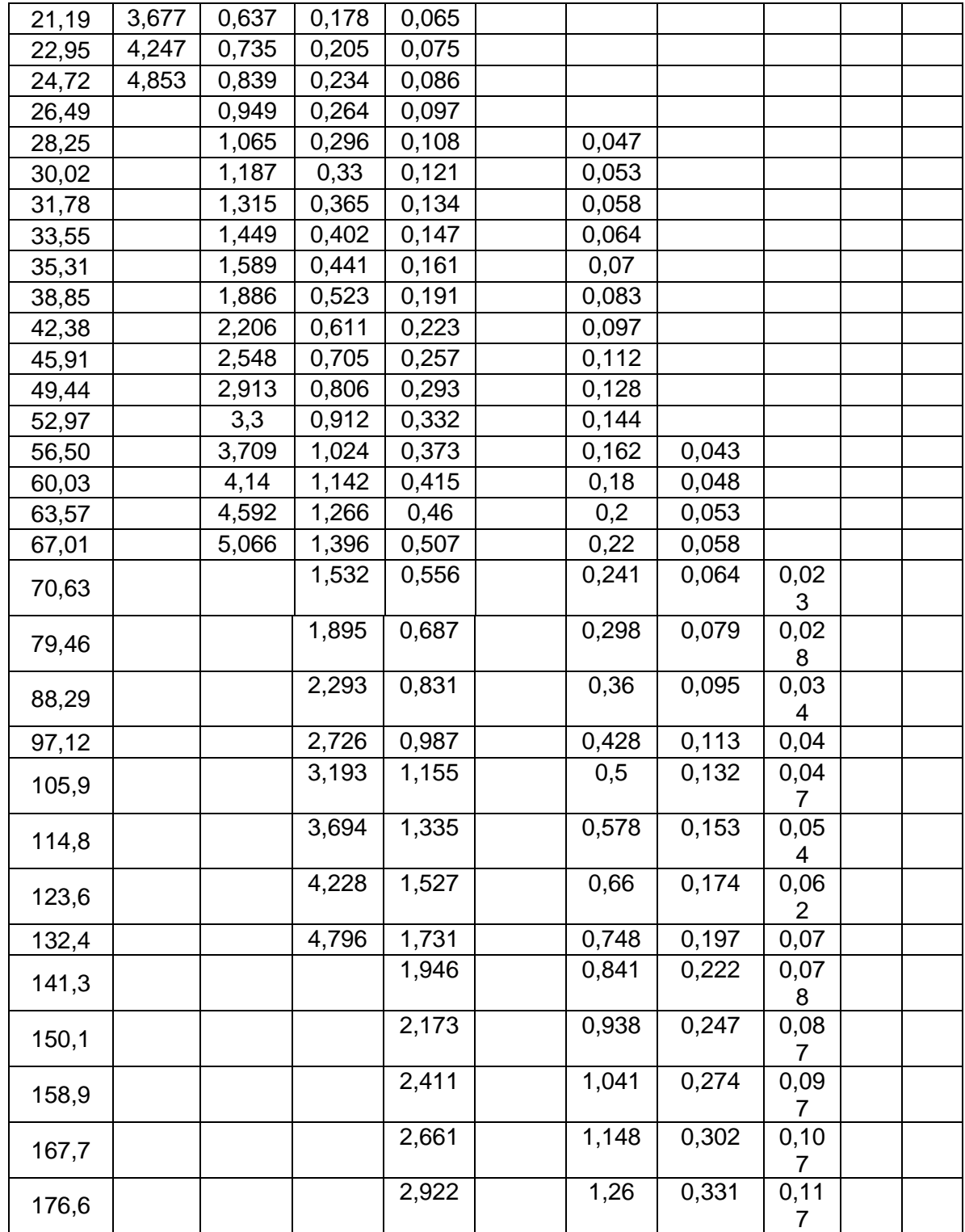

Continuación de la tabla XXIV.

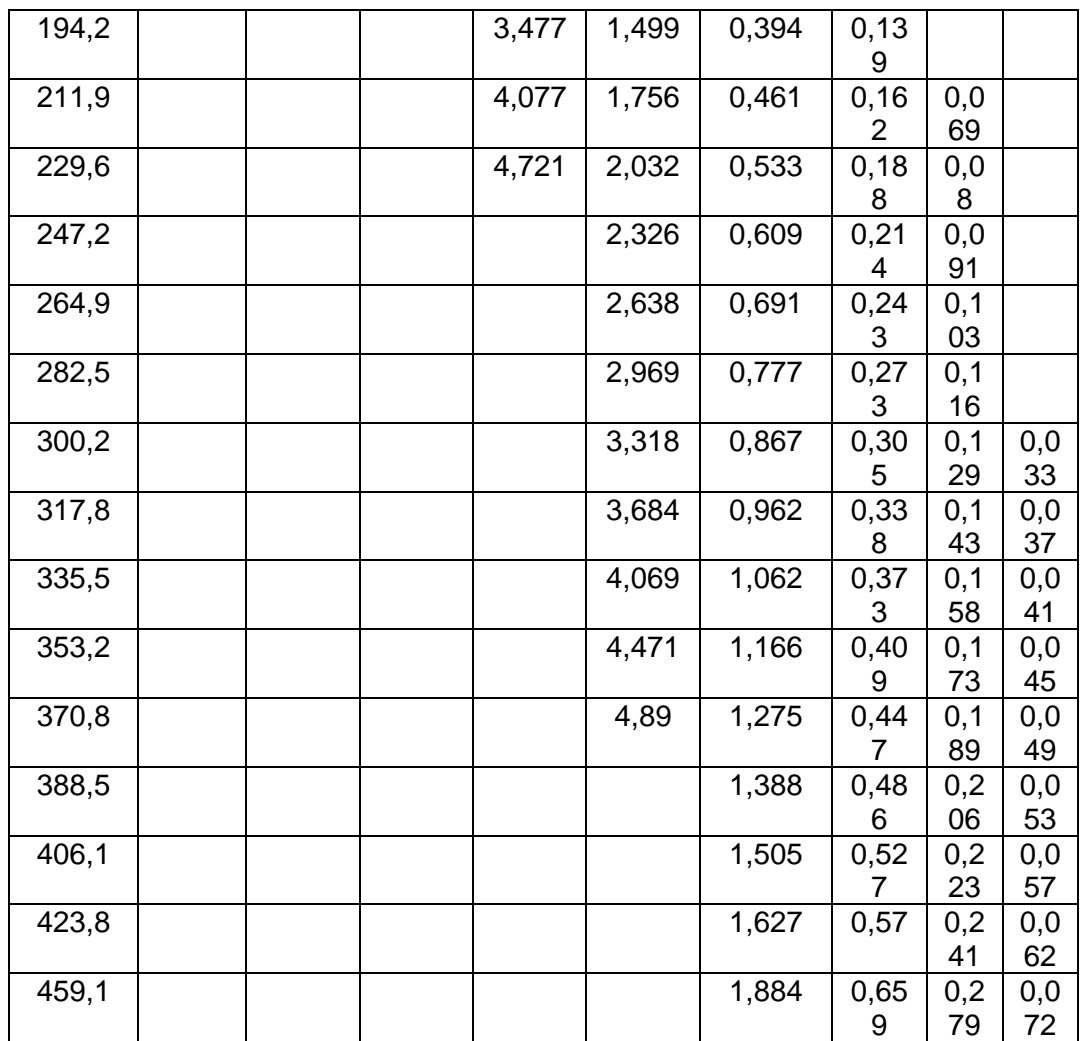

Fuente: CARMONA, Zhurelly. *Rediseño de la red de aire grado médico para el hospital México.* p. 110*.*

Utilizando el diámetro, flujo de sección, longitud y los datos de la tabla XVIII se procederá a obtener los valores de perdida de presión, presión inicial de sección y la presión final de sección de todos los tramos de la red de aire.

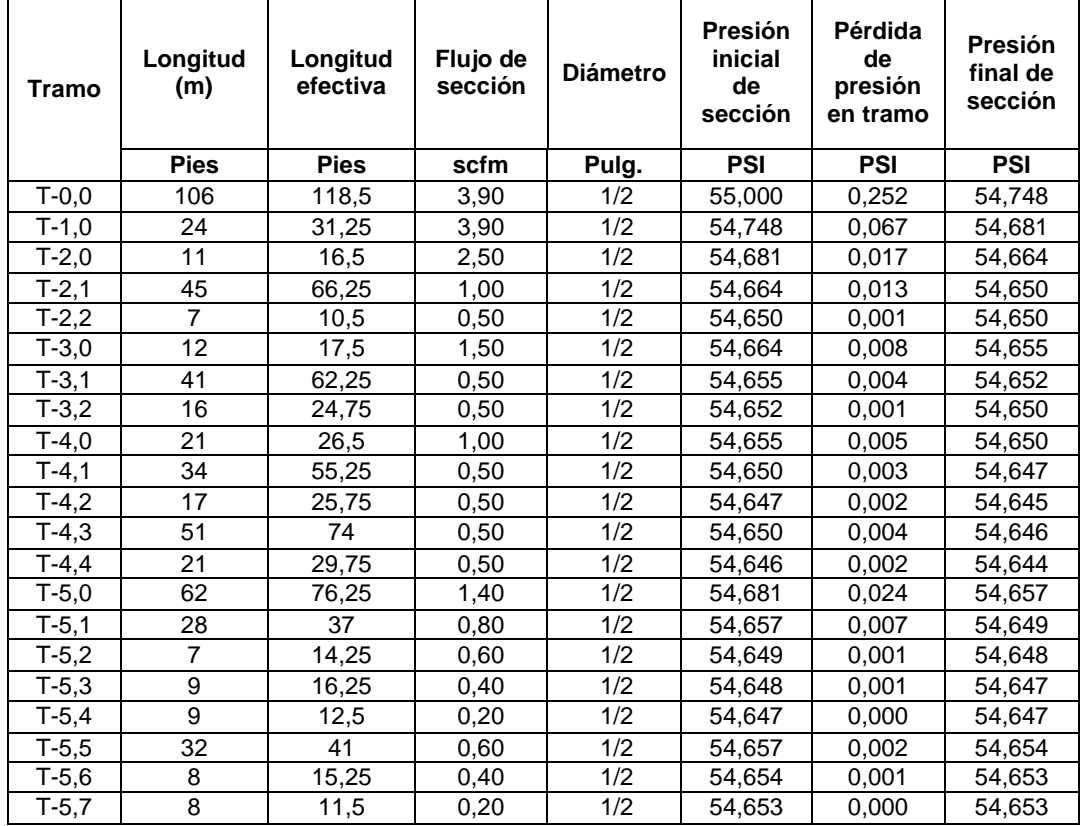

### Tabla XXV. **Pérdidas de presión de la red de aire**

Fuente: elaboración propia.

#### **3.5.3. Red de vacío**

Para cada tramo de la red de vacío, se obtendrán los valores de la pérdida de presión utilizando la siguiente tabla elaborada bajo los estándares de la normativa NFPA 99:

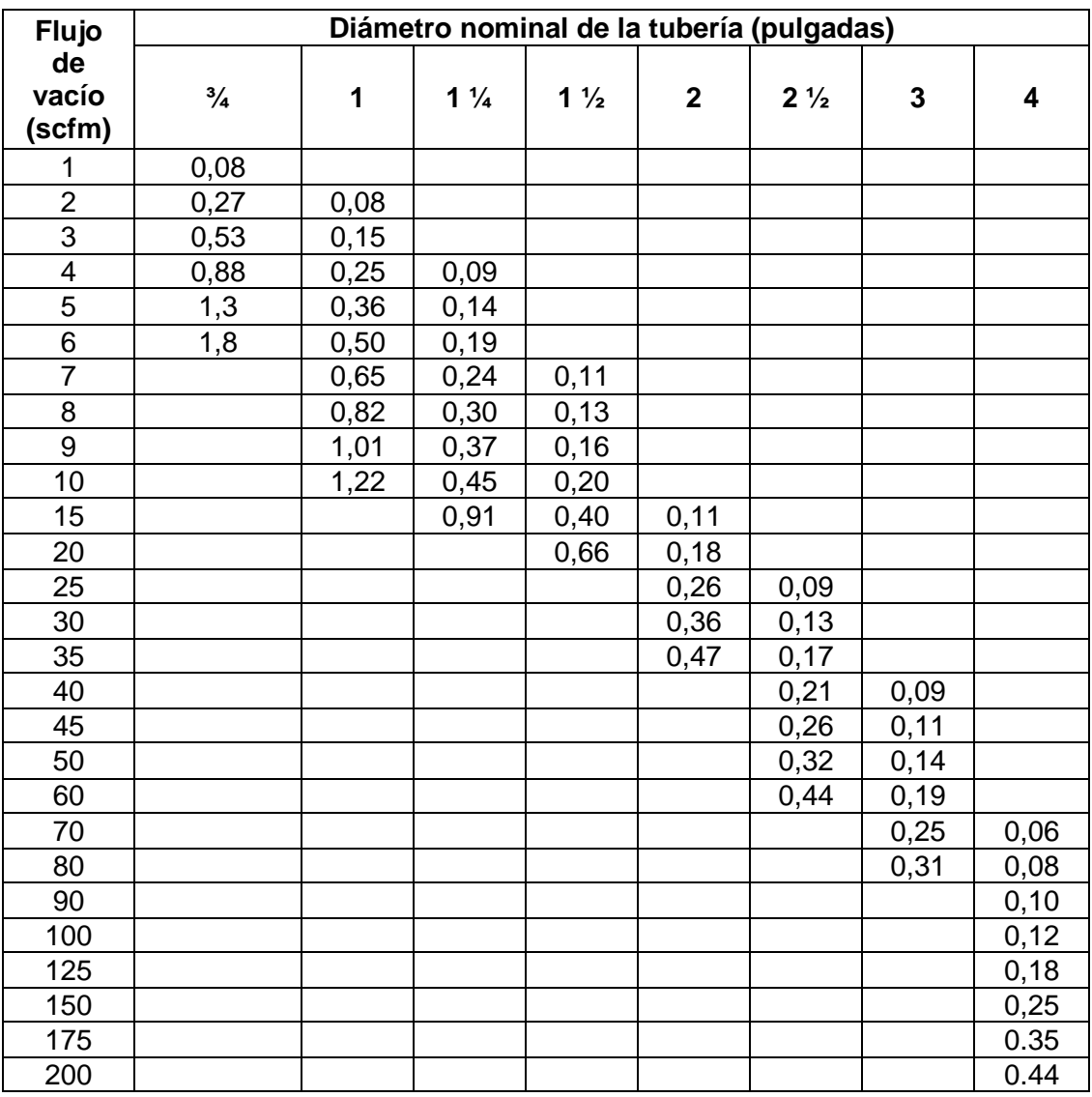

# Tabla XXVI. **Pérdida de presión de vacío por 100 pies (in hg)**

Fuente: FRANKEL, Michael. *Facility piping systems handbook*. p. 907.

Utilizando el diámetro, flujo de sección, longitud y los datos de la tabla XXI se procederá a obtener los valores de pérdida de presión, presión inicial de sección y la presión final de sección de todos los tramos de la red de vacío.

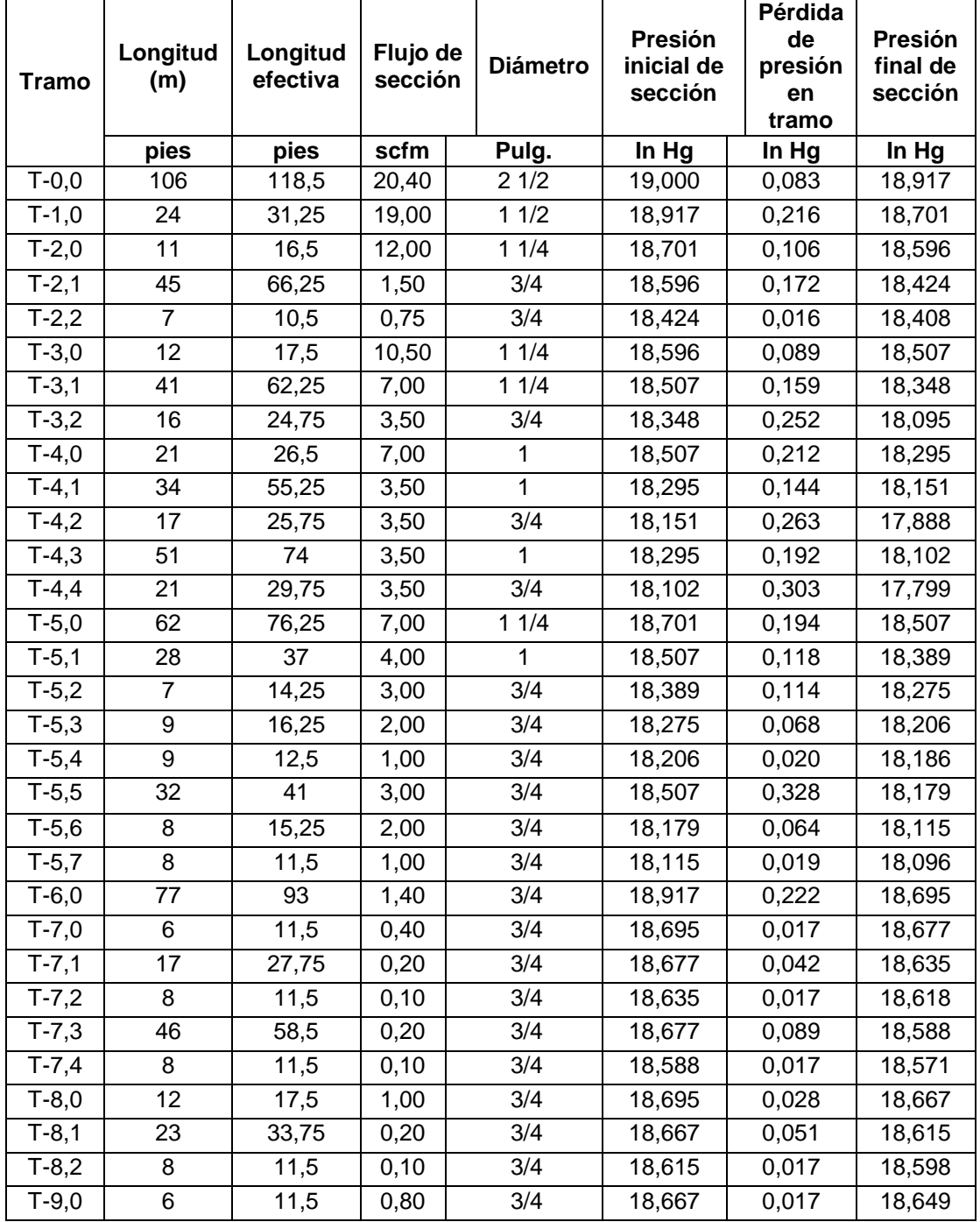

# Tabla XXVII. **Pérdidas de presión de la red de vacío**

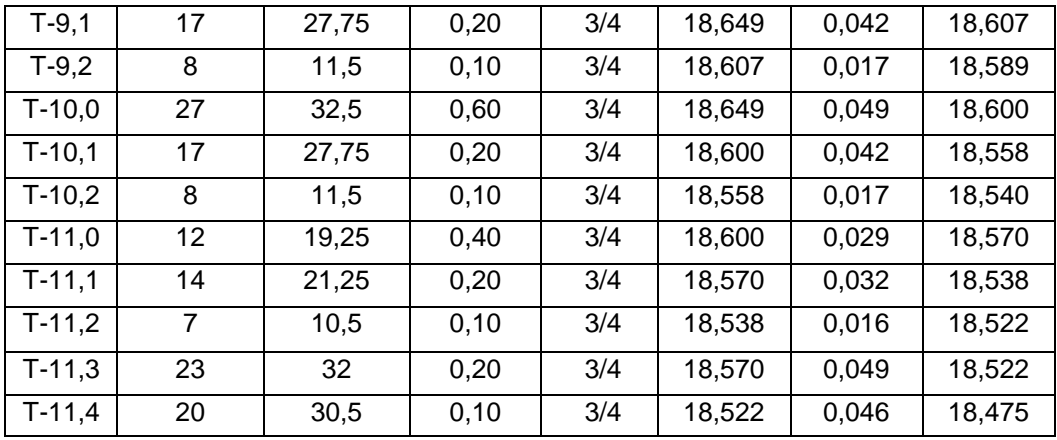

Continuación de la tabla XXVII.

Fuente: elaboración propia.

# **3.6. Dispositivos generadores y de almacenamiento de gases médicos**

Cada uno de los distintos gases médicos se deben generar y almacenar de manera distinta, dependiendo de las propiedades de cada uno, de ahí que los métodos, generación y almacenaje deben cumplir con los requisitos y especificaciones siguientes:

#### **3.6.1. Cilindros para oxígeno**

Existen dos formas de almacenar el oxígeno medicinal, mediante un banco de cilindros (*manifolds*), si el oxígeno se encuentra en estado gaseoso y mediante termos o tanques criogénicos si este está en estado líquido.

El oxígeno en estado gaseoso es utilizado en clínicas y hospitales con bajo consumo, garantizan suministro permanente de oxígeno hacia cualquier punto del establecimiento, elimina el traslado de los cilindros dentro del

75

ambiente hospitalario los sistemas de comando pueden ser semiautomáticos o manuales.

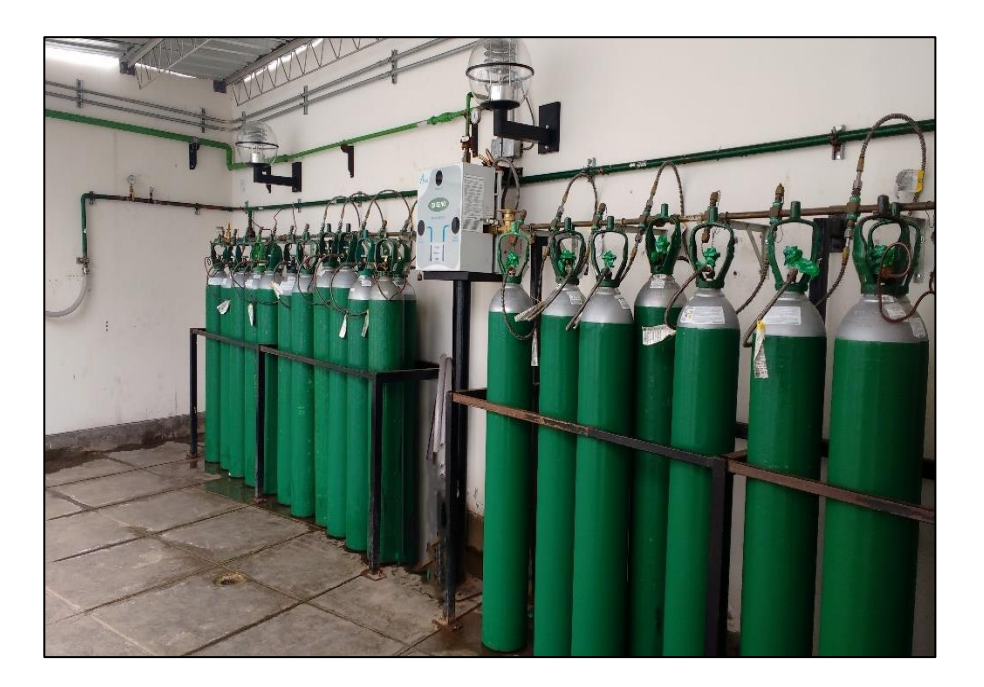

# Figura 3. **Central de oxígeno a base de cilindros**

Fuente: Oxyman. *Central de oxígeno a base de cilindros.* https://www.oxyman.com.pe/asset/img/proyectos/manifoldd.jpg. Consulta: junio de 2021.

Los gases o fluidos cuyo punto de ebullición se sitúa por debajo de los -100 grados centígrados se denomina criogénicos y se almacenan en estado líquido, generalmente el oxígeno líquido se encuentra en un rango de -182 a -185 grados centígrados, el oxígeno líquido se puede almacenar en termos y tanques criogénicos, los termos son cilindros de gran tamaño que se pueden movilizar, mientras que los tanques criogénicos son fijos de un mayor tamaño y mayor capacidad que los termos criogénicos.

#### Figura 4. **Termo y tanque criogénico**

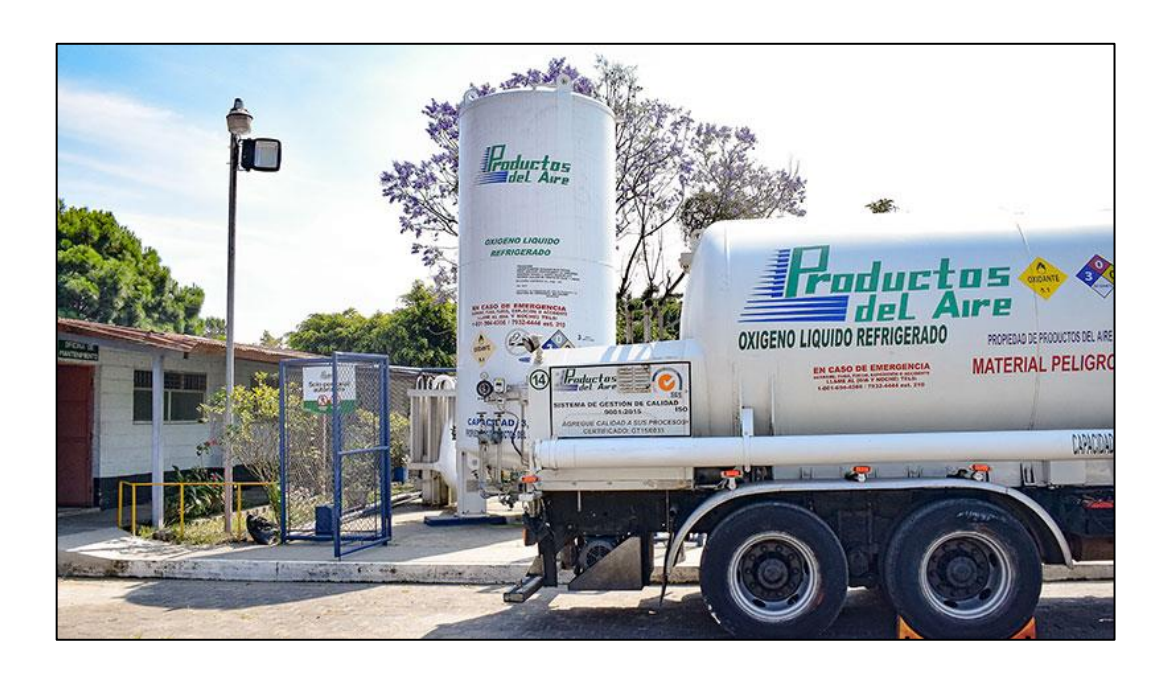

Fuente: Relevancia Médica. *Termo y tanque criogénico.* https://relevanciamedica.com/wpcontent/uploads/2020/07/gases-medicinales8.jpg. Consulta: junio de 2021.

Para establecer la capacidad de la central de oxígeno, ser realizará de acuerdo con los criterios contenidos en la normativa NFPA 99.

La central con cilindros se deberá considerar para hospitales de hasta 150 tomas, que es equivalente a 2 bancadas de 15 cilindros cada una, con cambio de bancada diario.

La central con tanque de oxígeno líquido se considerará para hospitales mayores de 150 tomas, se deberá de considerar la ubicación de la instalación de un tanque y el abastecimiento en la localidad por parte de los proveedores, en caso contrario se deberá considerar la central con cilindros.

En la sección 3.2.1 se calculó el flujo total de la red de oxígeno según la normativa NFPA 99, se tiene que el flujo total de la red es de 870 litros por minuto.

Para la selección de la central de oxígeno se tomará las consideraciones anteriores, teniendo en cuenta que el proyecto cuenta únicamente con 29 tomas y los criterios indican que para los centros hospitalarios de hasta 150 tomas se debe seleccionar la central con cilindros, se optará por la central de cilindros con una bancada de 15 cilindros con cambio de bancada diario, para la implementación en este proyecto.

# **3.6.2. Compresores de aire médico**

Existen dos opciones para el sistema de suministro de aire medicinal, que sería el sistema de aire comprimido en baterías de cilindros y el sistema de compresión y tratamiento de aire.

La opción de baterías de cilindros es empleada por aquellas instituciones que requieren de una baja demanda de aire medicinal. Su funcionamiento es similar al de las baterías de cilindros de oxígeno, en los casos donde la demanda es mediana o de gran flujo de aire, se deberá de seleccionar la segunda opción.

La ventaja fundamental de tener un sistema centralizado de aire mediante compresores es su bajo costo, pero deben tomarse una serie de consideraciones de las cuales dependerá la eficiencia del sistema.

Otra de las ventajas es que, al ser el aire fabricado en el sitio, se tiene un control más estricto de la calidad del aire obtenido, ya que pueden ser

78

seleccionadas, adecuadas y controladas las etapas de acondicionamiento y filtrado en el proceso de obtención del aire, como también manejar y controlar parámetros de importancia del sistema.

Cuando el aire medicinal es fabricado en el sitio, este es suministrado por compresores a pistón, pendulares o rotativos denominados compresores libres de aceite.

Actualmente, Productos del Aire trabajan en conjunto con la empresa Amico, una empresa responsable de diseñar, fabricar y comercializar una amplia gama de producto para los centros de atención médica, por consiguiente, se tomará como base su catálogo de compresores de aire en la selección de la fuente de suministro de aire.

En la sección 3.2.2 se calculó el flujo total de la red de aire según la normativa NFPA 99, se tiene que el flujo total de la red es de 3,9 scfm.

Es importante seleccionar el equipo adecuado con base en la carga máxima probable que se requiere en ciertos momentos, y se debe dar una tolerancia en cuanto a que pueden darse posteriores ampliaciones del sistema que, de efectuarlas, no afectaría el rendimiento del mismo.

El equipo de aire que se utilizará para la red de distribución de aire se seleccionará con base en el flujo total de la red, y el listado de compresores.

79

# Tabla XXVIII. **Compresores reciprocantes**

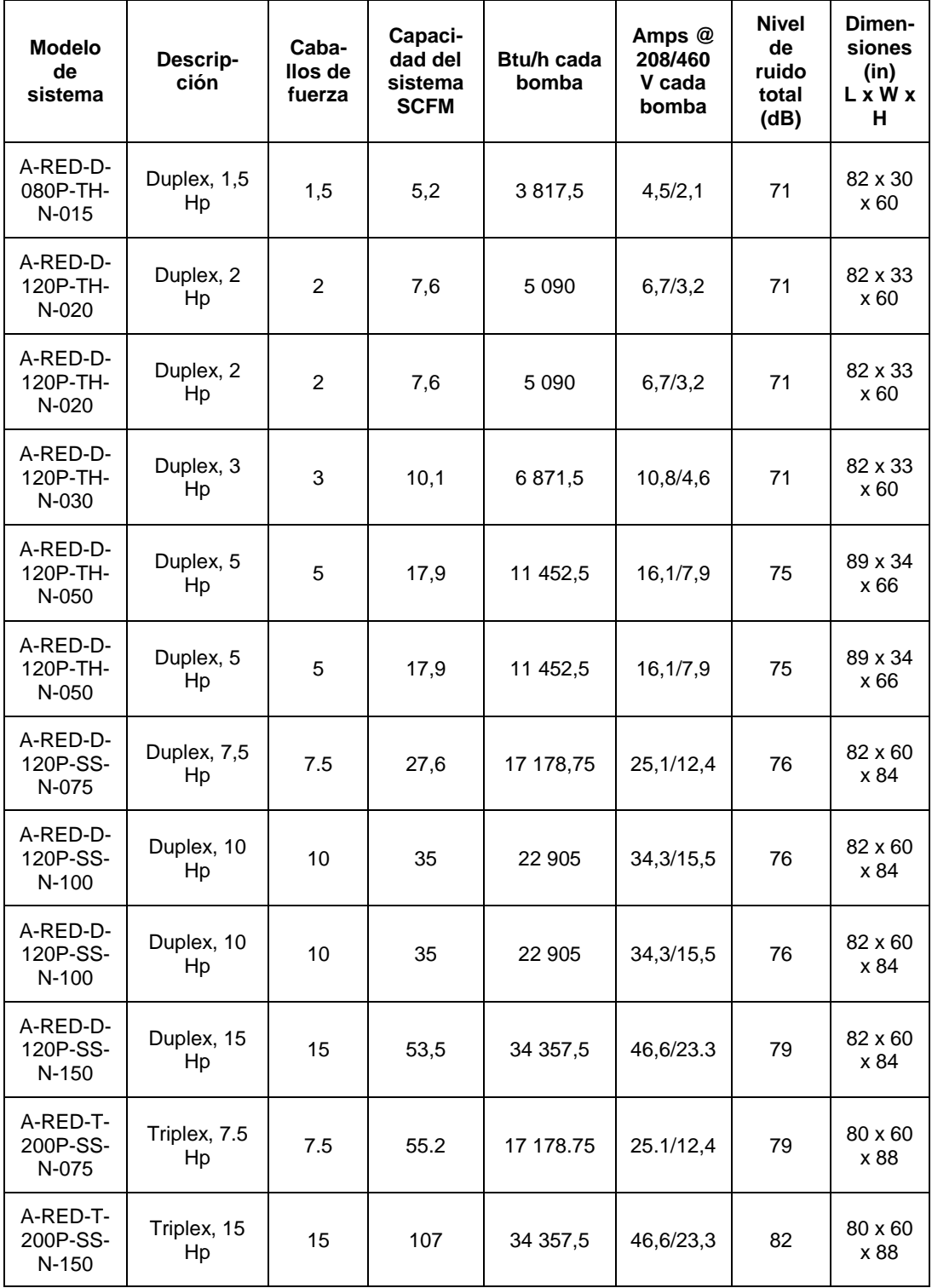

# Continuación de la tabla XXVIII.

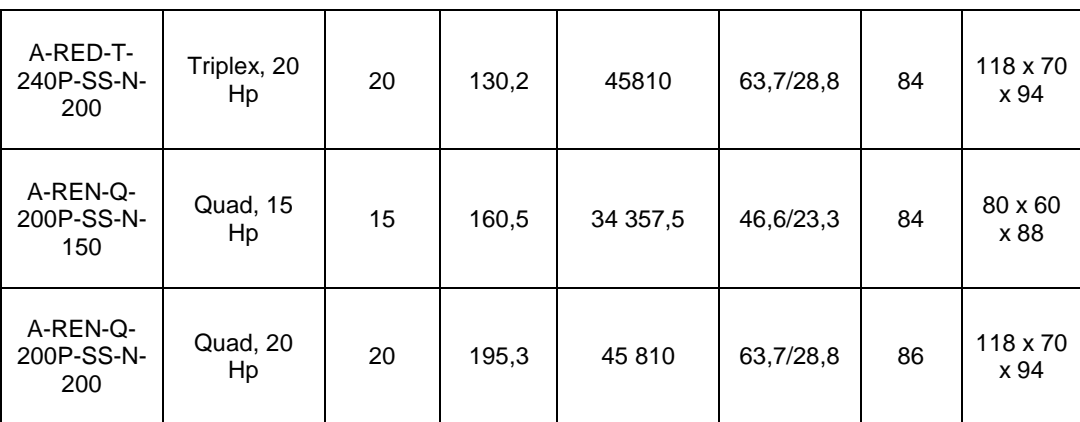

Fuente: elaboración propia, con base en información proporcionada por Productos del Aire S.A.

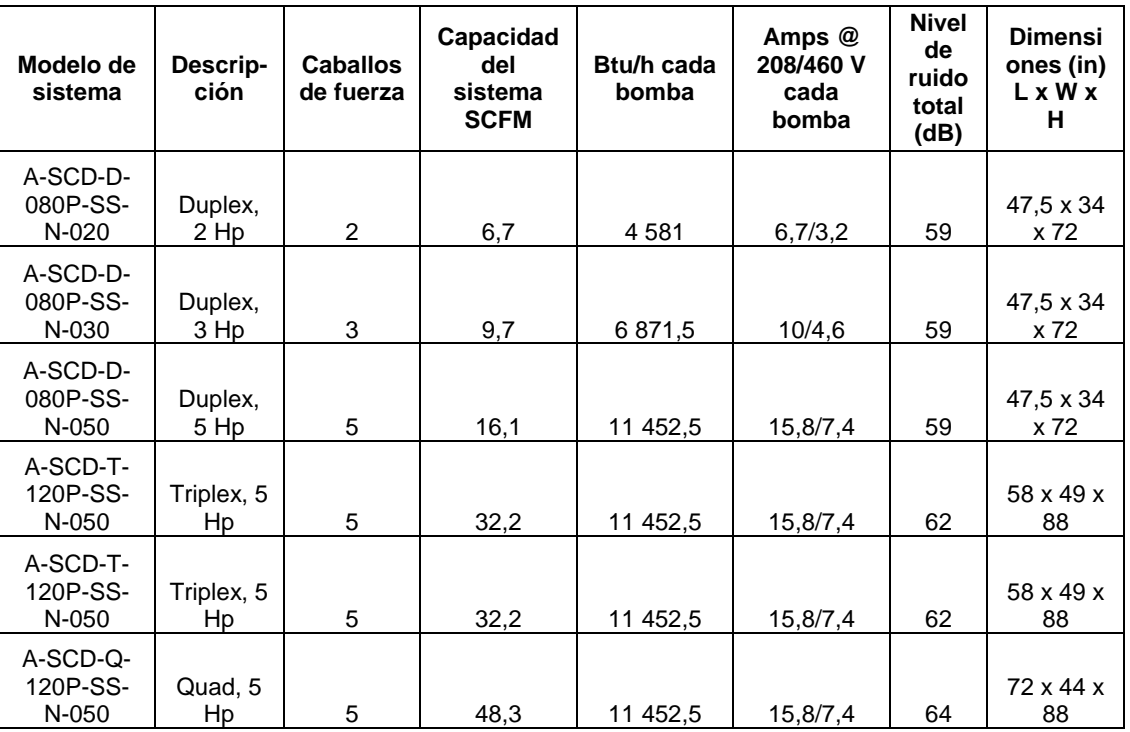

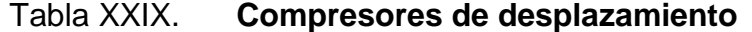

Fuente: elaboración propia, con base en información proporcionada por

Productos del Aire S.A.

Se tiene que el flujo total de la red es de 3,9 scfm, utilizando las tablas XXII, XXII, se procede a seleccionar un compresor reciprocante y un compresor de desplazamiento como alternativa para el sistema de aire.

Por ello el compresor reciprocante seleccionado será el modelo a-red-D-120P-TH-N-020 duplex, 2 Hp, y el compresor de desplazamiento como alternativa será el modelo A-SCD-D-080P-SS-N-020 duplex, 2 Hp.

#### **3.6.3. Bomba de vacío**

La producción de vacío forma parte de la instalación de gases medicinales y las exigencias y consideraciones que se deben tener en cuenta no difieren a la de los gases ya tratados. Si bien en algunas instituciones de salud se emplean motores eléctricos succionadores que crean vacío y que tienen la ventaja de instalarlos fácilmente, actualmente se tiende a generar el vacío desde la central de gases con el objetivo de centralizar el sistema y evitar los riegos a los que se expone el paciente y el operador que manipula motores electicos de vacío.

Actualmente productos del aire trabajan en conjunto con la empresa Amico, una empresa responsable de diseñar, fabrica y comercializar una amplia gama de producto para los centros de atención médica, en consecuencia, se tomará como base su catálogo de bombas de vacío en la selección de la fuente de suministro de vacío.

En la sección 3.2.3 se calculó el flujo total de la red de vacío según la normativa NFPA 99, se tiene que el flujo total de la red es de 20,4 scfm.

82

Es importante seleccionar el equipo adecuado con base en la carga máxima probable que se requiere en ciertos momentos, y se debe dar una tolerancia en cuanto a que pueden darse posteriores ampliaciones del sistema que, de efectuarlas, no afectaría el rendimiento del mismo.

El equipo de aire que se utilizará para la red de distribución de aire se seleccionará con base en el flujo total de la red, y el listado de bombas de vacío.

| Modelo de<br>sistema             | <b>Descripción</b> | Caba-<br>llos de<br>fuerza | Capaci-<br>dad del<br>sistema<br><b>SCFM</b> | Btu/h<br>cada<br>bomb<br>a | Amps @<br>208/460 V<br>cada bomba | Nivel de<br>ruido<br>total<br>(dB) | <b>Dimensiones</b><br>$(in)$ $L \times W \times H$ |
|----------------------------------|--------------------|----------------------------|----------------------------------------------|----------------------------|-----------------------------------|------------------------------------|----------------------------------------------------|
| V-RVL-D-080P-<br>TS-N-010        | Duplex, 1 Hp       | 1                          | 5,1                                          | 2 0 4 0                    | 3,5/1,6                           | 58                                 | 34 x 38 x 68                                       |
| V-RVL-D-080P-<br>TS-N-015        | Duplex, 1,5 Hp     | 1,5                        | 7,4                                          | 3 0 5 0                    | 5,3/2,5                           | 59                                 | 34 x 38 x 68                                       |
| V-RVL-D-120P-<br>TS-N-020        | Duplex, 2 Hp       | $\overline{2}$             | 12,4                                         | 45 80                      | 6, 5/3, 1                         | 63                                 | 44 x 44 x 70                                       |
| V-RVL-D-120P-<br>TS-N-030        | Duplex, 3 Hp       | 3                          | 17,3                                         | 6870                       | 8,5/4,1                           | 65                                 | 44 x 44 x 70                                       |
| V-RVL-D-120P-<br>TS-N-050        | Duplex, 5 Hp       | 5                          | 27,5                                         | 11 450                     | 15,0/6,0                          | 69                                 | 44 x 45 x 73                                       |
| V-RVL-D-120P-<br><b>TS-N-050</b> | Duplex, 5 Hp       | 5                          | 37,3                                         | 12 090                     | 15,0/6,0                          | 71                                 | 44 x 45 x 73                                       |
| V-RVL-D-200P-<br><b>TS-N-075</b> | Duplex, 7,5 Hp     | 7,5                        | 49,3                                         | 15 270                     | 22,8/11,0                         | 73                                 | 57 x 50 x 82                                       |
| V-RVL-D-200P-<br>TS-N-100        | Duplex, 10 Hp      | 10                         | 73,1                                         | 20 360                     | 28,0/13,0                         | 76                                 | 57 x 50 x 82                                       |
| V-RVL-T-200P-<br>SS-N-075        | Triplex, 7,5 Hp    | 7,5                        | 98,6                                         | 15 270                     | 22,8/11,0                         | 76                                 | 62 x 52 x 86                                       |
| V-RVL-T-200P-<br>SS-N-100        | Triplex, 10 Hp     | 10                         | 146,2                                        | 20 360                     | 28,0/13,0                         | 79                                 | 62 x 52 x 86                                       |
| V-RVL-Q-200P-<br>SS-N-100        | Quad, 10 Hp        | 10                         | 219,3                                        | 20 360                     | 28,0/13,0                         | 81                                 | 100 x 52 x 86                                      |
| V-RVL-T-200P-<br>SS-N-250        | Triplex, 25 Hp     | 25                         | 350,4                                        | 50 900                     | 69/34,5                           | 83                                 | 132 x 75 x 86                                      |
| V-RVL-Q-200P-<br>SS-N-200        | Quad, 20 Hp        | 20                         | 416,1                                        | 40 720                     | 54/27                             | 82                                 | 132 x 75 x 86                                      |
| V-RVLQ-200P-<br>SS-N-250         | Quad, 25 Hp        | 25                         | 525,6                                        | 50 900                     | 69/34,5                           | 85                                 | 132 x 75 x 86                                      |

Tabla XXX. **Bomba de vacío, paletas lubricadas**

Fuente: elaboración propia, con base en información proporcionada por

Productos del Aire S.A.

# Tabla XXXI. **Bombas de vacío, paletas secas**

| Modelo de<br>sistema          | Descripción    | Caba-<br>llos de<br>fuerza | Capaci-<br>dad del<br>sistema<br><b>SCFM</b> | B <sub>tu</sub> /h<br>cada<br>bomba | Amps @<br>208/460 V<br>cada<br>bomba | <b>Nivel</b><br>de<br>ruido<br>total<br>(dB) | Dimensio-<br>nes (in)<br>L x W x H |
|-------------------------------|----------------|----------------------------|----------------------------------------------|-------------------------------------|--------------------------------------|----------------------------------------------|------------------------------------|
| V-RVD-D-<br>080P-TS-N-<br>010 | Duplex, 1 Hp   | $\mathbf{1}$               | 3                                            | 2 0 4 0                             | 3,9/2,25                             | 64                                           | $32 \times 38 \times$<br>67        |
| V-RVD-D-<br>080P-TS-N-<br>015 | Duplex, 1,5 Hp | 2                          | 4.8                                          | 3 0 5 0                             | 6/3,5                                | 67                                           | 32 x 38 x<br>67                    |
| V-RVD-D-<br>080P-TS-N-<br>020 | Duplex, 2 Hp   | $\overline{2}$             | 8,1                                          | 4 0 7 0                             | 6,9/3,6                              | 72                                           | $32 \times 38 \times$<br>67        |
| V-RVD-D-<br>080P-TS-N-<br>030 | Duplex, 3 Hp   | 3                          | 12                                           | 6 1 1 0                             | 8,8/4,8                              | 76                                           | $34 \times 39 \times$<br>78        |
| V-RVD-D-<br>120P-TS-N-<br>050 | Duplex, 5 Hp   | 5                          | 21,2                                         | 10 180                              | 14,2/6,4                             | 77                                           | 44 x 44 x<br>72                    |
| V-RVD-D-<br>120P-TS-N-<br>075 | Duplex, 7,5 Hp | 8                          | 29                                           | 15 270                              | 20,1/9,7                             | 79                                           | $43 \times 45 \times$<br>83        |
| V-RVD-D-<br>200P-SS-N-<br>100 | Duplex, 10 Hp  | 10                         | 55,2                                         | 22 910                              | 29,4/15,3                            | 78                                           | 62 x 52 x<br>86                    |
| V-RVD-T-<br>200P-SS-N-<br>100 | Triplex, 10 Hp | 10                         | 110,4                                        | 22 910                              | 29,4/15,3                            | 81                                           | 62 x 52 x<br>96                    |
| V-RVD-Q-<br>200P-SS-N-<br>100 | Quad, 10 Hp    | 10                         | 165,6                                        | 22 910                              | 29,4/15,3                            | 83                                           | $94 \times 62 \times$<br>86        |

Fuente: elaboración propia, con base en información proporcionada por Productos del Aire S.A.

Se tiene que el flujo total de la red es de 20,40 scfm, utilizando las tablas XXIV, XXV, se procede a seleccionar una bomba de vacío de paletas lubricadas y una bomba de vacío de paletas secas como alternativa para el sistema de vacío.

Por ello la bomba de paletas lubricadas seleccionada será el modelo V-RVL-D-120P-TS-N-050 Duplex, 5 Hp, y la bomba de vacío de paletas secas como alternativa será el modelo V-RVD-D-120P-TS-N-075 Duplex, 7,5 Hp.

#### **3.7. Inventario**

Esta sección se encuentra enfocada en proporcionar la información general de los materiales y el costo de cada uno de los sistemas de distribución de gases medicinales, con la finalidad de establecer un presupuesto preliminar de la implementación del proyecto, para esta sección se utilizará la información proporcionada en el proyecto Hospital Inter vida San Mateo Quetzaltenango.

La información utilizada en este apartado se encuentra en la hoja de cálculo denominada Inventario.

#### **3.7.1. Materiales**

Para la cuantificación de materiales en este proyecto, únicamente se tomarán en cuenta, la cantidad de tomas, las tuberías y los accesorios, en este caso los codos y las tees.

Para las redes de distribución de gases medicinales se analizó cada uno de sus tramos previamente, por eso para cada uno de los tramos se solicitó el ingreso de los datos de longitud de la tubería, cantidad de accesorios en el tramo y la cantidad total de tomas de cada una de las redes de distribución, debido a que todo se encuentra dentro del mismo programa se puede acceder a esa información de una manera muy sencilla.

85

Utilizando esta información se procede a cuantificar la cantidad de tubería, codos y tees para cada uno de los sistemas de distribución, separando cada uno de estos materiales dependiendo su diámetro, debido a que en cada tramo se establece un diámetro se distribuirán los materiales utilizando esta información.

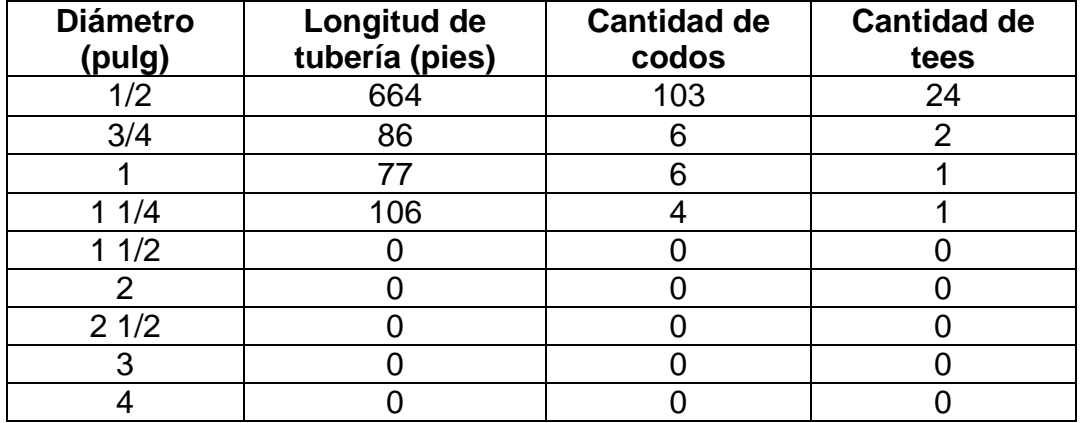

Tabla XXXII. **Material red de oxígeno**

Fuente: elaboración propia.

Tabla XXXIII. **Material red de aire**

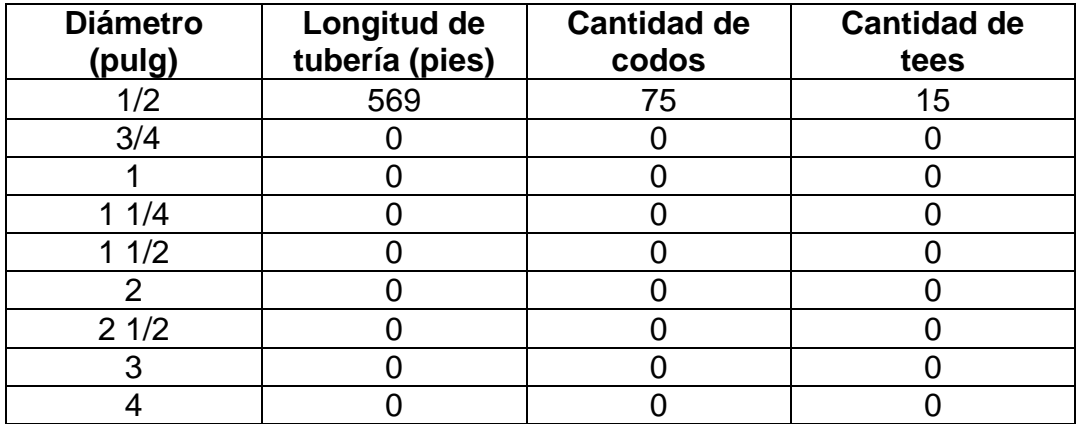

# Tabla XXXIV. **Material red de vacío**

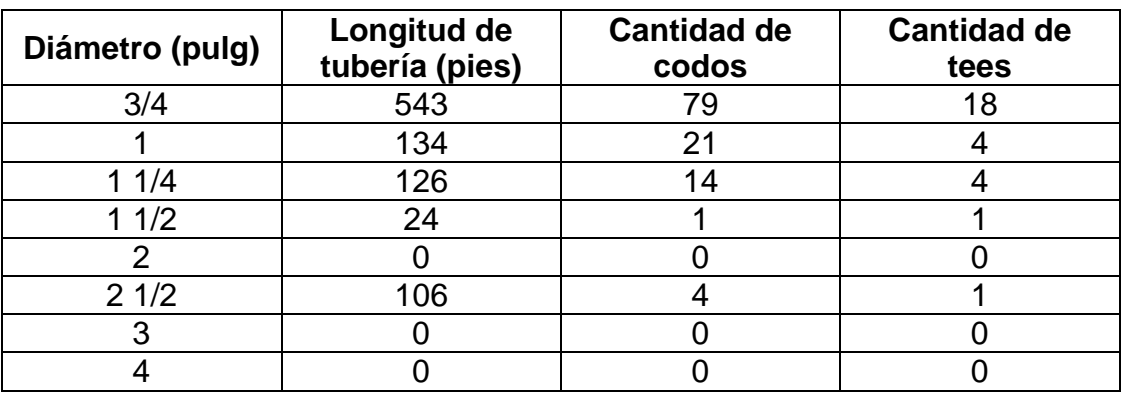

# Fuente: elaboración propia. .

Debido a que la normativa NFPA 99 establece que el diámetro de la tubería a utilizar para las tomas de los sistemas de distribución de gases medicinales no puede tener un tamaño menor a DN 15 (NPS ½"), de ahí que se cuantificaran de manera separa para cada red de distribución.

# Tabla XXXV. **Tomas red de oxígeno**

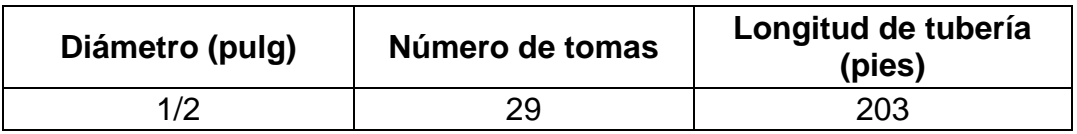

Fuente: elaboración propia.

# Tabla XXXVI. **Tomas red de aire**

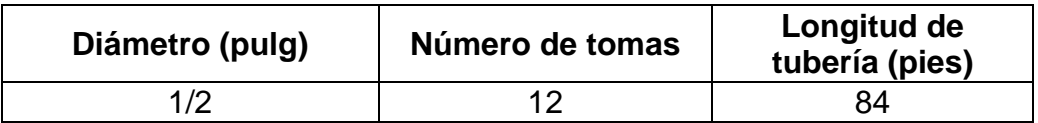

#### Tabla XXXVII. **Tomas red de vacío**

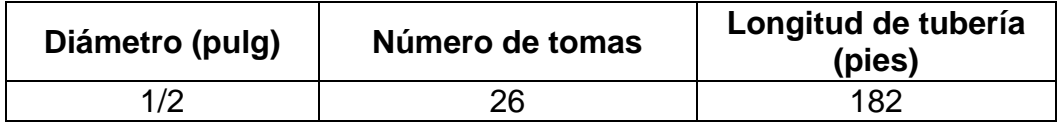

Fuente: elaboración propia.

Estos datos dependerán de la información ingresada en el programa, debido a que, para la generación de estos datos el programa toma la información ingresada en cada tramo de las distintas redes de distribución, por lo que esta información varía dependiendo del proyecto que se diseñe.

#### **3.7.2. Costos**

El análisis de costos sirve para determinar los recursos económicos necesarios para llevar a cabo el proyecto, para efecto de este análisis se tomarán en cuenta únicamente la cantidad de tomas, las tuberías y los accesorios, en este caso los codos y las tees.

En la sección anterior se realizó la cuantificación de los materiales a utilizar para cada una de las redes de distribución, esta información será utilizada para realizar el análisis de costos, los costos de los materiales que se utilizarán para el siguiente análisis, no son los costos reales de los materiales, se utilizan costos ficticios únicamente con la finalidad de ejemplificar la variación entre los costos de la implementación del proyecto mediante el método antiguo de cálculo y el nuevo método de cálculo.

### Tabla XXXVIII. **Costos de los materiales**

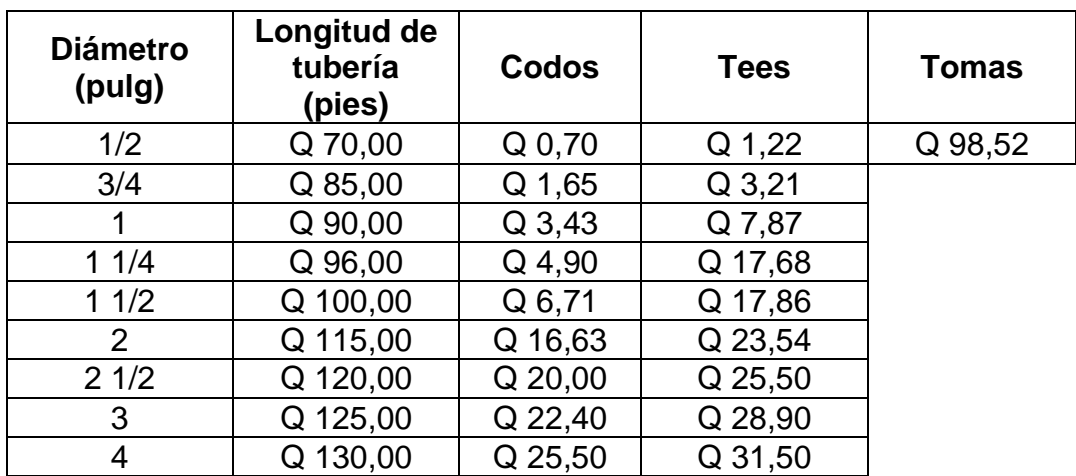

Fuente: elaboración propia.

Utilizando el costo de los materiales y la cantidad de materiales, se procede a calcular el costo total de la implementación de cada red de distribución.

# Tabla XXXIX. **Costos de los materiales de la red de oxígeno**

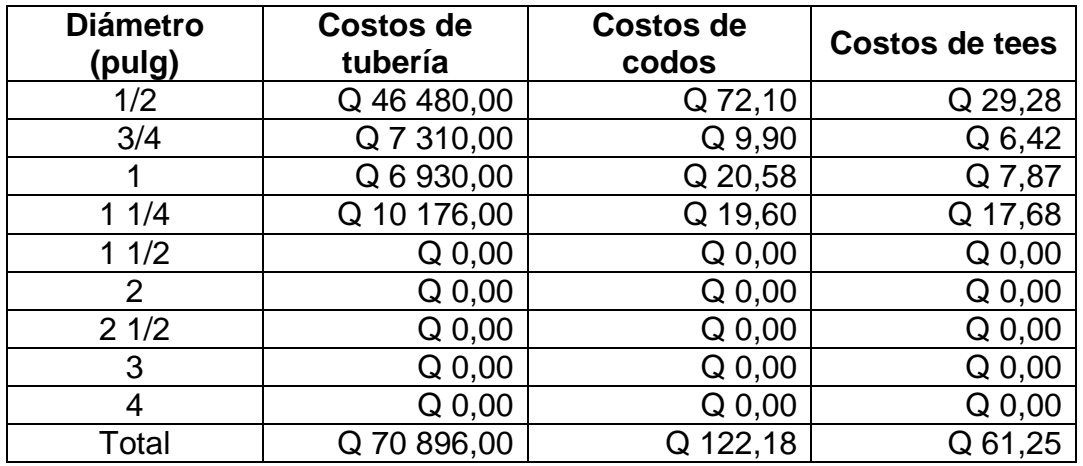

# Tabla XL. **Costos de las tomas de la red de oxígeno**

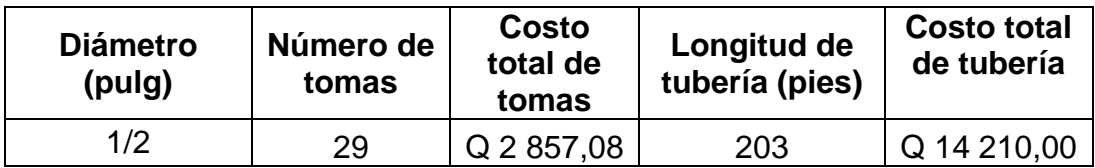

Fuente: elaboración propia.

Sumando los costos totales de cada uno de los materiales a utilizar para la red de oxígeno, se obtiene que el costo estimado es de Q 88 146,51 para la implementación de la red de oxígeno.

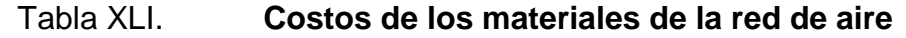

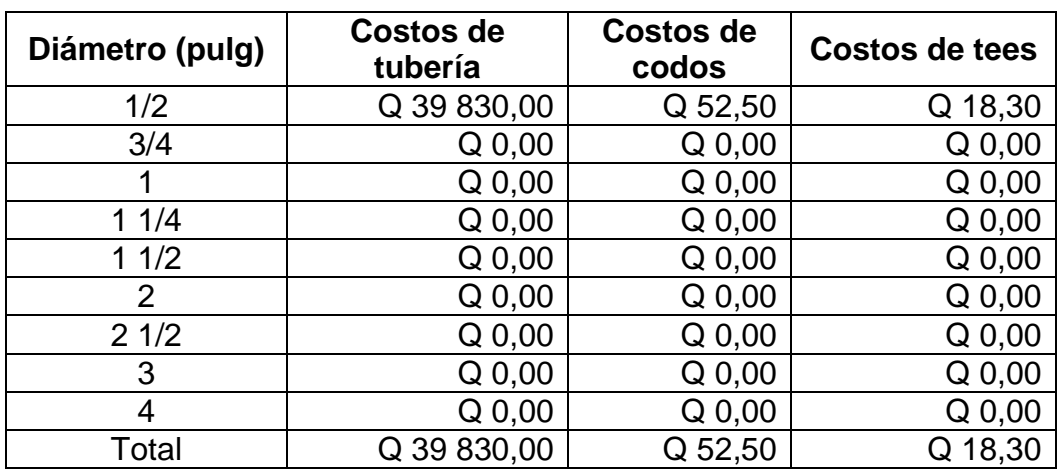

# Tabla XLII. **Costos de las tomas de la red de aire**

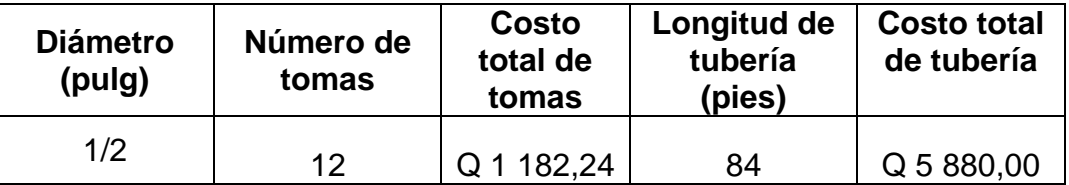

Fuente: elaboración propia.

Sumando los costos totales de cada uno de los materiales a utilizar para la red de aire, se obtiene que el costo estimado es de Q 46 963,04 para la implementación de la red de aire.

| Diámetro (pulg) | Costos de<br>tubería | Costos de<br>codos | Costos de tees |  |
|-----------------|----------------------|--------------------|----------------|--|
| 3/4             | Q 11 390,00          | Q 34,65            | Q 12,84        |  |
|                 | Q 11 340,00          | Q 48,02            | Q 31,48        |  |
| 11/4            | Q 2 304,00           | Q 4,90             | Q 17,68        |  |
| 11/2            | Q 0,00               | $Q$ 0,00           | Q 0,00         |  |
| 2               | Q 12 190,00          | Q 66,52            | Q 23,54        |  |
| 21/2            | Q 0,00               | $Q_0,00$           | Q 0,00         |  |
| 3               | Q 0,00               | $Q$ 0,00           | $Q_0,00$       |  |
| 4               | Q 0,00               | Q 0,00             | Q 0,00         |  |
| Total           | Q 37 224,00          | 154,09             | Q 8,54         |  |

Tabla XLIII. **Costos de los materiales de la red de vacío**

#### Tabla XLIV. **Costos de las tomas de la red de vacío**

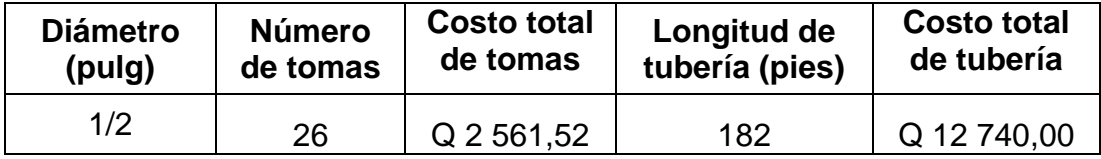

Fuente: elaboración propia.

Sumando los costos totales de cada uno de los materiales a utilizar para la red de vacío, se obtiene que el costo estimado es de Q 52 765,15 para la implementación de la red de vacío.

Utilizando la información de los costos estimados para cada una de las redes de distribución de gases medicinales, se calcula que el costo estimado es de Q 187 874,70 para la implementación de todo el proyecto.

Al utilizar los programas y datos originales de la empresa para el cálculo de tuberías de distribución de gases medicinales, se obtiene los siguientes costos para cada una de las redes.

Para la red de oxígeno se calcula un costo estimado de Q 88 250,87, para la red de aire se calcula un costo estimado de Q 50 875,71 y para la red de vacío se es estima un costo de Q 56 224,62, por ello el costo estimado para la implementación de todo el proyecto es de Q 195 351,20, esto representa una diferencia de Q 7 476,50 entre los costos estimados de la utilización de los diferentes programas, esto representa un 3,83 % en la reducción de los costos con la implementación del nuevo programa para el cálculo de tuberías de distribución de gases medicinales.

92

# **4. FASE DE DOCENCIA**

La finalidad de esta sección es capacitar al personal encargado del manejo e ingreso de datos dentro del programa, capacitando al operador para poder interpretar de la mejor manera los resultados obtenidos.

#### **4.1. Importancia del manejo y utilización de los datos**

El manejo y utilización de los datos es de gran relevancia para cualquier proyecto, por consiguiente, al momento de utilizar y manejar los datos, se debe de tener el conocimiento de donde provienen dichos datos y para qué se utilizan dentro del entorno, también se debe tener el conocimiento de la metodología para el ingreso de los datos, si no se posee este conocimiento se puede llegar a utilizar los datos de una manera errónea lo cual entorpecería el proceso y no se obtendrá el resultado deseado para el proyecto.

# **4.2. Ingreso de datos al programa**

El ingreso de datos en el programa dependerá de la red de distribución que se esté analizando, pero el formato de ingreso de ciertos datos es el mismo para todas las redes de distribución, a continuación, se especificara cada uno de los métodos de ingreso de datos.

El ingreso de los datos para las hojas de cálculo oxígeno, aire y vacío, en su mayoría es similar, únicamente existe la variación del ingreso de los datos para las cantidades de tomas en cada tramo, esto se especificará más a detalle en las siguientes descripciones.

93

- Ingreso de datos para las hojas de cálculo oxígeno, aire, vacío
	- o Ingreso de sección

Cada sección tendrá un nombre distinto, las secciones se nombrarán con números, no con letras, se debe de ingresar el valor numérico con el que se desea nombrar a la sección, en la columna de sección únicamente se debe de ingresar el valor numérico, el programa autocompletará el nombre de la sección con el siguiente formato "T-#. #".

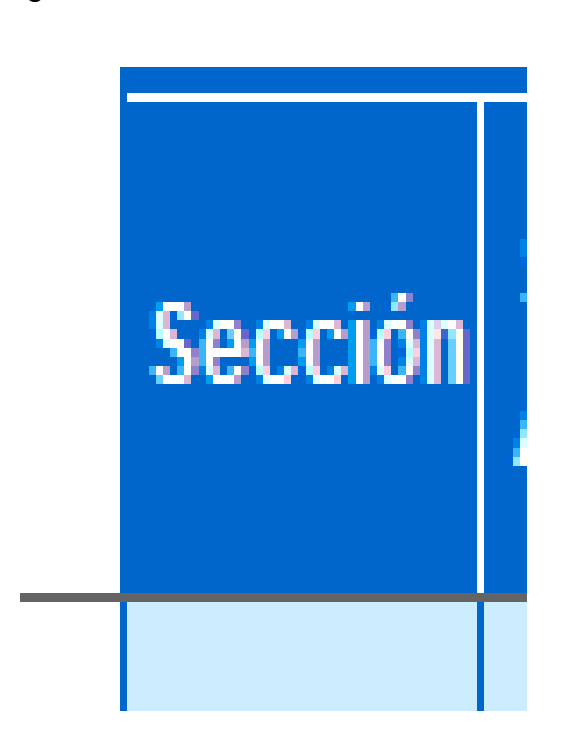

Figura 5. **Columna sección**

Fuente: elaboración propia, empleando AutoCAD 2020.

# o Ejemplo ingreso de sección

Se desea nombrar a la sección como 1, se procede a ingresar el nombre deseado en la columna sección, posteriormente cuando se presiona ENTER el programa autocompletara el nombre como T-1.0.

Figura 6. **Ejemplo columna sección**

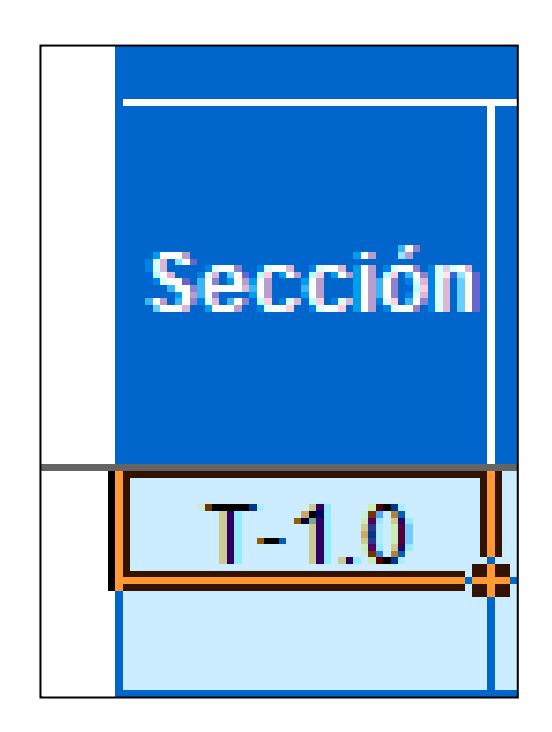

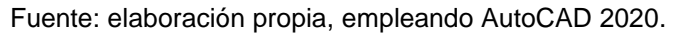

o Ingreso de sección anterior

En cada tramo se deberá ingresar el dato de la sección de la cual proviene el flujo que ingresa al tramo que se está analizando, este dato debe de llenarse con el nombre de un tramo previamente nombrado, de no ser así, el programa no funcionará correctamente al momento de hacer los cálculos posteriores, las secciones anteriores se nombrarán con números, no con letras, se debe de ingresar el valor numérico con el que se desea nombrar a la sección anterior, en la columna de sección anterior únicamente se debe de ingresar el valor numérico, el programa autocompletara el nombre de la sección con el siguiente formato: T-#.#.

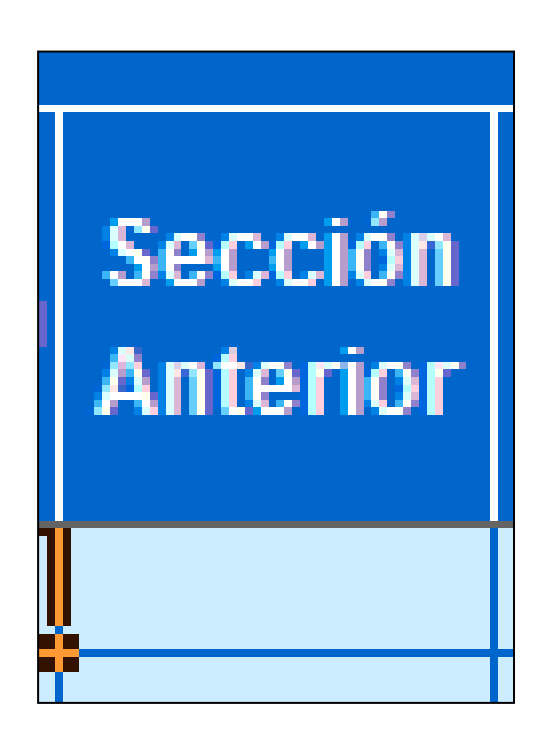

Figura 7. **Columna sección anterior**

Fuente: elaboración propia, empleando AutoCAD 2020.

o Ejemplo ingreso de sección anterior

Se desea nombrar a la sección como 0, se procede a ingresar el nombre deseado en la columna Sección Anterior, posteriormente cuando se presiona Enter el programa autocompletara el nombre como T-0,0.

# Figura 8. **Ejemplo columna sección anterior**

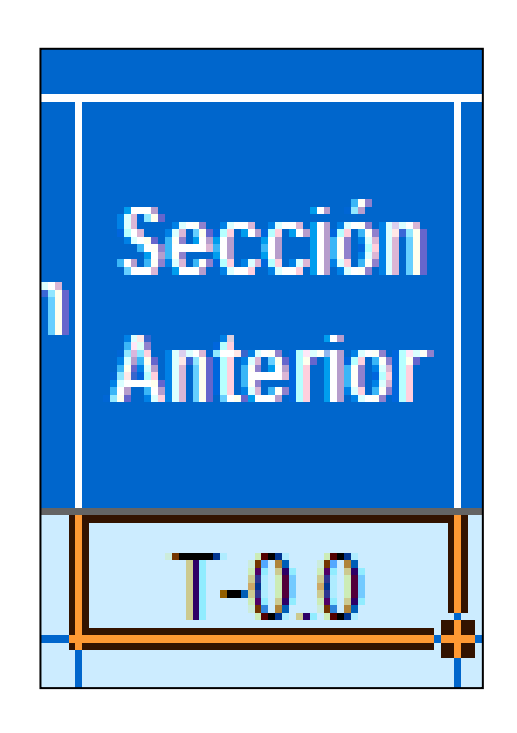

Fuente: elaboración propia, empleando AutoCAD 2020.

o Ingreso de longitud

En cada tramo se ingresará la longitud del tramo de la sección a analizar, esta longitud debe de ser ingresada con dimensional de Pies, y debe de ser un valor numérico entero, en la columna de longitud.

# Figura 9. **Columna longitud**

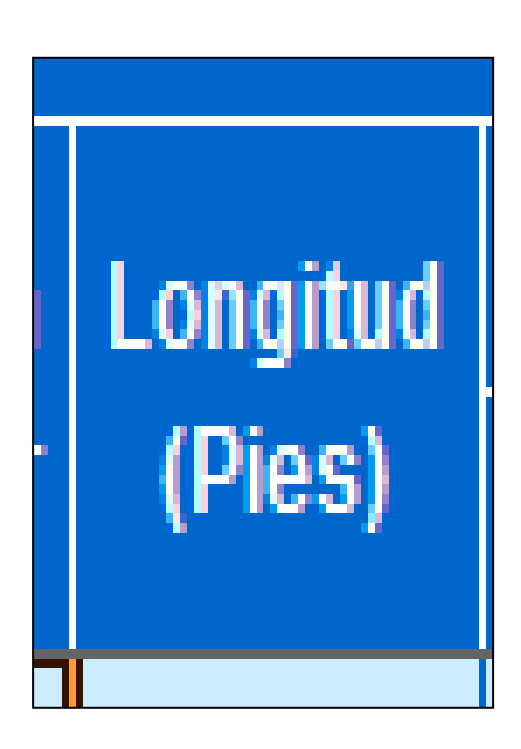

Fuente: elaboración propia, empleando AutoCAD 2020.

o Ingreso de codos

En cada tramo se ingresará la cantidad de codos que se utilizaran en la sección a analizar, el valor ingresado debe de ser un valor numérico entero, en la columna de codos.

# Figura 10. **Columna codos**

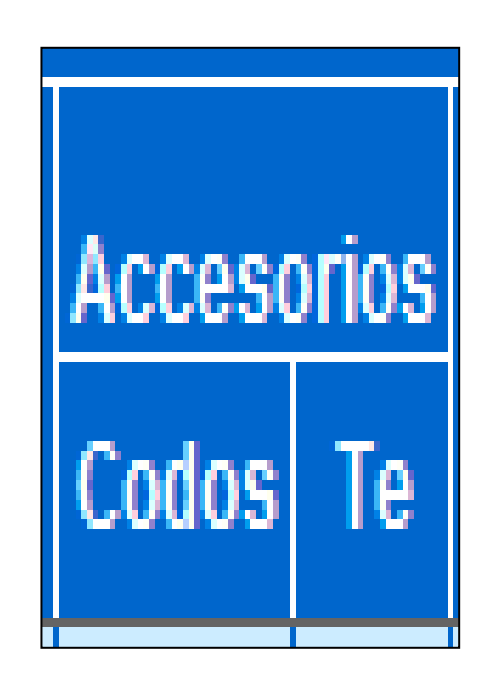

Fuente: elaboración propia, empleando AutoCAD 2020.

# o Ingreso de *tees*

En cada tramo se ingresará la cantidad de *tees* que se utilizarán en la sección a analizar, el valor ingresado debe de ser un valor numérico entero, en la columna de Te. Normalmente este dato es únicamente el valor de 1, debido a que cuando se coloca la Te, posteriormente se crea un tramo distinto.

# Figura 11. **Columna tees**

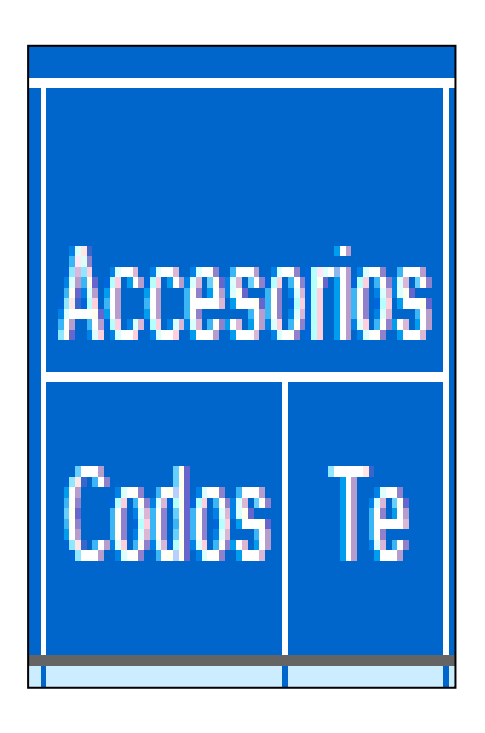

Fuente: elaboración propia, empleando AutoCAD 2020.

o Ingreso de ubicaciones de salidas para aire y vacío

En esta sección se debe seleccionar los servicios que se utilizarán en el tramo que se está analizando, para selección los servicios que se utilizarán en el tramo se presiona el botón desplegar servicios ubicado en la columna de ubicaciones de salidas.

# Figura 12. **Columna de ubicaciones de servicios**

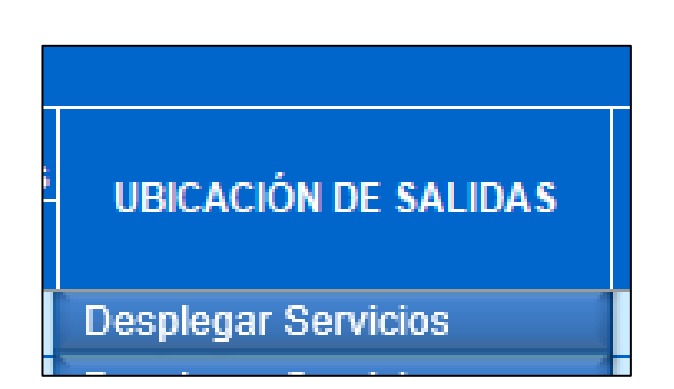

Fuente: elaboración propia, empleando AutoCAD 2020.

Al momento de presionar el botón desplegar servicios, aparecerá un listado que contiene todos los servicios que se utilizan para el aire médico. El botón desplegar servicios cambia a ser el botón de guardar servicios.

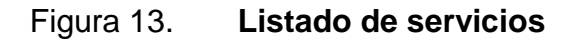

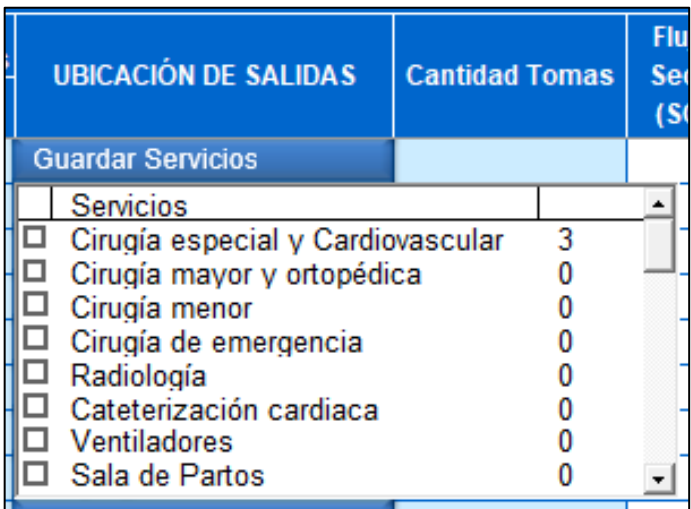

Fuente: elaboración propia, empleando AutoCAD 2020.

Se observará un listado con dos columnas, la primera columna contiene los servicios que se utilizan en el aire médico, la segunda columna indica la cantidad tomas totales requeridas para el sistema que se está analizando, posteriormente se seleccionan los servicios que se utilizaran en el tramo que se está analizando, por ejemplo en el tramo a analizar se utilizará el servicio de cirugía especial, se selecciona el servicio y se procede a presionar el botón guardar servicios para que se guarde la selección.

| <b>UBICACIÓN DE SALIDAS</b>       | <b>Cantidad Tomas</b> | <b>Flui</b><br>Sec |  |
|-----------------------------------|-----------------------|--------------------|--|
| <b>Guardar Servicios</b>          |                       |                    |  |
| Servicios                         |                       |                    |  |
| Cirugía especial y Cardiovascular |                       | 3                  |  |
| Cirugía mayor y ortopédica        |                       |                    |  |
| Cirugía menor                     |                       |                    |  |
| Cirugía de emergencia             |                       |                    |  |
| Radiología                        |                       |                    |  |
| Cateterización cardiaca           |                       |                    |  |
| Ventiladores                      |                       |                    |  |
| Sala de Partos                    |                       |                    |  |
|                                   |                       |                    |  |

Figura 14. **Selección de servicios**

Fuente: elaboración propia, empleando AutoCAD 2020.

#### o Ingreso de cantidad de tomas para oxígeno

En cada tramo se ingresará la cantidad de tomas, es necesario obtener el valor de las tomas debido a que, dependiendo de la cantidad de tomas, el flujo en el tramo varía, por eso es importante ingresar ese valor en la sección a analizar, el valor ingresado debe de ser un valor numérico entero, en la columna de cantidad de tomas.

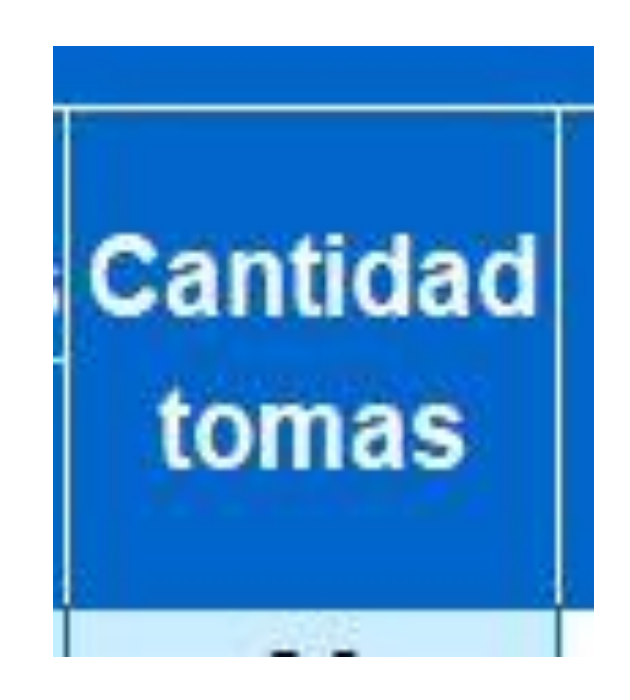

# Figura 15. **Columna cantidad de tomas de oxígeno**

Fuente: elaboración propia, empleando AutoCAD 2020.

o Ingreso de cantidad de tomas para aire y vacío:

La cantidad de tomas en cada tramo dependerá de los servicios que se utilizaran en cada tramo, seleccionados en la sección anterior ubicaciones de salidas.

Ejemplo 1

Si en la sección anterior únicamente se selecciona un servicio, por ejemplo, el servicio de cirugía especial y cardiovascular, y en el tramo se

utilizarán todas las tomas indicadas en el servicio, en este caso se utilizará 3 tomas para el tramo analizado, se procede a dejar en blanco la columna de cantidad de tomas, esto indica que se utilizará todas las tomas del servicio seleccionado en la sección anterior.

Figura 16. **Ejemplo 1, cantidad de tomas servicio de aire y vacío**

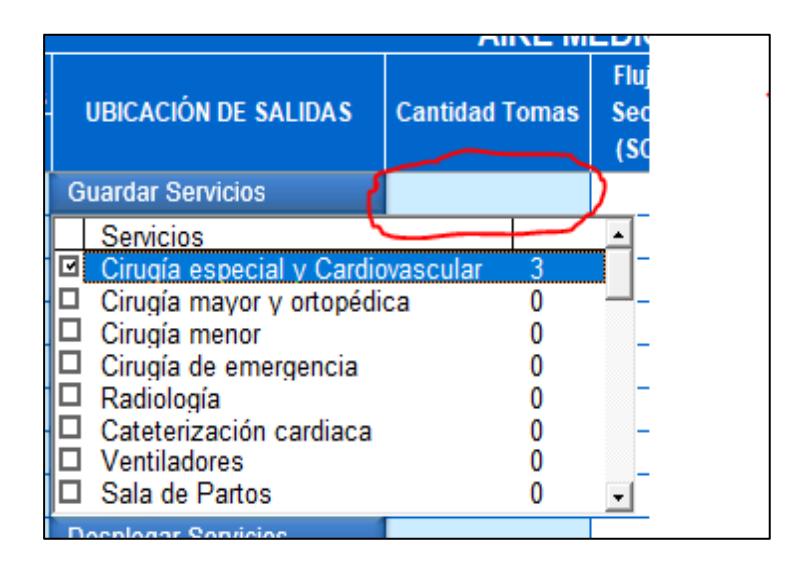

Fuente: elaboración propia, empleando AutoCAD 2020.

Ejemplo 2

Si en la sección anterior únicamente se selecciona un servicio, por ejemplo, el servicio de cirugía especial y cardiovascular, y en el tramo se utilizarán únicamente 2 tomas del servicio seleccionado, en este caso el servicio posee 3 tomas en total, esto indica que no se utilizarán todas las tomas del servicio seleccionado, en este caso se procede a colocar la cantidad de tomas a utilizar del servicio seleccionado en la columna de cantidad de tomas, en este caso se coloca el número 2. Esto indica al programa que el flujo en ese tramo
no es el flujo de 3 tomas, sino de 2 tomas, que es la cantidad de tomas que se seleccionó para este ejemplo.

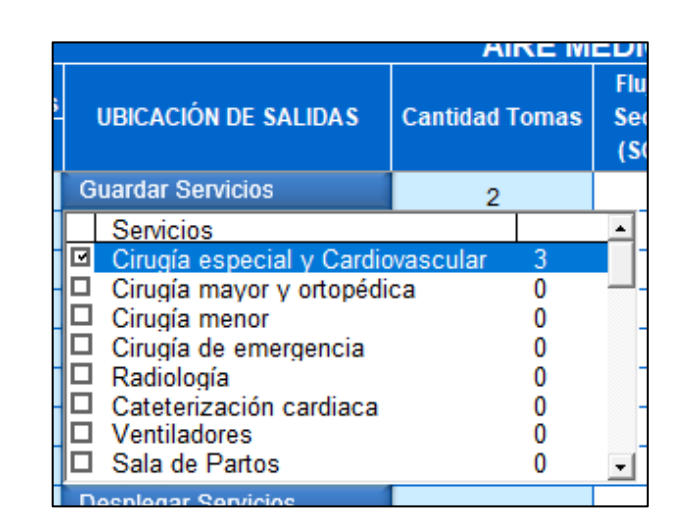

Figura 17. **Ejemplo 2, cantidad de tomas servicio de aire y vacío.**

Fuente: elaboración propia, empleando AutoCAD 2020.

Ejemplo 3

Si en la sección anterior se seleccionan dos o más servicios para el tramo que se analizará, por ejemplo, los servicios de cirugía especial, cirugía menor y radiología, pero de los 2 primeros servicios si se utilizarán todas las tomas indicadas en esos servicios y en el último servicio se utilizará una toma, se debe de ingresar la cantidad de tomas de la siguiente manera en la sección de cantidad de tomas.

#### Figura 18. **Ejemplo 3, cantidad de tomas servicio aire y vacío**

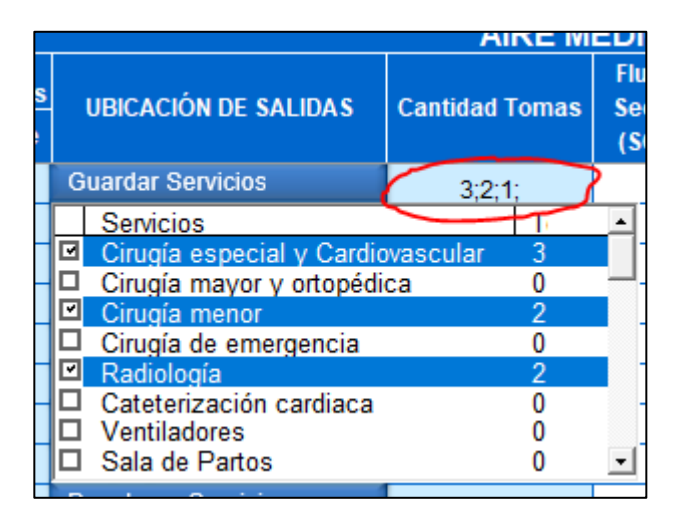

Fuente: elaboración propia, empleando AutoCAD 2020.

Se debe de colocar los números con el siguiente formato: #; #; #; separando la cantidad de tomas por punto y coma para cada servicio, terminando siempre con punto y coma al ingresar los datos, tomando en cuenta que la cantidad de tomas se asociará en el orden en el que se ingresan los datos, por ejemplo, el primer valor ingresado en la sección cantidad de Tomás que en este caso es 3, se asociará al primer servicio seleccionado en el listado de la sección ubicación de salidas.

Para este ejemplo en concreto es el servicio de cirugía especial, el segundo dato en este caso 2 se asociará al segundo servicio seleccionado, en este caso el servicio de cirugía menor, el tercer dato que en este caso es 1, se asociará al tercer servicio seleccionado, en este caso el servicio de radiología, si la selección de servicios en la sección de ubicación de salidas cambia, también cambiará la asociación de la cantidad de tomas a cada servicio.

En este caso si se cambia el primer servicio que es cirugía especial, al servicio de cirugía mayor, se cambiará la asociación de la cantidad de tomas a ese servicio, en este caso el primer dato de la sección de cantidad de tomas se asociará al primer servicio seleccionado, en este caso cirugía mayor, y los demás datos seguirán asociados a los servicios mencionados anteriormente.

- Hoja de cálculo SCFM Aire
	- o Ingreso de unidades requeridas

En esta sección solamente se solicita un tipo de dato para el sistema de aire médico, se debe de ingresar las unidades requeridas por cada uno de los servicios que se utilizarán en el sistema de aire médico.

**Ejemplo Ingreso de unidades requeridas** 

Ubicado en la hoja SCFM aire se presenta en pantalla la siguiente información.

### Tabla XLV. **Vista general de unidades requeridas**

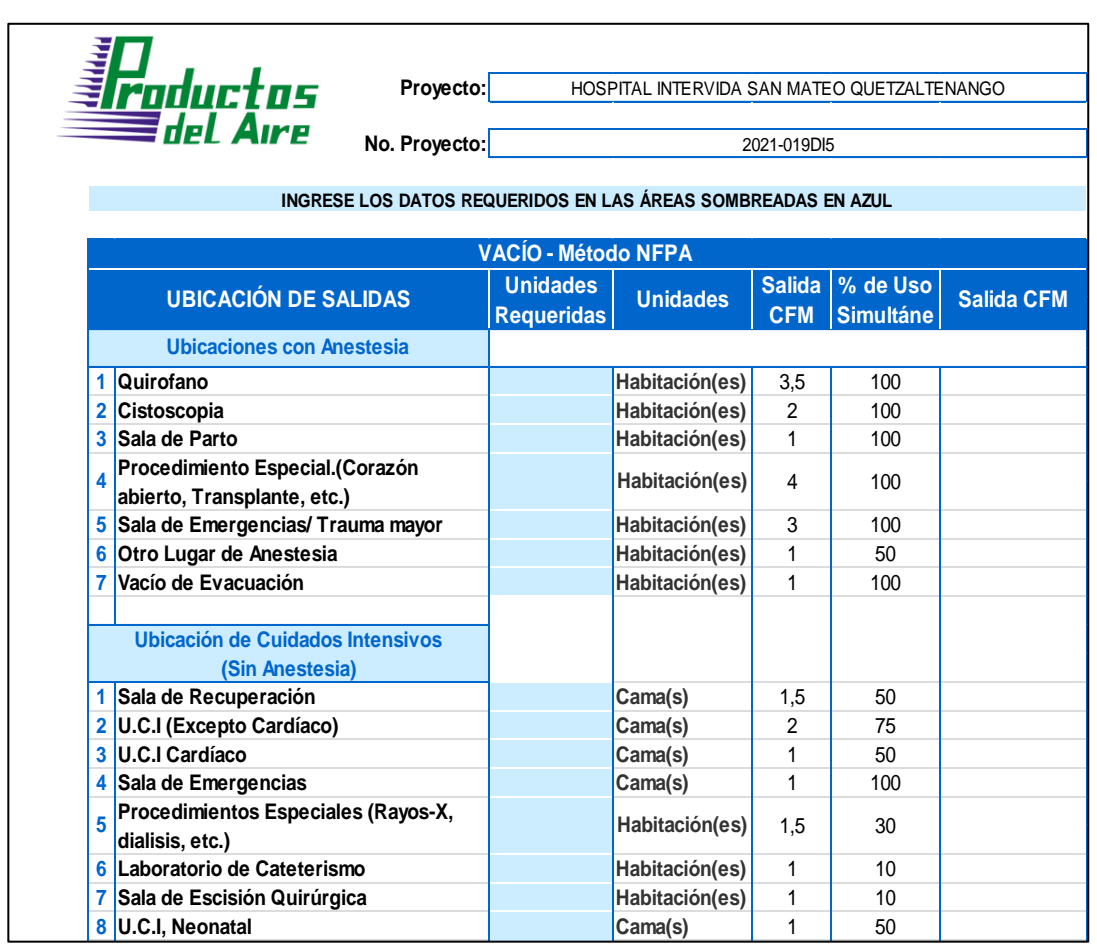

Fuente: elaboración propia, con base en información proporcionada por Productos del Aire S.A*.* 

Se presenta la información de distintos servicios utilizados en el sistema de aire médico, ubicado en la columna de unidades requeridas, se procede a ingresar la cantidad de tomas totales de cada servicio que se utilizará en el sistema de aire, por ejemplo se utilizarán 3 tomas en cirugía especial, 2 tomas en sala de recuperación y 7 tomas en sala de emergencias, se procede a ingresar los valores numéricos en cada uno de los servicios, dejando en blanco los servicios que no se utilizarán en este sistema de aire médico.

### Tabla XLVI. **Ingreso de unidades requeridas**

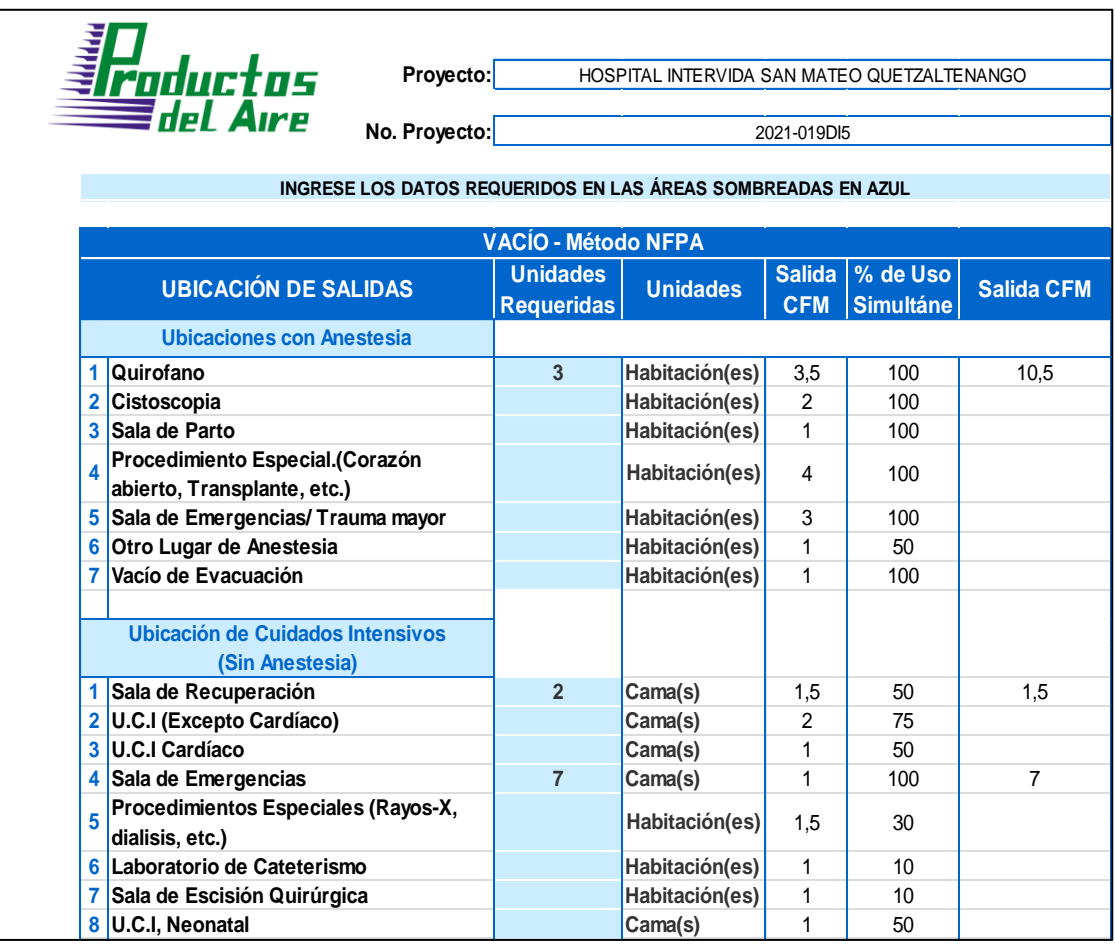

Fuente: elaboración propia, con base en información proporcionada por Productos del Aire S.A*.* 

.

## **4.3. Mejoras y utilidades del programa**

La finalidad de la realización de este proyecto es la de mejorar y optimizar el método para el cálculo de las tuberías de oxígeno, aire y vacío para el departamento de instalaciones de Productos del Aire S.A.

Se logró mejorar el ingreso de los datos requeridos para los cálculos utilizando distintas herramientas, y así poder reducir el tiempo requerido para el ingreso de los datos, se fijaron los datos de presión inicial, presión final, pérdida total de cada sistema de distribución en la esquina superior derecha para poder tener un fácil y rápido acceso.

Inicialmente se solicitaba al usuario que ingresara manualmente el diámetro para cada uno de los tramos que se analizarían de todo el sistema de distribución de gases medicinales.

Este proceso fue mejorado con la utilización de los datos que el usuario ingresa previamente, realizando el proceso de dimensionamiento de cada tramo de tubería utilizando dichos datos, definiendo los parámetros necesarios para que el dimensionamiento de la tubería tenga la menor perdida posible permitida para cada una de las distintas redes, devolviendo automáticamente el valor del diámetro de la tubería para el tramo analizado, reduciendo el tiempo en el que se realiza el proyecto.

Se utilizan los mismos cálculos de la red de oxígeno para la red de aire, esto podría representar un sobre dimensionamiento para la red de aire, por ello se creó un método específico para el cálculo de la red de aire, asegurando así un óptimo funcionamiento.

Se realizó un análisis previo de los programas utilizados para el cálculo de las redes de distribución de gases medicinales que utiliza la empresa, al momento de realizar este análisis se descubrió que el programa que se utiliza para el cálculo de la red de vacío está implementado de una manera incorrecta, específicamente en la hoja de cálculo vacío.

110

Al momento de seleccionar los servicios que se utilizan en cada uno de los tramos, se observa que únicamente se permite seleccionar un servicio, con base en esta selección se procede a calcular el flujo de vacío en el tramo analizado.

Utilizando este valor de flujo se procede a calcular la pérdida de presión en el tramo analizado, realizando esto se observó que este cálculo no representa el valor del flujo de vacío real en cada tramo, por lo que el valor obtenido de la perdida de presión es incorrecto en algunos casos, debido a que en ciertos tramos el flujo total no es el flujo de un único servicio, por eso en un tramo se puede requerir más de un servicio a la vez.

Se observó que el programa indica que en algunos tramos de la red el flujo de vacío es cero, por eso se le asigna una pérdida de presión de 0,010 in Hg, por consiguiente, no es posible que en un tramo de la red no exista flujo, convirtiendo el cálculo final en un cálculo erróneo.

Para solucionar esta problemática se implementó un nuevo sistema en el cual se despliega un listado de servicios distinto para cada uno le los tramos donde se puede seleccionar todos los servicios que se utilicen en el tramo a analizar calculando así el flujo de vacío con base en los servicios seleccionados, calculando la perdida de presión del tramo con base en el nuevo flujo, asegurando así un mejor cálculo para la caída de presión del tramo.

### **4.4. Capacitación y presentación de mejoras**

Con la finalidad de dar a conocer cada una de las utilidades y mejoras que se implementaron en el programa para el cálculo de tuberías de oxígeno, aire y vacío, se creó el manual de usuario en el se especifican todos los métodos de

111

ingreso de datos, interpretación de datos y modificación de datos que el programa es capaz de realizar, mostrando así todas las mejora y utilidades del programa, este manual fue diseñado para la óptima implementación del programa para cálculo de tuberías de oxígeno aire y vacío en proyectos futuros.

Figura 19. **Portada manual de usuario**

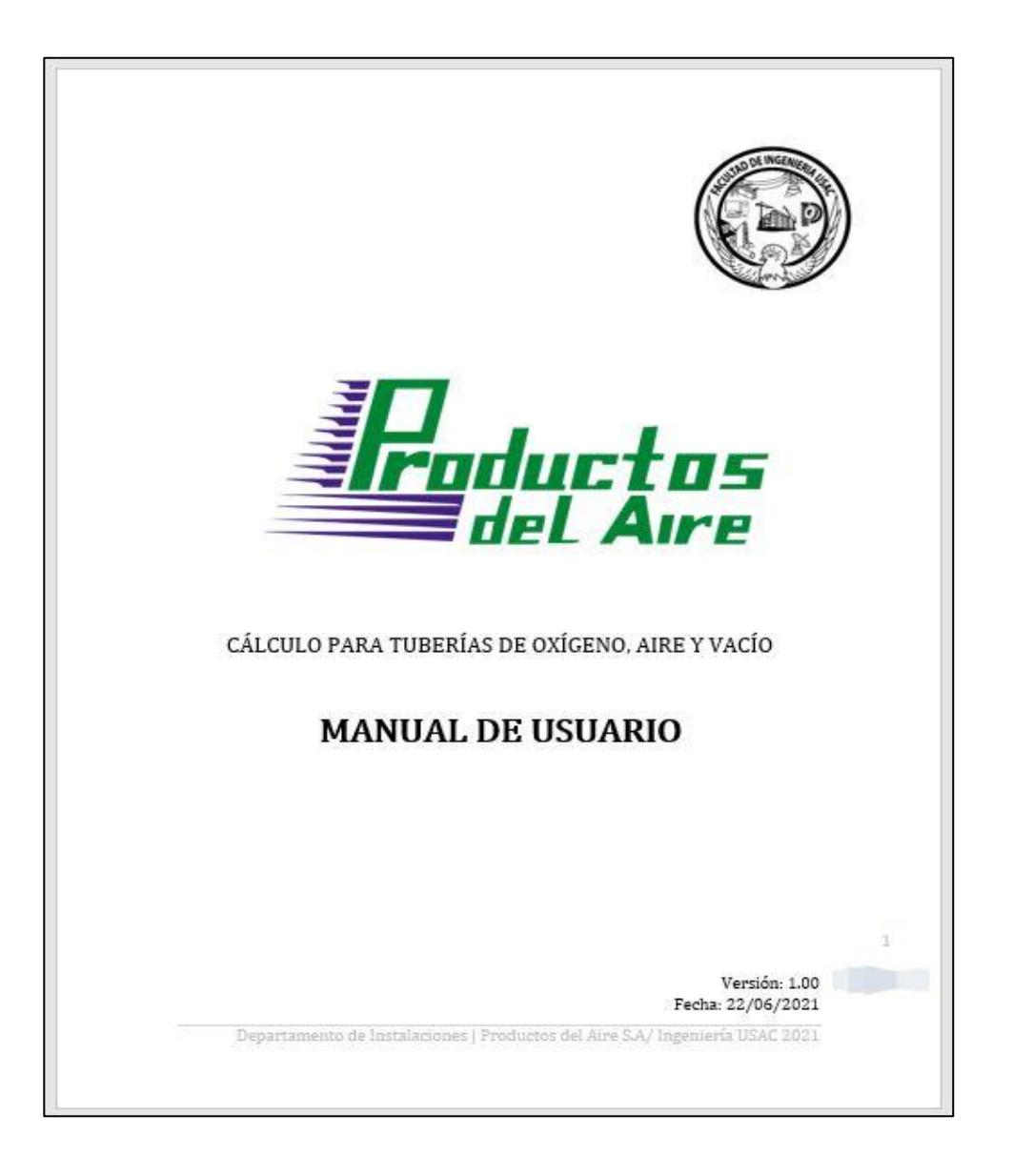

Fuente: elaboración propia.

La capacitación tiene como objetivo establecer los métodos de ingreso de datos dentro del programa y la interpretación correcta de los resultados obtenidos, en cuanto al procedimiento consiste en realizar una presentación del manejo y utilización del programa para el cálculo de tuberías de oxígeno, aire y vacío con una duración aproximada de una hora y treinta minutos, posterior mente se le entregara al encargado de área el manual de usuario, para que les sirva como documento de apoyo en la utilización del programa.

## **CONCLUSIONES**

- 1. Actualmente existen diversas normativas que se aplican en la producción, envasado, distribución, transporte, almacenamiento, manejo intrahospitalario y aplicación de los gases medicinales, pero todas estas aplicaciones no se engloban en una única normativa, investigando cada una de las distintas normativas se encontró que la normativa más adecuada para su aplicación en este proyecto es la normativa NFPA 99 *Health Care Facilities Code* edición 2021*,* debido a que es una normativa utilizada a nivel internacional para la instalación de sistemas de distribución de gases medicínales, debido a que establece los criterios necesarios para la salud, minimizando el riesgo de incendios y explosiones en los centros hospitalarios.
- 2. El programa desarrollado para el cálculo de tuberías de oxígeno, aire y vacío, ser realizo bajo estándares de la normativa NFPA 99, la implementación del programa desarrollado puede representar el 3,83 % en la reducción de los costos del proyecto.
- 3. Se unificó el proceso de cálculo de tuberías de oxígeno, aire y vacío en un programa el cual posee todas las hojas de cálculo necesarias para las distintas redes de distribución de gases y la implementación de la sección de inventario que utiliza información de todas las redes para proporcionar un costo estimado de la implementación del proyecto.

4. La creación de un manual de usuario que pueda ser utilizado por los operarios para utilizar el programa de manera adecuada facilitando la capacitación y utilización del programa.

# **RECOMENDACIONES**

- 1. Capacitar y certificar al personal con la Norma NFPA 99, crear normativas técnicas que sea de observancia, uso y aplicación obligatoria para garantizar la buena práctica en la distribución y manejo de gases médicos a nivel nacional.
- 2. Realizar el primer proyecto y comparar los costos contra los costos de utilizar el método antiguo, realizar las verificaciones pertinentes de parte del encargado para la correcta utilización del programa para el cálculo de tuberías de oxígeno, aire y vacío.
- 3. Guardar una copia en blanco del programa en un disco duro para tener un respaldo del programa, al momento de comenzar el cálculo de un nuevo proyecto utilizar una copia del programa en blanco, para asegurar el correcto funcionamiento de este.
- 4. Capacitar a 2 personas en la correcta utilización del programa utilizando el manual de usuario.

# **BIBLIOGRAFÍA**

- 1. Asociación Nacional de Protección Contra Incendios, Norma NFPA 99. *Health Care Facilities Code*. Estados Unidos: NFPA, 2021. 263 p.
- 2. CARMOMA SANDOVAL, Zhurelly. *Rediseño de la red de aire grado médico para el hospital México*. Trabajo de graduación de Ing. Mecánica, Facultad de Ingeniería, Universidad de Costa Rica, 2018. 185 p.
- 3. DE LEÓN DE LEÓN, Hugo René. *Sistema centralizado de gases médicos en el Hospital Nacional de Cuilapa Santa Rosa*. Trabajo de graduación de Maestría en Ingeniería de Mantenimiento, Escuela de Estudios de Postgrado, Facultad de Ingeniería, Universidad de San Carlos de Guatemala, 2007. 64 p.
- 4. FRANKEL, Michael. *Facility piping systems handbook*. 2da. ed. Estados Unidos. McGraw-Hill, 2002. 1228 p.
- 5. LARRAÑAGA SAAVEDRA, Rubén Alberto. *Diagnóstico de fallas en sistema de distribución de aire médico comprimido, para uso de equipo, en parientes, dentro del hospital de gineco obstetricia del Instituto Guatemalteco de Seguridad Social*. Trabajo de graduación de Ing. Mecánica, Facultad de Ingeniería, Universidad de San Carlos de Guatemala, 2019. 62 p.
- 6. MÉNDEZ MORENO, Luis Miguel. *Especificaciones técnicas sistema de gases medicinales proyecto del hospital de Funza*. 2014. 26 p.
- 7. OXYMAN. *Proyectos.* [en línea]. <https://www.oxyman.com.pe/asset/img/proyectos/manifoldd.jpg>. [Consulta: junio de 2021].
- 8. Productos del Aire. *Quiénes somos.* [en línea]. <https://www.productosdelaire.com/quienes-somos/>. [Consulta: enero de 2021].
- 9. Relevancia Médica. *Termo y tanque criogénico.* [en línea]. <https://relevanciamedica.com/wp-content/uploads/2020/07/gasesmedicinales8.jpg>. [Consulta: junio de 2021].
- 10. SÁNCHEZ LARA, Edgar Fabián. y ZACARÍAS PÉREZ, John Stalin. *Sistema de conducción de gases de un hospital de 120 camas situado en la región costa que pertenece al Ministerio de Salud Pública del Ecuador.* Tesis de Ing. Mecánica. Escuela Politécnica Nacional. Facultad de Ingeniería, 2010. 168 p.

# **APÉNDICES**

# Apéndice 1. **Manual de usuario**

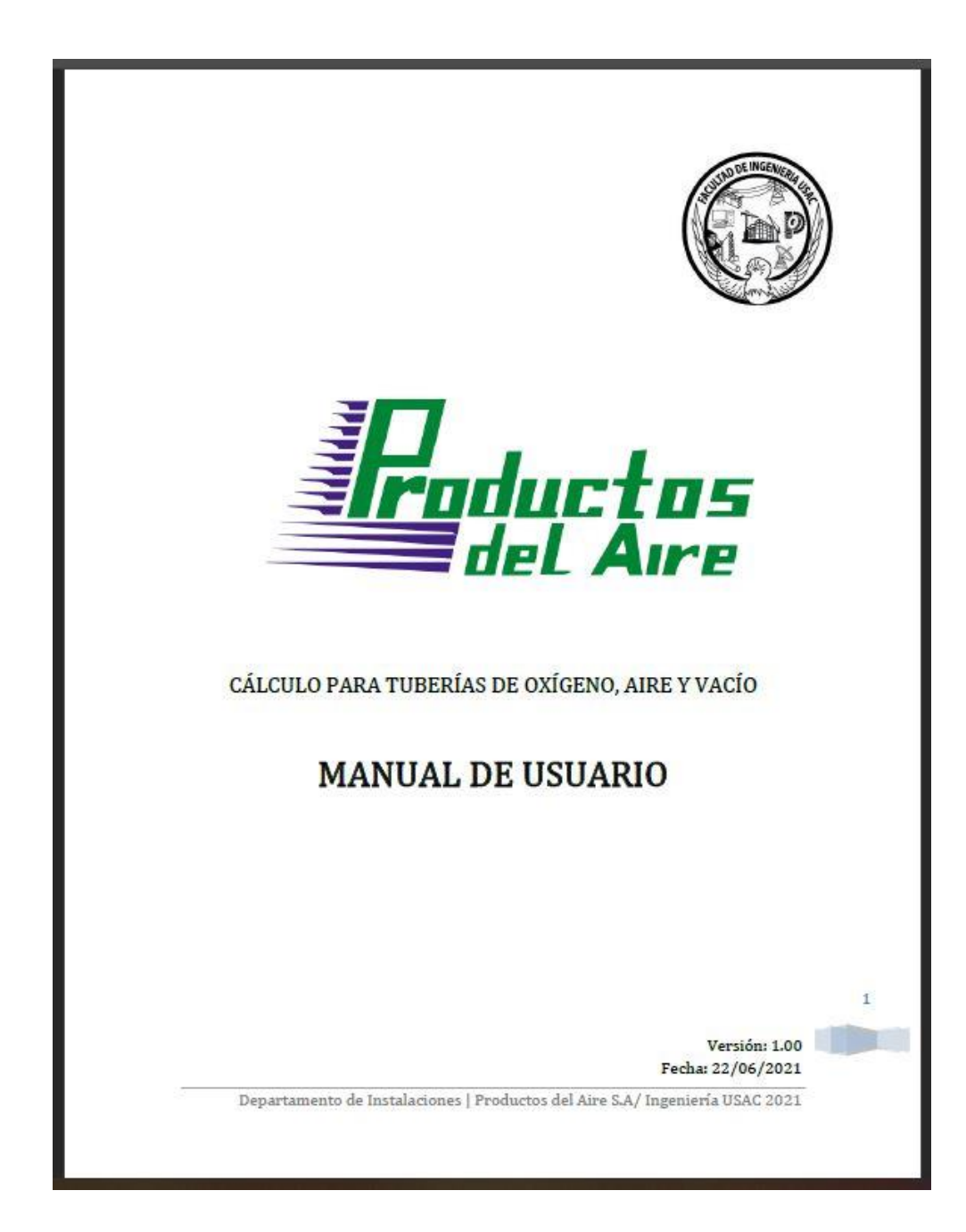

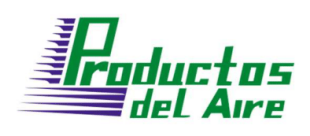

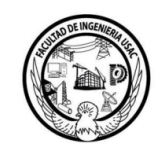

### Contenido

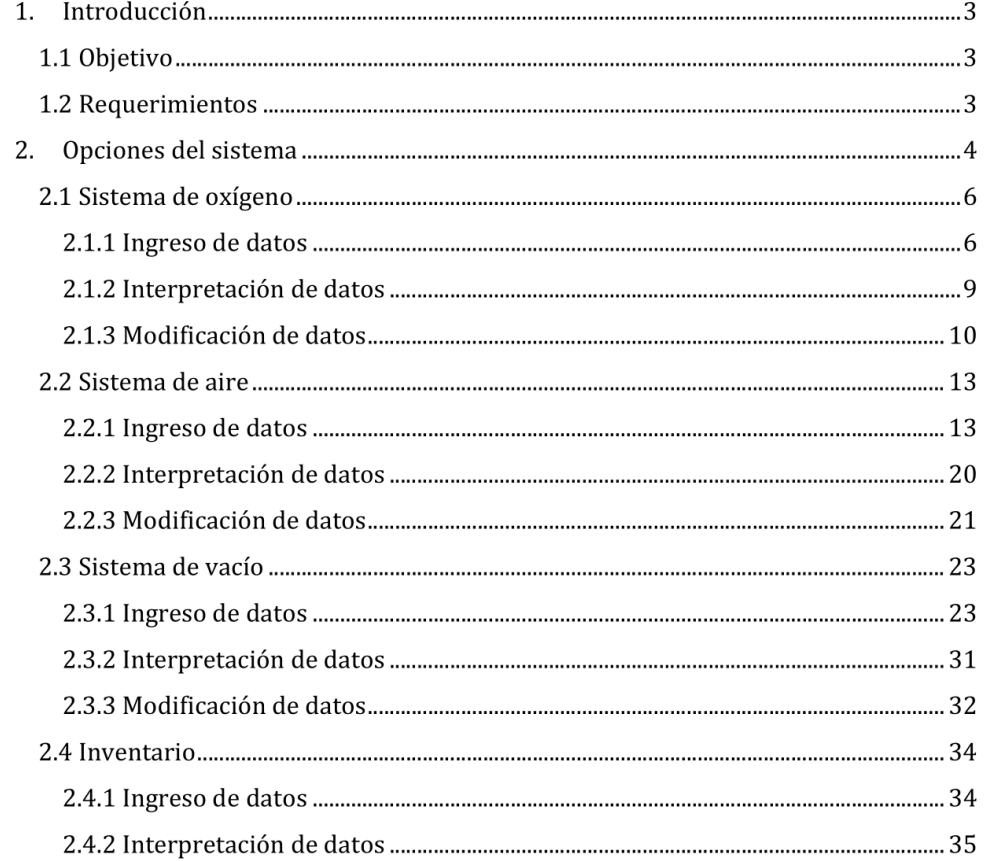

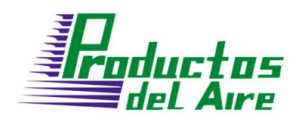

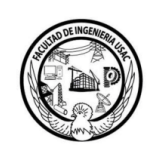

# 1. Introducción

### 1.1 Objetivo

Establecer los pasos específicos para que el usuario realice el cálculo de tuberías de oxígeno aire y vacío de manera efectiva, comprendiendo así cada uno de los pasos solicitados por el programa para un cálculo correcto, optimizando la utilización del programa de una manera efectiva, obteniendo los resultados deseados.

### 1.2 Requerimientos

- Equipo: Pentium II o superior  $\bullet$
- Mínimo 512Mb en RAM  $\bullet$
- Sistema operativo Windows 98 o Superior  $\bullet$
- $\bullet$ Microsoft Office Excel 2002 o Superior
- OpenOffice 2002 o Superior  $\bullet$

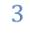

r<br>**Foductos**<br>Wal Aire

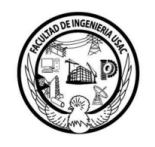

### 2. Opciones del sistema

El presente manual está organizado de acuerdo a las distintas hojas que posee el programa para la realización de los cálculos, las hojas se encuentran dentro del sistema de la siguiente manera:

Oxigeno SCFM Aire Aire SCFM Vacio Vacio Inventario

- 1. Oxígeno
- 2. SCFM Aire
- 3. Aire
- 4. SCFM Vacío
- 5. Vacío
- 6. Inventario

El programa cuenta con sistema de macros que incorpora el programa de EXCEL, que se utiliza para realizar diversas acciones dentro del programa estas macros se deben de habilitar al momento de ejecutar el programa, si el mismo lo requiere, esto se hace habilitando el contenido para su utilización, si no se habilita este contenido el programa no funcionara de manera adecuada.

Cuando se inicie el programa aparecerá la siguiente advertencia

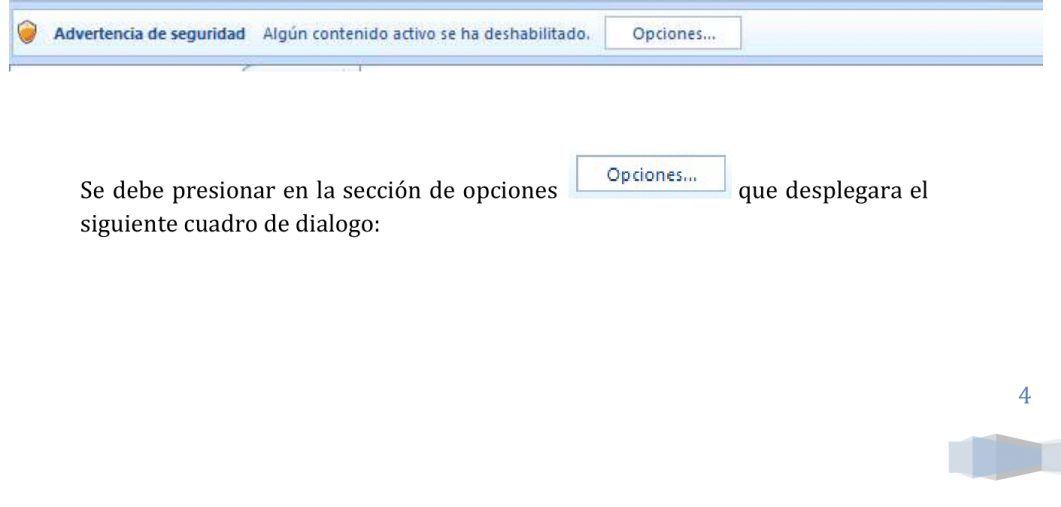

Departamento de Instalaciones | Productos del Aire S.A/ Ingeniería USAC 2021

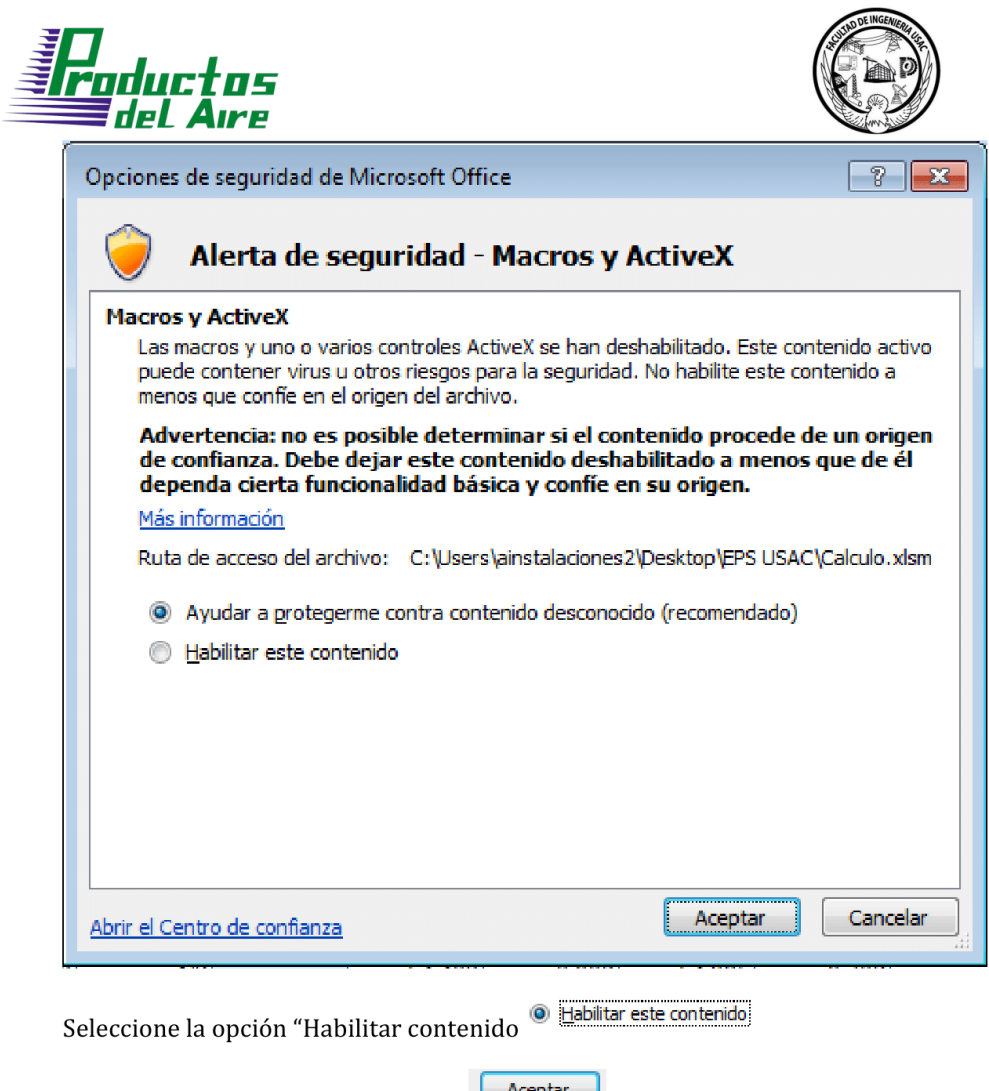

posteriormente presione "Aceptar"

posteriormente se habilitará el contenido, asegurando el correcto funcionamiento del programa para el cálculo de tuberías de oxígeno, aire y vacío.

**straductos**<br>Straductos

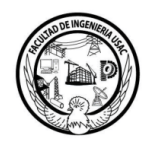

2.1 Sistema de oxígeno

Para la realización de cálculos de tubería en un sistema de oxígeno, el usuario deberá dirigirse a la hoja respectiva de Oxígeno **Oxigeno** en la cual se podrán realizar los siguientes procedimientos:

- 1. Ingreso de datos
- 2. Modificación de datos

#### 2.1.1 Ingreso de datos

#### Nombrar el proyecto dentro del Programa:

Para nombrar el proyecto dentro del programa, únicamente se debe de modificar el nombre del proyecto y No. de proyecto dentro de la hoja de  $o$ xígeno  $Ox$ igeno  $\angle$  en la sección superior que se muestra a continuación.

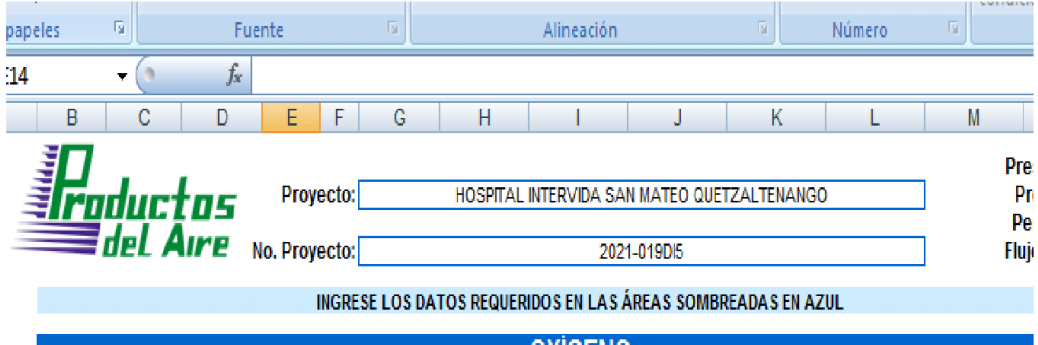

Esta acción únicamente se puede realizar dentro de la hoja de oxígeno, al momento de ingresar estos datos dentro de la hoja de oxígeno, se modifica en las hojas posteriores.

#### Ingreso de Flujo por toma:

Es el valor que se asigna a cada toma individual, esta dado en Litros por minuto, se debe de ingresar un valor entero en la sección de Flujo por toma

Flujo por toma: 30 LPM Por ejemplo, para un valor base se toma que cada toma individual tiene un flujo de 30 litros por minuto.

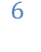

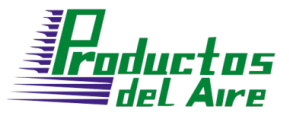

Ingreso de Sección:

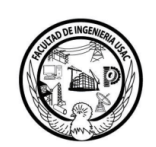

Cada sección tendrá un nombre distinto, las secciones se nombrarán con números, no con letras, se debe de ingresar el valor numérico con el cual se

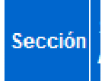

desea nombrar a la sección, en la columna de sección **de la contrada** unicamente se debe de ingresar el valor numérico, el programa autocompletara el nombre de la sección con el siguiente formato "T-#. #"

#### Ejemplo Ingreso de sección:

Se desea nombrar a la sección como "1", se procede a ingresar el nombre

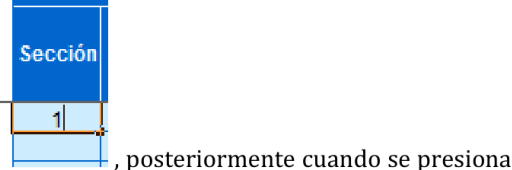

deseado en la columna Sección

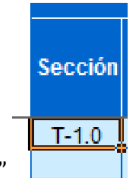

"ENTER" el programa auto completara el nombre como "T-1.0"

#### Ingreso de Sección Anterior:

En cada tramo se deberá de ingresar el dato de la sección de la cual proviene el flujo que ingresa al tramo que se está analizando, este dato debe de llenarse con el nombre de un tramo previamente nombrado, de no ser así, el programa no funcionara correctamente al momento de hacer los cálculos posteriores, las secciones anteriores se nombraran con números, no con letras, se debe de ingresar el valor numérico con el cual se desea nombrar a la sección anterior,

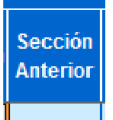

en la columna de sección anterior <sup>•</sup>  $\frac{1}{2}$  únicamente se debe de ingresar el valor numérico, el programa autocompletara el nombre de la sección con el siguiente formato "T-#.#"

7

ductos

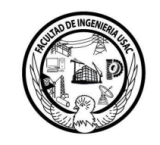

8

#### Ejemplo Ingreso de sección Anterior:

Se desea nombrar a la sección como "0", se procede a ingresar el nombre

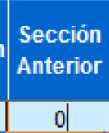

, posteriormente cuando se deseado en la columna Sección Anterior presiona "ENTER" el programa auto completara el nombre como "T-0.0"

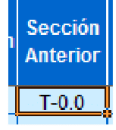

#### Ingreso de Longitud:

En cada tramo se ingresará la longitud del tramo de la sección a analizar, esta longitud debe de ser ingresada con dimensional de Pies, y debe de ser un valor

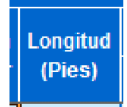

numérico entero, en la columna de longitud.

#### Ingreso de Codos:

En cada tramo se ingresara la cantidad de codos que se utilizaran en la sección a analizar, el valor ingresado debe de ser un valor numérico entero, en la

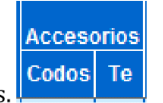

columna de Codos.

#### Ingreso de Te's:

En cada tramo se ingresara la cantidad de Te's que se utilizaran en la sección a analizar, el valor ingresado debe de ser un valor numérico entero, en la

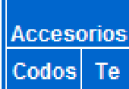

Normalmente este dato es únicamente el valor de columna de Te. 1, debido a que cuando se coloca la Te, posteriormente se genera un tramo distinto.

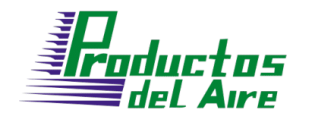

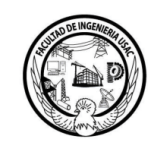

#### Ingreso de Cantidad de Tomas:

En cada tramo se ingresará la cantidad de tomas, es necesario obtener el valor de las tomas debido a que, dependiendo de la cantidad de tomas, el flujo en el tramo varia, por lo que es importante ingresar ese valor en la sección a analizar, el valor ingresado debe de ser un valor numérico entero, en la

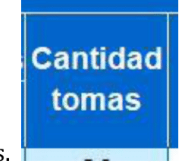

columna de Cantidad de Tomas.

#### 2.1.2 Interpretación de datos

#### Flujo de Sección (LPM):

El flujo de sección se refiere a la cantidad de fluido que se encuentra fluyendo dentro de ese tramo, este valor se calcula utilizando el valor asignado en la sección de flujo por toma, multiplicado por la cantidad de tomas que debe abastecer el tramo que se analiza, obteniendo el valor de flujo en litros por minuto para el tramo analizado.

#### Diámetro Propuesto (Pulg):

Para cada tramo analizado se realiza la propuesta de un diámetro dependiendo del flujo y longitud de la tubería, el programa utiliza estos datos para realizar una propuesta del diámetro que se ajusta de menor manera para el tramo analizado, dando como resultado un diámetro que se puede aplicar a este tramo para su buen funcionamiento.

#### Presión inicial de Sección (Psi):

Cada tramo posee una presión distinta dependiendo de qué tramo se analice, para realizar el cálculo de la presión en cada tramo, se debe saber que tramo está conectado anteriormente al tramo que se analiza, para este cálculo se utiliza el dato que se ingreso de la sección anterior, tomando como dato de presión de entrada la presión que posee el tramo anterior al tramo analizado.

9

lroducțos del Aire

Pérdida de Presión (Psi):

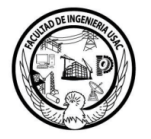

Cada tramo posee una pérdida de presión distinta, esto se debe a que cada tramo posee distintas características, los datos a utilizar para el cálculo de pérdida de presión son, la longitud del tramo, el flujo del tramo y el diámetro del tramo a analizar, el programa realiza el cálculo utilizando estos datos y devuelve el valor de la perdida de presión en el tramo analizado.

#### Presión Final de Sección (Psi):

En cada tramo ocurre una pérdida de presión distinta, por en la parte final del tramo la presión es distinta, la presión final en cada tramo, depende de la perdida de presión en el tramo y la presión que ingresa al tramo, por lo que la presión final en el tramo, es la resta de la presión inicial del tramo, menos la perdida de presión en dicho tramo.

#### Pérdida Acumulada (Psi):

En esta sección se acumula la pérdida de presión ocurrida en el tramo analizado más la pérdida de presión que ocurrió en los tramos anteriores, por lo que resulta en la pérdida de presión acumulada por todo el sistema.

#### Perdida Total:

Este valor representa la pérdida acumulada por todo el sistema, la cual para el oxígeno no debe de ser mayor a 5 Psi.

### 2.1.3 Modificación de datos

Para el sistema de Oxígeno únicamente se puede realizar la modificación del diámetro de la tubería en cada tramo que se analiza.

#### Diámetro Modificado (Pulg):

En esta sección se puede modificar el diámetro con el cual se está analizando el tramo, lo cual hace que los datos de pérdida de presión y presión acumulada varían debido a que estos datos dependen del diámetro de la tubería.

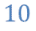

Departamento de Instalaciones | Productos del Aire S.A/ Ingeniería USAC 2021

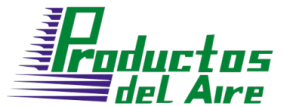

Ejemplo para Diámetro Modificado:

acumulada, como se observa en la siguiente imagen:

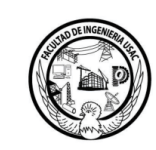

Posteriormente de ingresar los datos necesarios para el cálculo de la tubería de oxígeno, se obtienen los valores del flujo de sección, diámetro propuesto, presion inicial, perdida de presion, presion final de sección y perdida

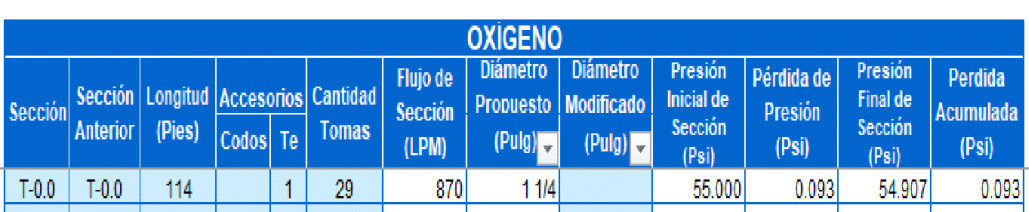

Se desea modificar el diámetro propuesto que en esta ocasión es de 1" 1/4, por un diámetro de 2", se debe de realizar la modificación en la sección de Diámetro modificado de la siguiente manera.

Se selecciona la columna de diámetro propuesto, aparecerá un botón para desplegar un listado como se muestra a continuación en un círculo rojo

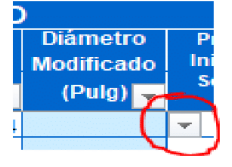

Se presiona el botón para desplegar la lista de los distintos diámetros a seleccionar

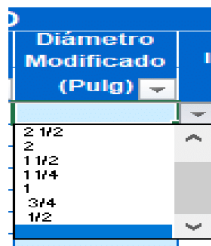

Al desplegarse la siguiente lista, se selecciona el diámetro deseado, la lista posee los siguientes diámetros:

 $\frac{1}{2}$ ,  $\frac{2}{3}$ ,  $\frac{3}{4}$ ,  $\frac{1}{7}$ ,  $\frac{1}{7}$ ,  $\frac{1}{4}$ ,  $\frac{1}{4}$ ,  $\frac{1}{2}$ ,  $\frac{1}{2}$ ,  $\frac{1}{2}$ ,  $\frac{1}{2}$ ,  $\frac{1}{2}$ ,  $\frac{1}{3}$ ,  $\frac{1}{4}$ ,

En esta ocasión se seleccionará el diámetro de 2" que es el diámetro que se desea colocar.

11

Posteriormente al momento de seleccionar el diámetro deseado, el programa realizara los cálculos de perdida de presión, presión final de sección y la pérdida acumulada, como se observa en la siguiente imagen.

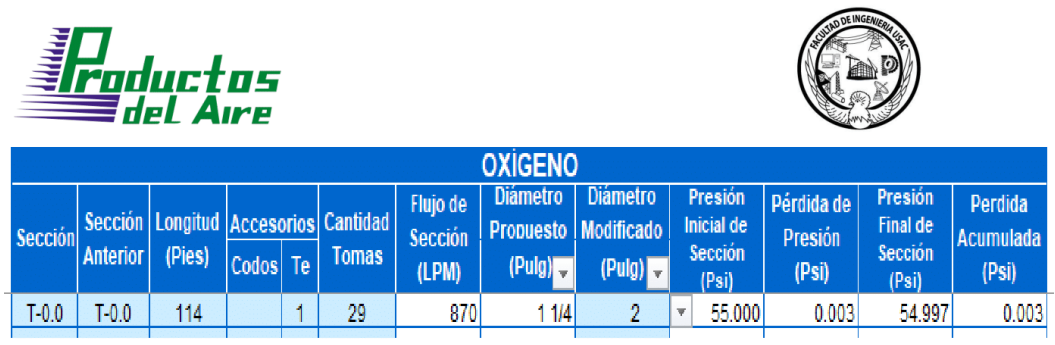

Observando el cambio de valores en los cálculos descritos anteriormente como 0.093, ahora se observa el valor de 0.003, en base a el diámetro colocado en la sección de Diámetro Modificado, esto es útil para acoplar los cálculos a los diámetros deseados, en dado caso que el Diámetro propuesto no cumpla con las necesidades del sistema.

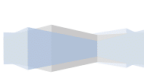

12

Departamento de Instalaciones | Productos del Aire S.A/ Ingeniería USAC 2021

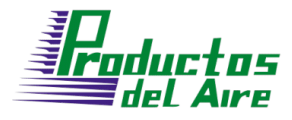

2.2 Sistema de aire

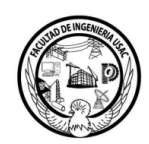

Para la realización de cálculos de tubería en un sistema de Aire médico, el SCFM Aire usuario deberá de utilizar las hojas respectivas de Aire médico Aire en las cuales se podrán realizar los siguientes procedimientos:

- 1. Ingreso de datos
- 2. Modificación de datos

La hoja nombrada como "SCFM Aire", se encuentra estructurada para el calculo del flujo para todo el sistema de aire médico, utilizando el flujo total del sistema se realiza los cálculos necesarios para la interpretación de los datos, para posteriormente recomendar el compresor de aire medico que mas se acopla a las necesidades del sistema.

La hoja nombrada como "Aire" se encuentra estructurada para el calculo de los distintos tramos del sistema de aire médico, en esta sección se recopila distinta información para poder definir los parámetros necesarios para la estructura de cada tramo que compone el sistema de Aire médico.

#### 2.2.1 Ingreso de datos

#### Hoja de cálculo "SCFM Aire"

#### Ingreso de Unidades Requeridas:

En esta sección solamente se solicita un tipo de dato para el sistema de Aire médico, se debe de ingresar las Unidades Requeridas por cada uno de los servicios que se utilizaran en el sistema de Aire médico.

#### Ejemplo Ingreso de Unidades Requeridas:

Ubicado en la hoja "SCFM Aire" se presenta en pantalla la siguiente información.

#### 13

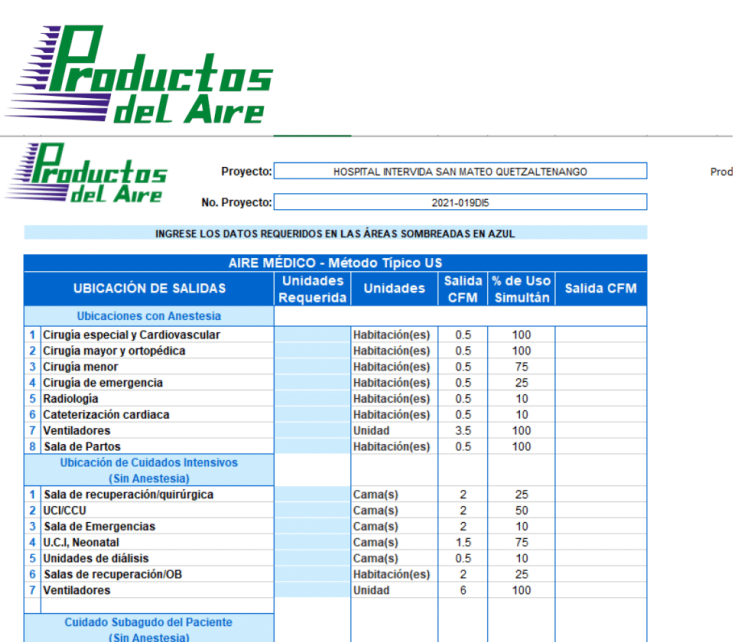

Se presenta la información de distintos servicios utilizados en el sistema de aire médico, ubicado en la columna de unidades requeridas, se procede a ingresar la cantidad de tomas totales de cada servicio que se utilizara en el sistema de aire, por ejemplo se utilizaran 3 tomas en cirugía especial, 2 tomas en sala de recuperación y 7 tomas en sala de emergencias, se procede a ingresar los valores numéricos en cada uno de los servicios, dejando en blanco los servicios que no se utilizaran en este sistema de aire médico.

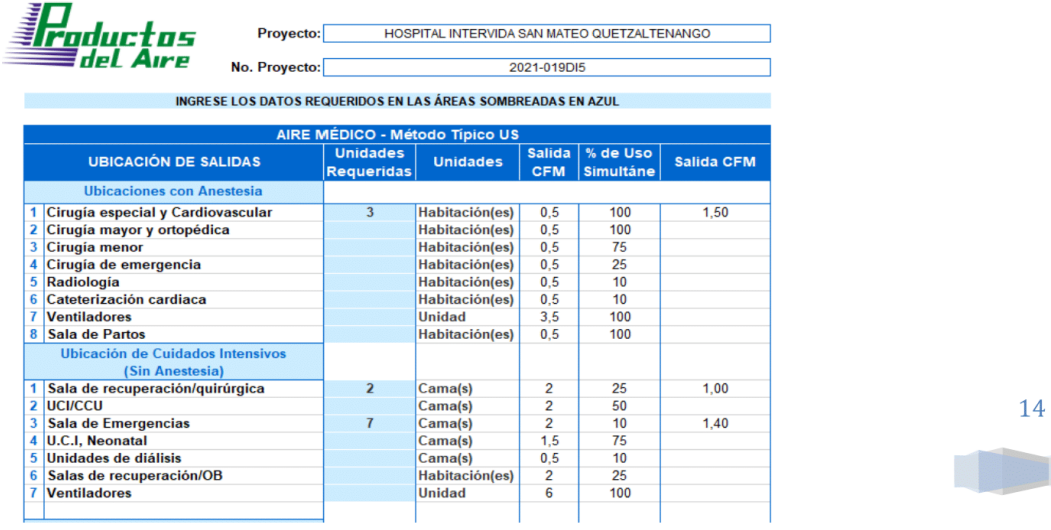

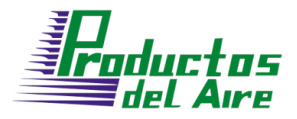

Hoja de cálculo "Aire"

Ingreso de Sección:

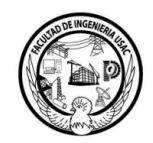

Sección

Sección

 $T-1.0$ 

Cada sección tendrá un nombre distinto, las secciones se nombrarán con números, no con letras, se debe de ingresar el valor numérico con el cual se

desea nombrar a la sección, en la columna de sección  $\blacksquare$  únicamente se debe de ingresar el valor numérico, el programa autocompletara el nombre de la sección con el siguiente formato "T-#. #"

#### Ejemplo Ingreso de sección:

Se desea nombrar a la sección como "1", se procede a ingresar el nombre

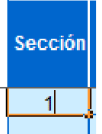

, posteriormente cuando se presiona deseado en la columna Sección

"ENTER" el programa auto completara el nombre como "T-1.0"

#### Ingreso de Sección Anterior:

En cada tramo se deberá de ingresar el dato de la sección de la cual proviene el flujo que ingresa al tramo que se está analizando, este dato debe de llenarse con el nombre de un tramo previamente nombrado, de no ser así, el programa no funcionara correctamente al momento de hacer los cálculos posteriores, las secciones anteriores se nombraran con números, no con letras, se debe de ingresar el valor numérico con el cual se desea nombrar a la sección anterior,

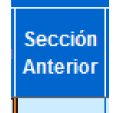

en la columna de sección anterior :  $\dagger$  únicamente se debe de ingresar el valor numérico, el programa autocompletara el nombre de la sección con el siguiente formato "T-#.#"

Departamento de Instalaciones | Productos del Aire S.A/ Ingeniería USAC 2021

15

del Aıre

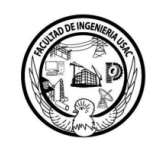

Ejemplo Ingreso de sección Anterior: Se desea nombrar a la sección como "0", se procede a ingresar el nombre Sección **Anterior** 

 $\mathbf{0}$ , posteriormente cuando se deseado en la columna Sección Anterior presiona "ENTER" el programa auto completara el nombre como "T-0.0"

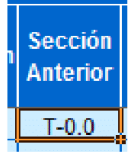

#### Ingreso de Longitud:

En cada tramo se ingresará la longitud del tramo de la sección a analizar, esta longitud debe de ser ingresada con dimensional de Pies, y debe de ser un valor

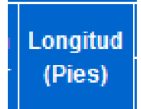

numérico entero, en la columna de longitud.

#### Ingreso de Codos:

En cada tramo se ingresará la cantidad de codos que se utilizaran en la sección a analizar, el valor ingresado debe de ser un valor numérico entero, en la

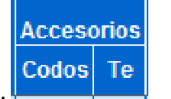

columna de Codos.

#### Ingreso de Te's:

En cada tramo se ingresará la cantidad de Te's que se utilizaran en la sección a analizar, el valor ingresado debe de ser un valor numérico entero, en la

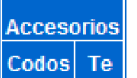

Normalmente este dato es únicamente el valor de columna de Te. 1, debido a que cuando se coloca la Te, posteriormente se genera un tramo distinto.

16

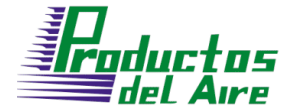

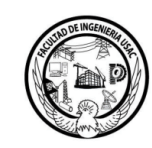

Ingreso de Ubicaciones de Salidas:

En esta sección se debe seleccionar los servicios que se utilizaran en el tramo que se esta analizando, para poder selección los servicios que se utilizaran en el tramo se presiona el botón "Desplegar Servicios" ubicado en la columna de ubicaciones de salidas.

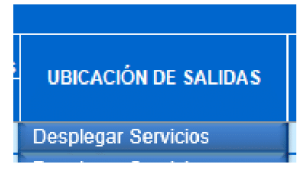

Al momento de presionar el botón "Desplegar Servicios, aparecerá un listado que contiene todos los servicios que se utilizan para el Aire médico. El botón "Desplegar Servicios" cambia a ser el botón de "Guardar Servicios".

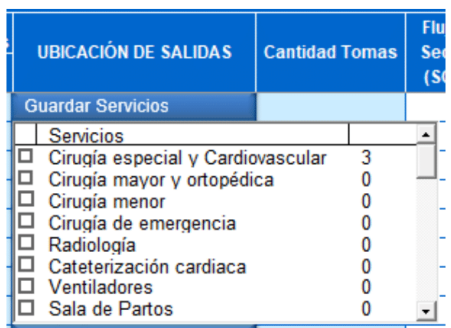

Se observara un listado con dos

columna, la primer columna contiene los servicios que se utilizan en el aire médico, la segunda columna indica la cantidad tomas totales requeridas para el sistema que se esta analizando, posterior mente seleccionamos los servicios que se utilizaran en el tramo que se esta analizando, por ejemplo en el tramo a analizar se utilizara el servicio de Cirugía especial, seleccionamos el servicio y procedemos a presionar el botón "Guardar servicios" para que se guarde la selección.

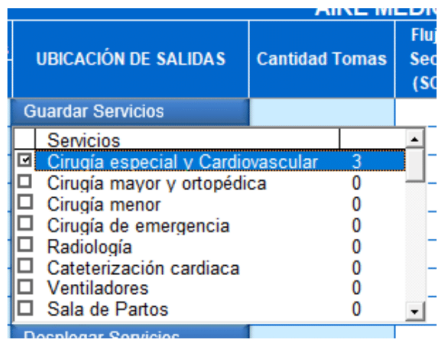

17

Foductos

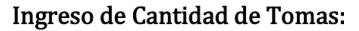

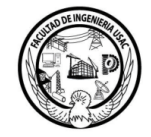

La cantidad de tomas en cada tramo dependerá de los servicios que se utilizaran en cada tramo, seleccionados en la sección anterior "Ubicaciones de Salidas".

Ejemplo1: Si en la sección anterior únicamente se selecciona un servicio, por

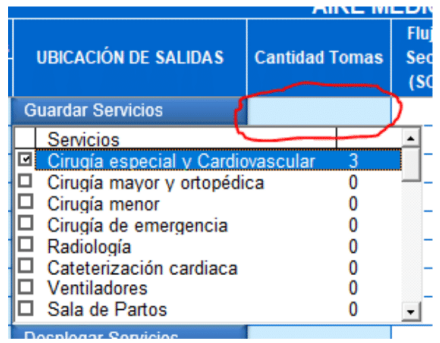

ejemplo, el servicio de cirugía especial y cardiovascular, y en el tramo se utilizarán todas las tomas indicadas en el servicio, en este caso se utilizará 3 tomas para el tramo analizado, se procede a dejar en blanco la columna de cantidad de tomas, esto indica que se utilizará todas las tomas del servicio seleccionado en la sección anterior.

Ejemplo2: Si en la sección anterior únicamente se selecciona un servicio, por ejemplo, el servicio de cirugía especial y cardiovascular, y en el tramo se

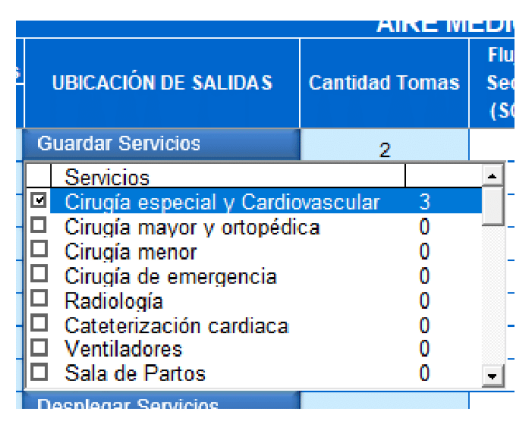

utilizarán únicamente 2 tomas del servicio seleccionado, en este caso el servicio posee 3 tomas en total, esto indica que no se utilizaran todas las tomas del servicio seleccionado, en este caso se procede a colocar la cantidad de tomas a utilizar del servicio seleccionado en la columna de "Cantidad de tomas", en este caso se coloca el número 2. Esto indica al programa que el flujo en ese tramo no es el flujo de 3 tomas, si no de 2 tomas, que es la cantidad de tomas que se seleccionó para este ejemplo.

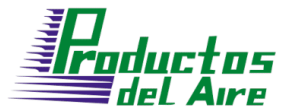

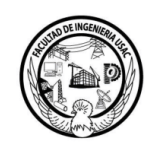

19

Ejemplo3: Si en la sección anterior se seleccionan dos o mas servicios para el tramo que se analizara, por ejemplo, los servicios de cirugía especial, cirugía menor y Radiología, pero de los 2 primeros servicios si se utilizaran todas las tomas indicadas en esos servicios y en el ultimo servicio se utilizara una toma, se debe de ingresar la cantidad de tomas de la siguiente manera en la sección de "Cantidad Tomas"

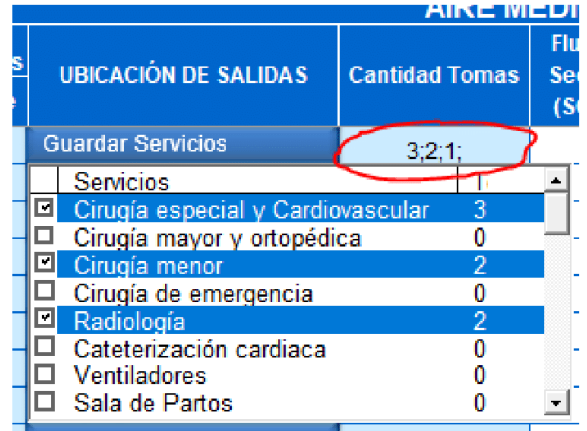

Se debe de colocar los números con el siguiente formato: #;#;#; separando la cantidad de tomas por punto y coma para cada servicio, terminando siempre con punto y coma al ingresar los datos, tomando en cuenta que la cantidad de tomas se asociara en el orden en el cual se ingresan los datos, por ejemplo, el primer valor ingresado en la sección "Cantidad Tomas" que en este caso es 3, se asociara al primer servicio seleccionado en el listado de la sección "Ubicación de salidas", que para este ejemplo en concreto es el servicio de cirugía especial, el segundo dato en este caso 2 se asociara al segundo servicio seleccionado, en este caso el servicio de cirugía menor, el tercer dato que en este caso es 1 se asociara al tercer servicio seleccionado, en este caso el servicio de Radiología, si la selección de servicios en la sección de "Ubicación de salidas" cambia, también cambiara la asociación de la cantidad de tomas a cada servicio. En este caso si se cambia el primer servicio que es cirugía especial, al servicio de cirugía mayor, se cambiara la asociación de la cantidad de tomas a ese servicio, en este caso el primer dato de la sección de cantidad de tomas se asociara al primer servicio seleccionado, en este caso cirugía mayor, y los demás datos seguirán asociados a los servicios mencionados anteriormente.

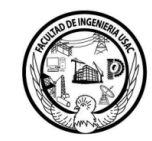

2.2.2 Interpretación de datos

#### Flujo de Sección (SCFM):

El flujo de sección se refiere a la cantidad de fluido que se encuentra fluyendo dentro de ese tramo, este valor se calcula utilizando la selección de servicios que fluyen por el tramo, multiplicado por la cantidad de tomas que debe abastecer el tramo que se analiza, obteniendo el valor de flujo en SCFM (pies cúbicos estándar por minuto) para el tramo analizado.

#### Diámetro Propuesto (Pulg):

Para cada tramo analizado se realiza la propuesta de un diámetro dependiendo del flujo y longitud de la tubería, el programa utiliza estos datos para realizar una propuesta del diámetro que se ajusta de menor manera para el tramo analizado, dando como resultado un diámetro que se puede aplicar a este tramo para su buen funcionamiento.

#### Presión inicial de Sección (Psi):

Cada tramo posee una presión distinta dependiendo de qué tramo se analice, para realizar el cálculo de la presión en cada tramo, se debe saber que tramo está conectado con anterioridad al tramo que se analiza, para este cálculo se utiliza el dato que se ingresó de la sección anterior, tomando como dato de presión de entrada la presión que posee el tramo anterior al tramo analizado.

#### Pérdida de Presión (Psi):

Cada tramo posee una pérdida de presión distinta, esto se debe a que cada tramo posee distintas características, los datos a utilizar para el cálculo de pérdida de presión son, la longitud del tramo, el flujo del tramo y el diámetro del tramo a analizar, el programa realiza el cálculo utilizando estos datos y devuelve el valor de la perdida de presión en el tramo analizado.

#### Presión Final de Sección (Psi):

En cada tramo ocurre una pérdida de presión distinta, por en la parte final del tramo la presión es distinta, la presión final en cada tramo depende de la perdida de presión en el tramo y la presión que ingresa al tramo, por lo que la presión final en el tramo es la resta de la presión inicial del tramo, menos la perdida de presión en dicho tramo.

20

Departamento de Instalaciones | Productos del Aire S.A/ Ingeniería USAC 2021
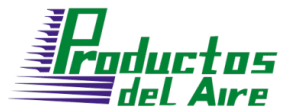

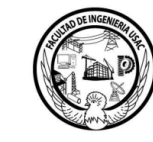

Pérdida Acumulada (Psi):

En esta sección se acumula la pérdida de presión ocurrida en el tramo analizado más la pérdida de presión que ocurrió en los tramos anteriores, por lo que resulta en la pérdida de presión acumulada por todo el sistema.

#### Pérdida Total:

Este valor representa la pérdida acumulada por todo el sistema, la cual para el Aire medico no debe de ser mayor a 5 Psi.

## 2.2.3 Modificación de datos

Para el sistema de Aire médico únicamente se puede realizar la modificación del diámetro de la tubería en cada tramo que se analiza.

#### Diámetro Modificado (Pulg):

En esta sección se puede modificar el diámetro con el cual se está analizando el tramo, lo cual hace que los datos de pérdida de presión y presión acumulada varían debido a que estos datos dependen del diámetro de la tubería.

#### Ejemplo para Diámetro Modificado:

Posteriormente de ingresar los datos necesarios para el cálculo de la tubería de Aire médico, se obtienen los valores del flujo de sección, diámetro propuesto, presion inicial, perdida de presion, presion final de sección y pérdida acumulada, como se observa en la siguiente imagen:

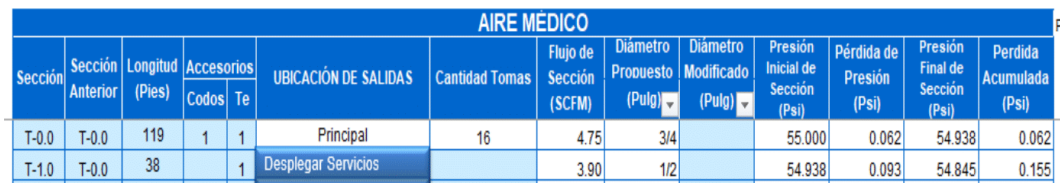

Se desea modificar el diámetro propuesto que en esta ocasión es de 1/2 ", por un diámetro de 1", se debe de realizar la modificación en la sección de Diámetro modificado de la siguiente manera.

21

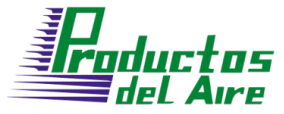

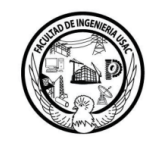

Se selecciona la columna de diámetro propuesto, aparecerá un botón para desplegar un listado como se muestra a continuación en un círculo rojo

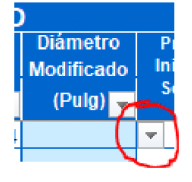

Se presiona el botón para desplegar la lista de los distintos diámetros a seleccionar

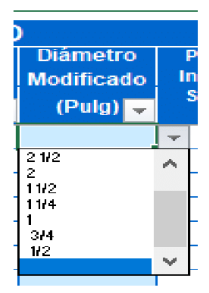

Al desplegarse la siguiente lista, se selecciona el diámetro deseado, la lista posee los siguientes diámetros:

1/2", 3/4", 1", 1" 1/4, 1" 1/2, 2", 2" 1/2, 3", 4"

En esta ocasión se seleccionará el diámetro de 1" que es el diámetro que se desea colocar.

Posteriormente al momento de seleccionar el diámetro deseado, el programa realizara los cálculos de perdida de presión, presión final de sección y la pérdida acumulada, como se observa en la siguiente imagen.

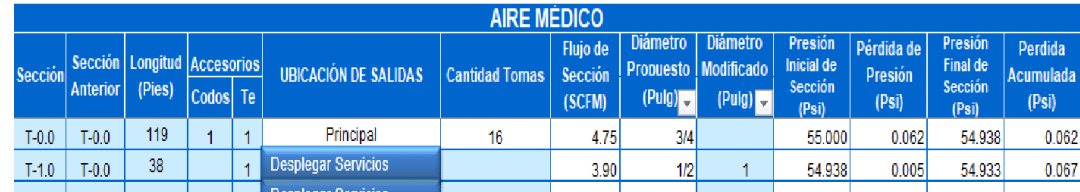

Observando el cambio de valores en los cálculos descritos anteriormente que era de 0.093, ahora se observa el valor de 0.005, en base a el diámetro colocado en la sección de Diámetro Modificado, esto es útil para acoplar los cálculos a los diámetros deseados, en dado caso que el Diámetro propuesto no cumpla con las necesidades del sistema.

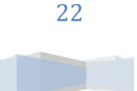

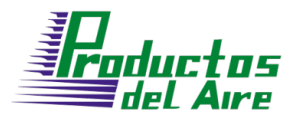

2.3 Sistema de vacío

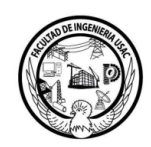

en

Para la realización de cálculos de tubería en un sistema de Vacío, el usuario

**SCFM Vacio** Vacio deberá de utilizar las hojas respectivas de Vacío las cuales se podrán realizar los siguientes procedimientos:

- 3. Ingreso de datos
- 4. Modificación de datos

La hoja nombrada como "SCFM Vacío", se encuentra estructurada para el cálculo del flujo para todo el sistema de Vacío, utilizando el flujo total del sistema se realiza los cálculos necesarios para la interpretación de los datos, para posteriormente recomendar la bomba de vacío que más se acopla a las necesidades del sistema.

La hoja nombrada como "Vacío" se encuentra estructurada para el cálculo de los distintos tramos del sistema de Vacío, en esta sección se recopila distinta información para poder definir los parámetros necesarios para la estructura de cada tramo que compone el sistema de Vacío.

# 2.3.1 Ingreso de datos

## Hoja de cálculo "SCFM Vacío"

#### Ingreso de Unidades Requeridas:

En esta sección solamente se solicita un tipo de dato para el sistema de Vacío, se debe de ingresar las Unidades Requeridas por cada uno de los servicios que se utilizaran en el sistema de Vacío.

#### Ejemplo Ingreso de Unidades Requeridas:

Ubicado en la hoja "SCFM Vacío" se presenta en pantalla la siguiente información.

23

Departamento de Instalaciones | Productos del Aire S.A/ Ingeniería USAC 2021

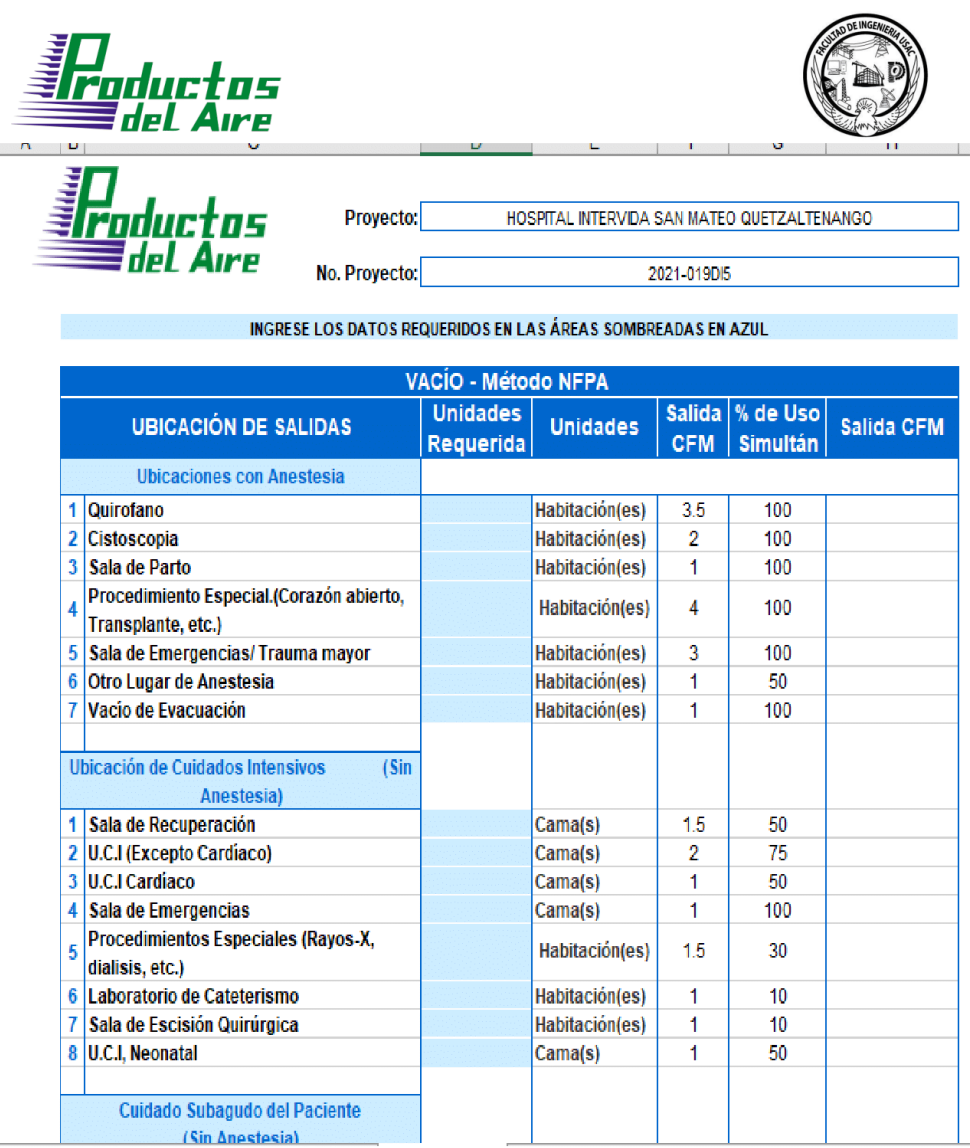

Se presenta la información de distintos servicios utilizados en el sistema de Vacío, ubicado en la columna de unidades requeridas, se procede a ingresar la cantidad de tomas totales de cada servicio que se utilizara en el sistema de Vacío, por ejemplo se utilizaran 3 tomas en Quirófano, 2 tomas en sala de recuperación y 7 tomas en sala de emergencias, se procede a ingresar los valores numéricos en cada uno de los servicios, dejando en blanco los servicios que no se utilizaran en este sistema de Vacío.

24

pluctos<br>del Aire Foductos Proyecto: HOSPITAL INTERVIDA SAN MATEO QUETZALTENANGO No. Proyecto: 2021-019DI5 INGRESE LOS DATOS REQUERIDOS EN LAS ÁREAS SOMBREADAS EN AZUL VACÍO - Método NFPA **Unidades** Salida % de Uso **UBICACIÓN DE SALIDAS Salida CFM Unidades** Requerida **CFM** Simultán **Ubicaciones con Anestesia** 1 Quirofano  $\overline{\mathbf{3}}$ Habitación(es)  $3.5$ 100  $10.5$ 2 Cistoscopia Habitación(es)  $\overline{2}$ 100 3 Sala de Parto Habitación(es) 100 1 Procedimiento Especial.(Corazón abierto, Habitación(es)  $\overline{4}$ 100 4 Transplante, etc.) 5 Sala de Emergencias/ Trauma mayor Habitación(es) 3 100 6 Otro Lugar de Anestesia Habitación(es) 50 1 7 Vacío de Evacuación Habitación(es) 100 1 Ubicación de Cuidados Intensivos  $(Sin$ Anestesia) 1 Sala de Recuperación  $\overline{\mathbf{2}}$ Cama(s)  $1.5$ 50  $1.5$ 2 U.C.I (Excepto Cardiaco) Cama(s)  $\overline{\mathbf{2}}$ 75 3 U.C.I Cardíaco Cama(s) 1 50 4 Sala de Emergencias 7  $\overline{7}$ Cama(s) 1 100 **Procedimientos Especiales (Rayos-X,** Habitación(es)  $1.5$ 30 dialisis, etc.) 6 Laboratorio de Cateterismo Habitación(es) 1 10 7 Sala de Escisión Quirúrgica Habitación(es) 10 1 8 U.C.I, Neonatal Cama(s) 1 50 Cuidado Subagudo del Paciente (Sin Anestesia)

#### Hoja de cálculo "Vacío"

#### Ingreso de Sección:

Cada sección tendrá un nombre distinto, las secciones se nombrarán con números, no con letras, se debe de ingresar el valor numérico con el cual se

**Sección** 

25

desea nombrar a la sección, en la columna de sección  $\blacksquare$  únicamente se debe de ingresar el valor numérico, el programa autocompletara el nombre de la sección con el siguiente formato "T-#. #"

ductos 'del

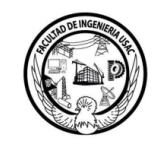

Ejemplo Ingreso de sección: Se desea nombrar a la sección como "1", se procede a ingresar el nombre Secció deseado en la columna Sección , posteriormente cuando se presiona Sección  $T-1.0$ 

"ENTER" el programa auto completara el nombre como "T-1.0"

#### Ingreso de Sección Anterior:

En cada tramo se deberá de ingresar el dato de la sección de la cual proviene el flujo que ingresa al tramo que se está analizando, este dato debe de llenarse con el nombre de un tramo previamente nombrado, de no ser así, el programa no funcionara correctamente al momento de hacer los cálculos posteriores, las secciones anteriores se nombraran con números, no con letras, se debe de ingresar el valor numérico con el cual se desea nombrar a la sección anterior,

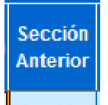

 $\longrightarrow$  únicamente se debe de ingresar el en la columna de sección anterior # valor numérico, el programa autocompletara el nombre de la sección con el siguiente formato "T-#.#"

#### Ejemplo Ingreso de sección Anterior:

Se desea nombrar a la sección como "0", se procede a ingresar el nombre

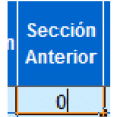

deseado en la columna Sección Anterior + <del>→</del>, posteriormente cuando se presiona "ENTER" el programa auto completara el nombre como "T-0.0"

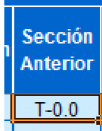

26

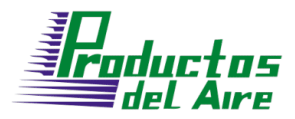

Ingreso de Longitud:

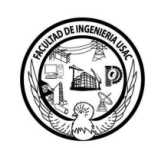

En cada tramo se ingresará la longitud del tramo de la sección a analizar, esta longitud debe de ser ingresada con dimensional de Pies, y debe de ser un valor

> Longitud (Pies)

numérico entero, en la columna de longitud.

#### Ingreso de Codos:

En cada tramo se ingresará la cantidad de codos que se utilizaran en la sección a analizar, el valor ingresado debe de ser un valor numérico entero, en la

> Accesorios Codos Te

columna de Codos.

#### Ingreso de Te's:

En cada tramo se ingresará la cantidad de Te's que se utilizaran en la sección a analizar, el valor ingresado debe de ser un valor numérico entero, en la

> Accesorios Codos Te

columna de Te. Normalmente este dato es únicamente el valor de 1, debido a que cuando se coloca la Te, posteriormente se genera un tramo distinto.

#### Ingreso de Ubicaciones de Salidas:

En esta sección se debe seleccionar los servicios que se utilizaran en el tramo que se está analizando, para poder selección los servicios que se utilizaran en el tramo se presiona el botón "Desplegar Servicios" ubicado en la columna de ubicaciones de salidas.

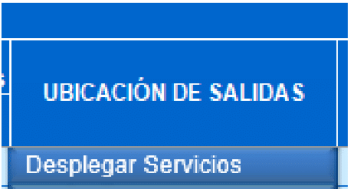

Al momento de presionar el botón "Desplegar Servicios, aparecerá un listado que contiene todos los servicios que se utilizan para el Vacío. El botón "Desplegar Servicios" cambia a ser el botón de "Guardar Servicios".

27

**UBICACIÓN DE SALIDAS** 

**Seleccione Los Servicios** 

Procedimiento Especial.(Corazón al 0

Sala de Emergencias/ Trauma mayo

Otro Lugar de Anestesia

Vacío de Evacuación

Sala de Recuperación

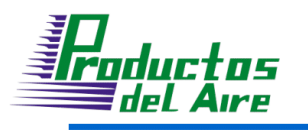

Servicios

□ Quirofano □ Cistoscopia

□

о

 $\Box$ 

 $\Box$ 

 $\Box$ 

Sala de Parto

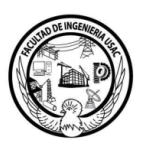

Se observara un listado con dos columna, la primer columna contiene los servicios que se utilizan en el Vacío, la segunda columna indica la cantidad tomas totales requeridas para el sistema que se está analizando, posterior mente seleccionamos los servicios que se utilizaran en el tramo que se está analizando, por ejemplo en el tramo a analizar se utilizara el servicio de Quirófano, seleccionamos el servicio y procedemos a presionar el botón "Seleccione Los Servicios" para que se guarde la selección.

**Cantidad Tomas** 

3

0

0

 $\bf{0}$ 

0

 $\bf{0}$ 

 $\overline{2}$ 

Flu

Se  $(S)$ 

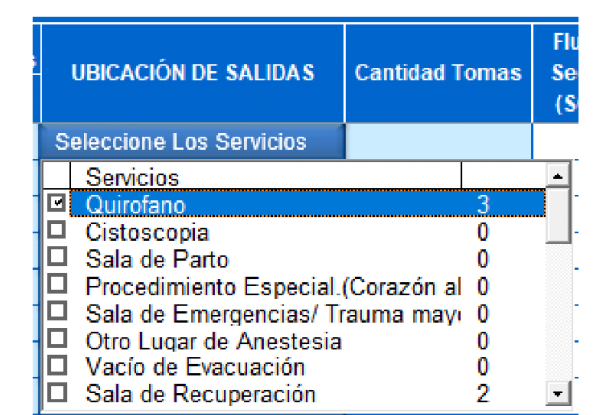

#### Ingreso de Cantidad de Tomas:

La cantidad de tomas en cada tramo dependerá de los servicios que se utilizaran en cada tramo, seleccionados en la sección anterior "Ubicaciones de Salidas".

28

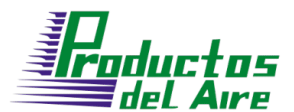

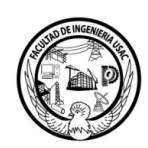

Ejemplo1: Si en la sección anterior únicamente se selecciona un servicio, por

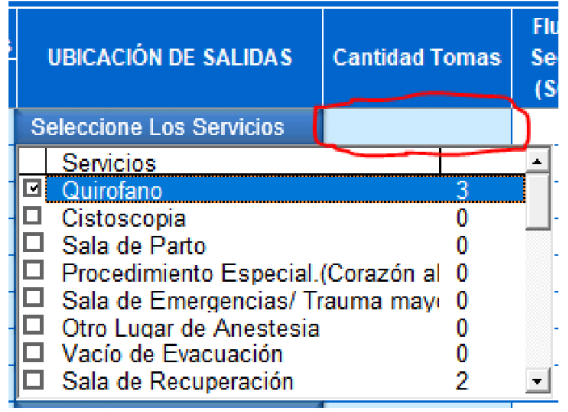

ejemplo, el servicio de quirófano, y en el tramo se utilizarán todas las tomas indicadas en el servicio, en este caso se utilizará 3 tomas para el tramo analizado, se procede a dejar en blanco la columna de cantidad de tomas, esto indica que se utilizará todas las tomas del servicio seleccionado en la sección anterior.

Ejemplo2: Si en la sección anterior únicamente se selecciona un servicio, por

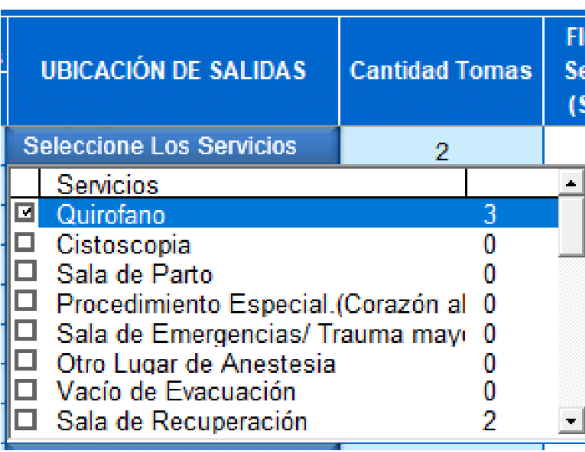

ejemplo, el servicio de quirófano, y en el tramo se utilizarán únicamente 2 tomas del servicio seleccionado, en este caso el servicio posee 3 tomas en total, esto indica que no se utilizarán todas las tomas del servicio seleccionado, en este caso se procede a colocar la cantidad de tomas a utilizar del servicio seleccionado la en

columna de "Cantidad de tomas", en este caso se coloca el número 2. Esto indica al programa que el flujo en ese tramo no es el flujo de 3 tomas, si no de 2 tomas, que es la cantidad de tomas que se seleccionó para este ejemplo.

29

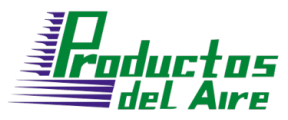

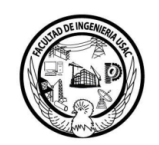

Ejemplo3: Si en la sección anterior se seleccionan dos o más servicios para el tramo que se analizara, por ejemplo, los servicios de quirófano, sala de parto y Sala de emergencias, pero de los 2 primeros servicios si se utilizaran todas las tomas indicadas en esos servicios y en el último servicio se utilizara una toma, se debe de ingresar la cantidad de tomas de la siguiente manera en la sección de "Cantidad Tomas"

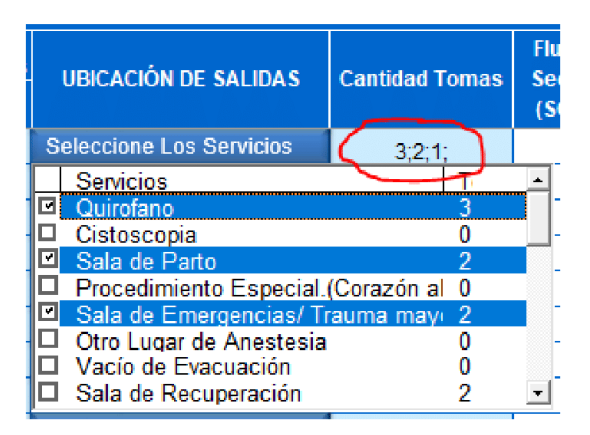

Se debe de colocar los números con el siguiente formato: #;#;#; separando la cantidad de tomas por punto y coma para cada servicio, terminando siempre con punto y coma al ingresar los datos, tomando en cuenta que la cantidad de tomas se asociara en el orden en el cual se ingresan los datos, por ejemplo, el primer valor ingresado en la sección "Cantidad Tomas" que en este caso es 3, se asociara al primer servicio seleccionado en el listado de la sección "Ubicación de salidas", que para este ejemplo en concreto es el servicio de quirófano, el segundo dato en este caso 2 se asociara al segundo servicio seleccionado, en este caso el servicio de Sala de parto, el tercer dato que en este caso es 1 se asociara al tercer servicio seleccionado, en este caso el servicio de sala de emergencia, si la selección de servicios en la sección de "Ubicación de salidas" cambia, también cambiara la asociación de la cantidad de tomas a cada servicio. En este caso si se cambia el primer servicio que es quirófano, al servicio de Cistoscopia, se cambiara la asociación de la cantidad de tomas a ese servicio, en este caso el primer dato de la sección de cantidad de tomas se asociara al primer servicio seleccionado, en este caso Cistoscopia, y los demás datos seguirán asociados a los servicios mencionados anteriormente.

30

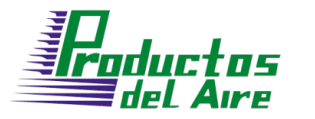

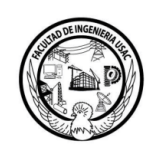

# 2.3.2 Interpretación de datos

#### Flujo de Sección (SCFM):

El flujo de sección se refiere a la cantidad de fluido que se encuentra fluyendo dentro de ese tramo, este valor se calcula utilizando la selección de servicios que fluyen por el tramo, multiplicado por la cantidad de tomas que debe abastecer el tramo que se analiza, obteniendo el valor de flujo en SCFM (pies cúbicos estándar por minuto) para el tramo analizado.

#### Diámetro Propuesto (Pulg):

Para cada tramo analizado se realiza la propuesta de un diámetro dependiendo del flujo y longitud de la tubería, el programa utiliza estos datos para realizar una propuesta del diámetro que se ajusta de menor manera para el tramo analizado, dando como resultado un diámetro que se puede aplicar a este tramo para su buen funcionamiento.

#### Presión inicial de Sección (in Hg):

Cada tramo posee una presión distinta dependiendo de qué tramo se analice, para realizar el cálculo de la presión en cada tramo, se debe saber que tramo está conectado con anterioridad al tramo que se analiza, para este cálculo se utiliza el dato que se ingresó de la sección anterior, tomando como dato de presión de entrada la presión que posee el tramo anterior al tramo analizado.

## Pérdida de Presión (in Hg):

Cada tramo posee una pérdida de presión distinta, esto se debe a que cada tramo posee distintas características, los datos a utilizar para el cálculo de pérdida de presión son, la longitud del tramo, el flujo del tramo y el diámetro del tramo a analizar, el programa realiza el cálculo utilizando estos datos y devuelve el valor de la perdida de presión en el tramo analizado.

#### Presión Final de Sección (in Hg):

En cada tramo ocurre una pérdida de presión distinta, por en la parte final del tramo la presión es distinta, la presión final en cada tramo depende de la perdida de presión en el tramo y la presión que ingresa al tramo, por lo que la presión final en el tramo es la resta de la presión inicial del tramo, menos la perdida de presión en dicho tramo.

31

Departamento de Instalaciones | Productos del Aire S.A/ Ingeniería USAC 2021

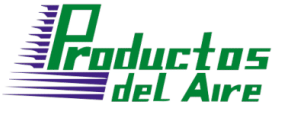

#### Pérdida Acumulada (in Hg):

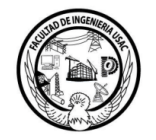

En esta sección se acumula la pérdida de presión ocurrida en el tramo analizado más la pérdida de presión que ocurrió en los tramos anteriores, por lo que resulta en la pérdida de presión acumulada por todo el sistema.

#### Pérdida Total:

Este valor representa la pérdida acumulada por todo el sistema, la cual para el Vacío no debe de ser mayor a 4 in Hg.

# 2.3.3 Modificación de datos

Para el sistema de Vacío únicamente se puede realizar la modificación del diámetro de la tubería en cada tramo que se analiza.

#### Diámetro Modificado (Pulg):

En esta sección se puede modificar el diámetro con el cual se está analizando el tramo, lo cual hace que los datos de pérdida de presión y presión acumulada varían debido a que estos datos dependen del diámetro de la tubería.

#### Ejemplo para Diámetro Modificado:

Posteriormente de ingresar los datos necesarios para el cálculo de la tubería de Vacío, se obtienen los valores del flujo de sección, diámetro propuesto, presion inicial, perdida de presion, presion final de sección y pérdida acumulada, como se observa en la siguiente imagen:

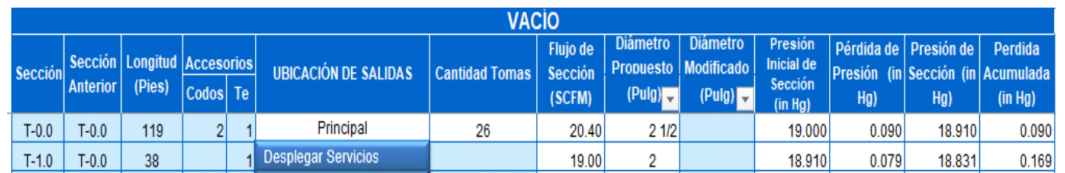

Se desea modificar el diámetro propuesto que en esta ocasión es de 2", por un diámetro de 1", se debe de realizar la modificación en la sección de Diámetro modificado de la siguiente manera.

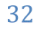

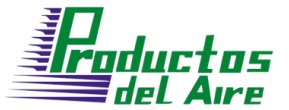

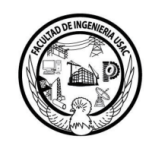

Se selecciona la columna de diámetro propuesto, aparecerá un botón para desplegar un listado como se muestra a continuación en un círculo rojo

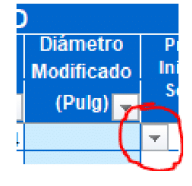

Se presiona el botón para desplegar la lista de los distintos diámetros a seleccionar

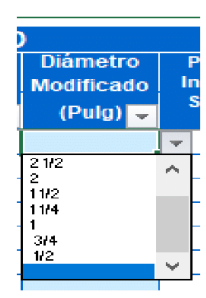

Al desplegarse la siguiente lista, se selecciona el diámetro deseado, la lista posee los siguientes diámetros:

 $3/4$ ", 1", 1"  $1/4$ , 1"  $1/2$ , 2", 2"  $1/2$ , 3", 4"

En esta ocasión se seleccionará el diámetro de 1" que es el diámetro que se desea colocar.

Posteriormente al momento de seleccionar el diámetro deseado, el programa realizara los cálculos de perdida de presión, presión final de sección y la pérdida acumulada, como se observa en la siguiente imagen.

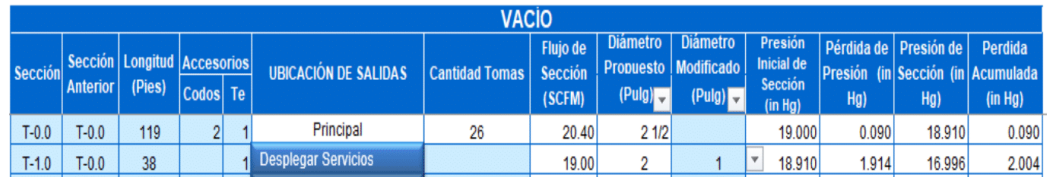

Observando el cambio de valores en los cálculos descritos anteriormente que era de 0.079, ahora se observa el valor de 1.914, en base a el diámetro colocado en la sección de Diámetro Modificado, esto es útil para acoplar los cálculos a los diámetros deseados, en dado caso que el Diámetro propuesto no cumpla con las necesidades del sistema.

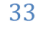

u<br>Poductos

2.4 Inventario

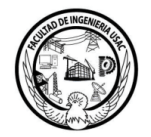

Inventario

posea la información recopilada de la La hoja de inventario longitud de tubería, cantidad de codos y cantidad de Te's necesarios para cada uno de los tres sistemas, utilizando dicho listado de materiales se obtiene la información de los costos por cada uno de los sistemas y el costo total del proyecto en general.

## 2.4.1 Ingreso de datos

En esta sección únicamente se pueden ingresar los datos de los precios para los materiales del proyecto

#### Ingreso de Precios de los materiales:

En pantalla aparece la tabla en la cual se deben de colocar los precios de la tubería, codos y Te's, dependiendo del diámetro de cada uno de los materiales.

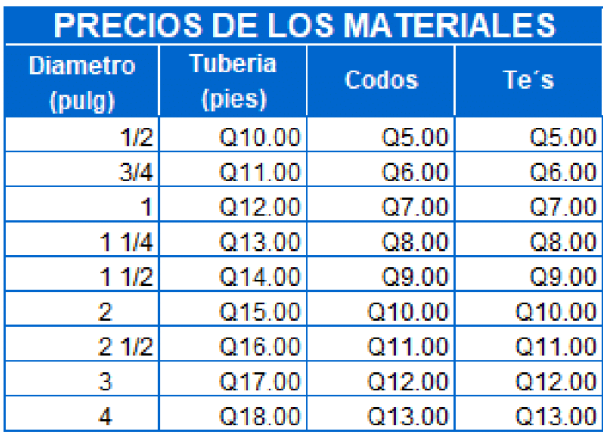

En cada sección de debe de ingresar el precio de cada material dependiendo del diámetro, por ejemplo, el precio para la tubería de diámetro de 1/2 " es de Q10, por lo que se ingresa el valor numérico de 10 y el programa se encarga de darle el formato a moneda en Quetzales.

34

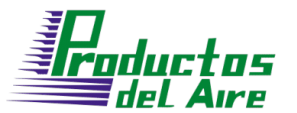

#### 2.4.2 Interpretación de datos

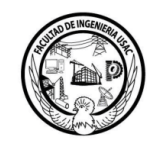

Para cada sistema se presentan dos tablas, tabla de materiales y tabla de costos.

#### Sistema de Oxigeno:

Tabla de Materiales:

En esta tabla se encuentran los valores de la longitud total de tubería, cantidad total de codos y cantidad total de Te's que se utilizara para el sistema de Oxígeno, dependiendo del diámetro de cada uno de los materiales, esta información es obtenida de la información ingresada para el cálculo de la tubería del sistema de oxígeno.

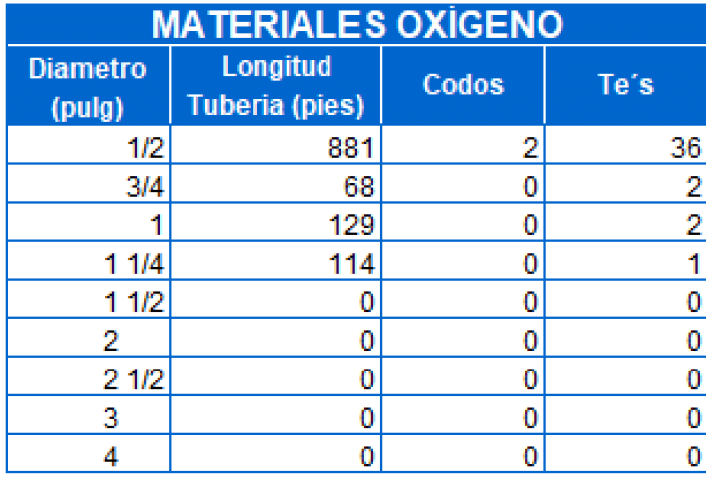

Tabla de costos:

En esta tabla se encuentran los costos totales de la tubería, codos y Te's dependiendo del diámetro de cada material que se utilizara para el sistema de Oxígeno.

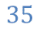

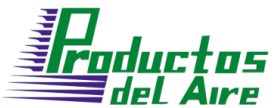

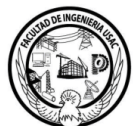

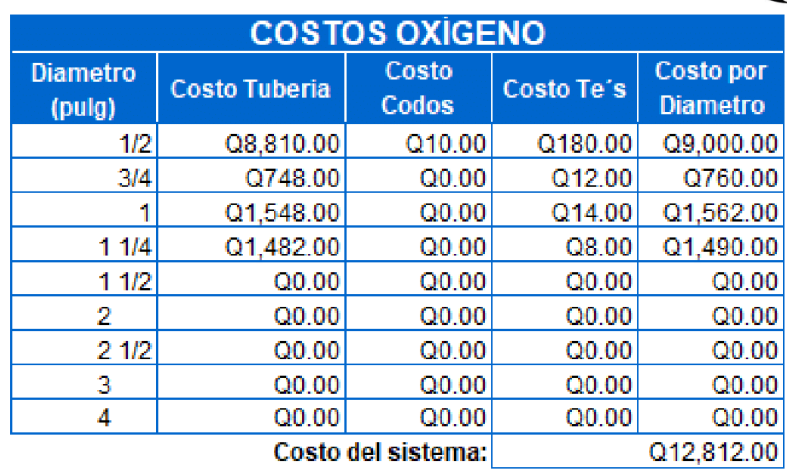

#### Sistema de Aire:

Tabla de Materiales:

En esta tabla se encuentran los valores de la longitud total de tubería, cantidad total de codos y cantidad total de Te's que se utilizara para el sistema de Aire, dependiendo del diámetro de cada uno de los materiales, esta información es obtenida de la información ingresada para el cálculo de la tubería del sistema de Aire.

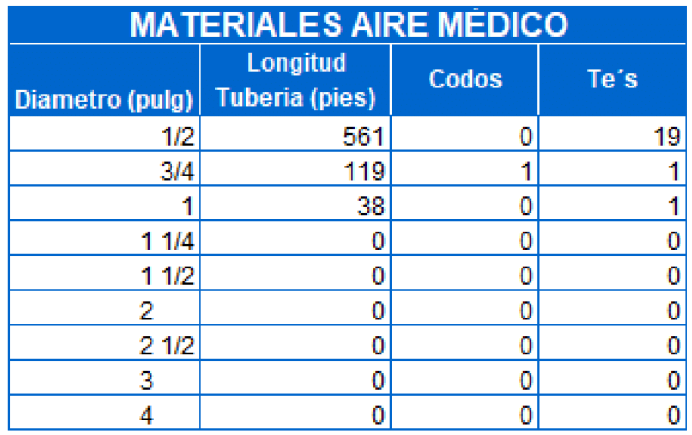

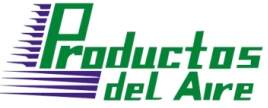

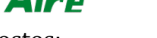

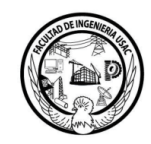

Tabla de Costos:

En esta tabla se encuentran los costos totales de la tubería, codos y Te's dependiendo del diámetro de cada material que se utilizara para el sistema de Aire.

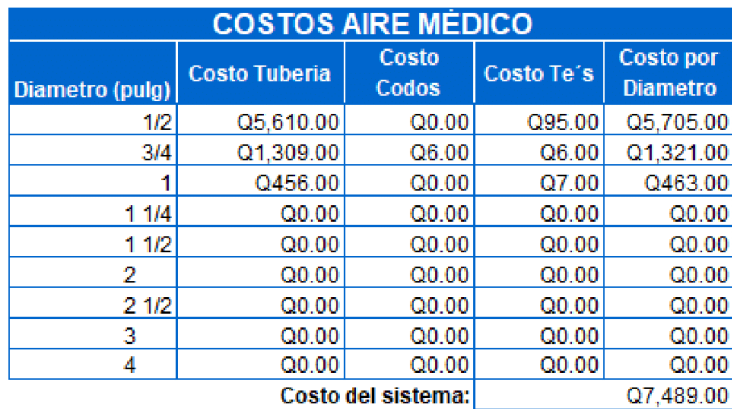

#### Sistema de Vacío:

Tabla de Materiales:

En esta tabla se encuentran los valores de la longitud total de tubería, cantidad total de codos y cantidad total de Te's que se utilizara para el sistema de Vacío, dependiendo del diámetro de cada uno de los materiales, esta información es obtenida de la información ingresada para el cálculo de la tubería del sistema de Vacío.

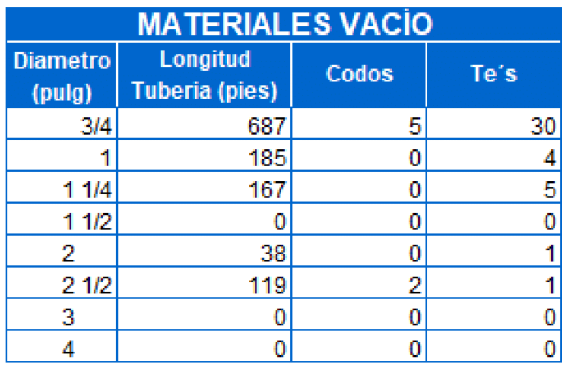

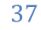

**Enductos**<br>Enductos<br>Endel Aire

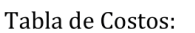

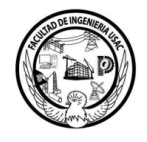

En esta tabla se encuentran los costos totales de la tubería, codos y Te's dependiendo del diámetro de cada material que se utilizara para el sistema de Vacío.

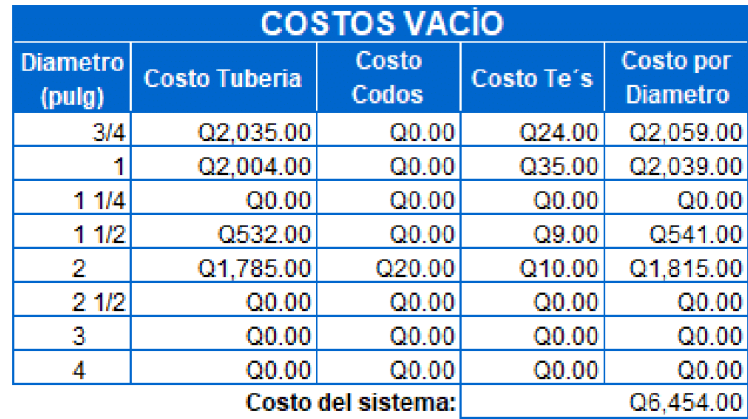

38

Departamento de Instalaciones | Productos del Aire S.A/ Ingeniería USAC 2021

Fuente: elaboración propia.

# **ANEXOS**

# Anexo 1. **Red centralizada de gases médicos**

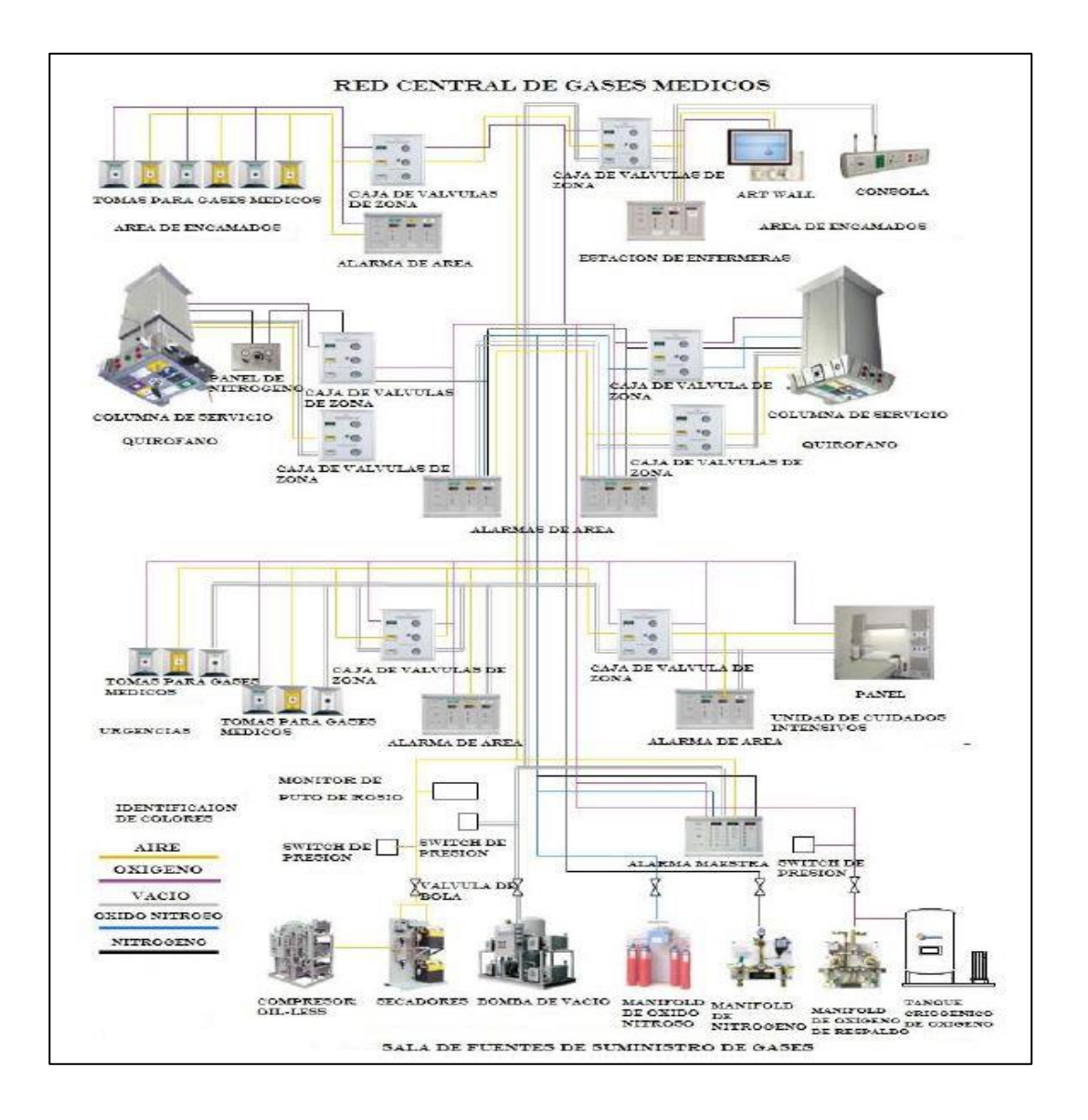

Fuente: Hospital de Gineco Obstetricia, en el Instituto Guatemalteco de Seguridad Social. *Red centralizada de gases médicos.* 

<http://www.redicces.org.sv/jspui/bitstream/10972/1944/diseno.pdf>. Consulta: junio de 2021.